# **ФОНД ОЦЕНОЧНЫХ СРЕДСТВ**

ПМ. 01 Эксплуатация и модификация информационных систем

Программы подготовки специалистов среднего звена (ППССЗ)

по специальности 09.02.04 Информационные системы(по отраслям)

(код и наименование специальности)

по программе базовой подготовки

Фонд оценочных средств по ПМ.01 Эксплуатация и модификация и информационных систем разработан на основе Федерального государственного образовательного стандарта (далее ФГОС СПО) по специальности 09.02.04 Информационные системы (по отраслям) по Программе подготовки специалистов среднего звена и рабочей программы профессионального модуля ПМ.01 Эксплуатация и модификация и информационных систем.

Организация-разработчик: Государственное областное бюджетное профессиональное образовательное учреждение «Усманский многопрофильный колледж»

Разработчики: Боев Е.И. преподаватель естественнонаучных дисциплин

Рассмотрены и утверждены на заседании предметно-цикловой комиссии естественнонаучных дисциплин

Протокол № 6 от 30.06.2017 г.

Председатель предметно-цикловой комиссии естественнонаучных дисциплин  $\mathscr{L}\mathscr{L}$  Коровина Т.В.

УТВЕРЖДАЮ

Заместитель директора Думма Т.А.<br>по учебно-методической работе Дудебно-методической работе по учебно-методической работе

# Содержание

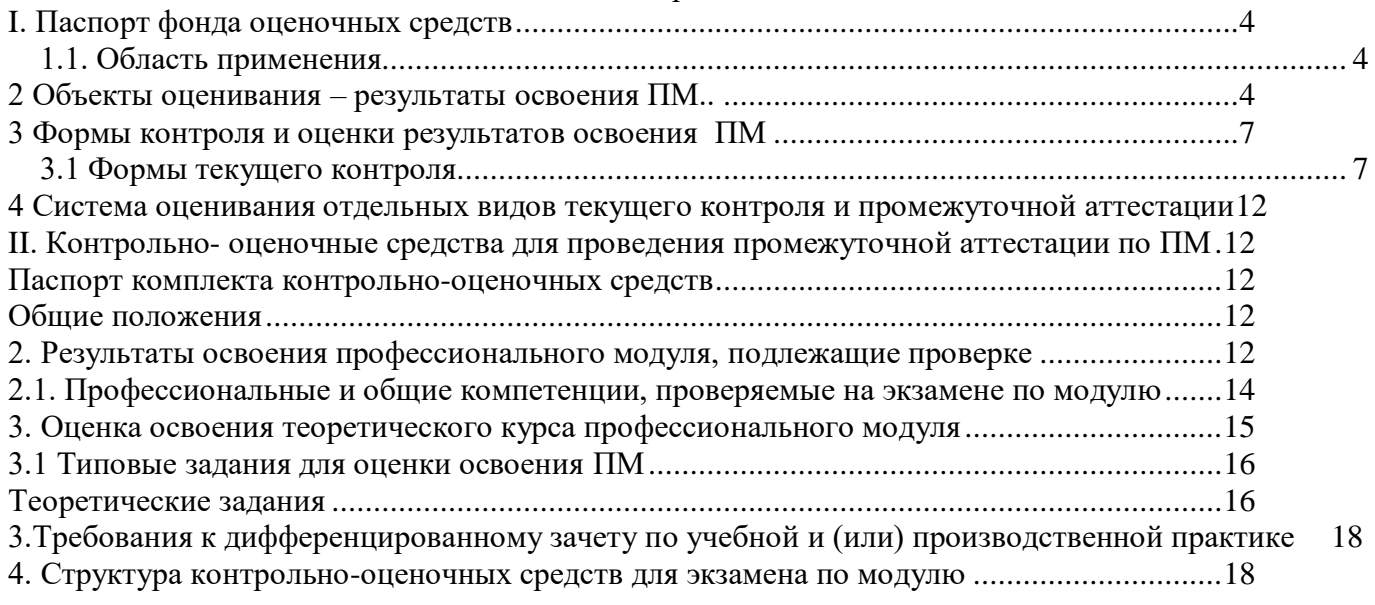

#### **I. Паспорт фонда оценочных средств**

#### <span id="page-3-1"></span><span id="page-3-0"></span>**1.1. Область применения**

Фонд оценочных средств (ФОС) предназначен для проверки результатов освоения, входящего в состав ПМ.01 Эксплуатация и модификация информационных систем, Программы подготовки специалистов среднего звена (ППССЗ) по специальности 09.02.04 Информационные системы (по отраслям)

#### **2 Объекты оценивания – результаты освоения ПМ.01**

<span id="page-3-2"></span>ФОС позволяет оценить следующие результаты освоения в соответствии с ФГОС специальности 09.02.04 Информационные системы (по отраслям) и рабочей программой ПМ.01 Эксплуатация и модификация информационных систем:

#### **практический опыт**:

- инсталляции, настройки и сопровождения одной из информационных систем;
- выполнения регламентов по обновлению, техническому сопровождению и восстановлению данных информационной системы;
- сохранения и восстановления базы данных информационной системы;
- организации доступа пользователей к информационной системе в рамках компетенции конкретного пользователя;
- обеспечения сбора данных для анализа использования и функционирования информационной системы и участия в разработке проектной и отчетной документации;
- определения состава оборудования и программных средств разработки информационной системы;
- использования инструментальных средств программирования информационной системы;
- участия в экспериментальном тестировании информационной системы на этапе опытной эксплуатации и нахождения ошибок кодирования в разрабатываемых модулях информационной системы;
- разработки фрагментов документации по эксплуатации информационной системы;
- участия в оценке качества и экономической эффективности информационной системы;
- модификации отдельных модулей информационной системы;
- взаимодействия со специалистами смежного профиля при разработке методов, средств и технологий применения объектов профессиональной деятельности; Трудовые действия:
- Разработка прототипов ИС в соответствии с трудовым заданием
- Модульное тестирование ИС (верификация) в соответствии с трудовым заданием
- Определение первоначальных требований заказчика к ИС и возможности их реализации в типовой ИС на этапе предконтрактных работ;
- Инженерно-техническая поддержка заключения договоров на выполняемые работы, связанные с ИС в соответствии с трудовым заданием;
- Исправление дефектов и несоответствий в коде ИС и документации к ИС;
- Установка и настройка системного и прикладного ПО, необходимого для функционирования ИС;
	- Мониторинг выполнения договоров на выполняемые работы, связанные с ИС. **умения:**
	- осуществлять сопровождение информационной системы, настройку под конкретного пользователя, согласно технической документации;
	- поддерживать документацию в актуальном состоянии;
	- принимать решение о расширении функциональности информационной системы, о прекращении эксплуатации информационной системы или ее реинжиниринге;
	- идентифицировать технические проблемы, возникающие в процессе эксплуатации системы;
	- производить документирование на этапе сопровождения;
- осуществлять сохранение и восстановление базы данных информационной системы;
- составлять планы резервного копирования, определять интервал резервного копирования;
- организовывать разноуровневый доступ пользователей информационной системы в рамках своей компетенции;
- манипулировать данными с использованием языка запросов баз данных, определять ограничения целостности данных;
- выделять жизненные циклы проектирования компьютерных систем;
- использовать методы и критерии оценивания предметной области и методы определения стратегии развития бизнес-процессов организации;
- строить архитектурную схему организации;
- проводить анализ предметной области;
- осуществлять выбор модели построения информационной системы и программных средств;
- оформлять программную и техническую документацию, с использованием стандартов оформления программной документации;
- применять требования нормативных документов к основным видам продукции (услуг) и процессов;
- применять документацию систем качества;
- применять основные правила и документы системы сертификации Российской Федерации; ПС «Специалист по информационным системам»:
- устанавливать операционные системы;
- устанавливать СУБД;
- устанавливать прикладное ПО. **знания:**
- основные задачи сопровождения информационной системы;
- регламенты по обновлению и техническому сопровождению обслуживаемой информационной системы;
- типы тестирования;
- характеристики и атрибуты качества;
- методы обеспечения и контроля качества;
- терминологию и методы резервного копирования;
- отказы системы;
- восстановление информации в информационной системе;
- принципы организации разноуровневого доступа в информационных системах, политику безопасности в современных информационных системах;
- цели автоматизации организации;
- задачи и функции информационных систем;
- типы организационных структур;
- реинжиниринг бизнес-процессов;
- основные модели построения информационных систем, их структуру, особенности и области применения;
- особенности программных средств используемых в разработке информационных систем;
- методы и средства проектирования информационных систем;
- основные понятия системного анализа;
- национальную и международную систему стандартизации и сертификации и систему обеспечения качества продукции, методы контроля качества.

ПС «Специалист по информационным системам»:

- основы системного администрирования;
- основы администрирования баз данных;
- коммуникационное оборудование;
- сетевые протоколы;
- основы современных операционных систем;
- основы современных систем управления базами данных;
- устройство и функционирование современных ИС;
- источники информации, необходимой для профессиональной деятельности;
- современный отечественный и зарубежный опыт в профессиональной деятельности.

Вышеперечисленные умения, знания и практический опыт направлены на формирование у студентов следующих профессиональных и общих компетенций:

- ПК 1.1 Собирать данные для анализа использования и функционирования информационной системы, участвовать в составлении отчетной документации, принимать участие в разработке проектной документации на модификацию информационной системы.
- ПК 1.2 Взаимодействовать со специалистами смежного профиля при разработке методов, средств и технологий применения объектов профессиональной деятельности.
- ПК 1.3 Производить модификацию отдельных модулей информационной системы в соответствии с рабочим заданием, документировать произведенные изменения.
- ПК 1.4 Участвовать в экспериментальном тестировании информационной системы на этапе опытной эксплуатации, фиксировать выявленные ошибки кодирования в разрабатываемых модулях информационной системы.
- ПК 1.5 Разрабатывать фрагменты документации по эксплуатации информационной системы.
- ПК 1.6 Участвовать в оценке качества и экономической эффективности информационной системы.
- ПК 1.7 Производить инсталляцию и настройку информационной системы в рамках своей компетенции, документировать результаты работ.
- ПК 1.8 Консультировать пользователей информационной системы и разрабатывать фрагменты методики обучения пользователей информационной системы.
- ПК 1.9 Выполнять регламенты по обновлению, техническому сопровождению и восстановлению данных информационной системы, работать с технической документацией.
- ПК 1.10 Обеспечивать организацию доступа пользователей информационной системы в рамках своей компетенции.
- ОК 1 Понимать сущность и социальную значимость своей будущей профессии, проявлять к ней устойчивый интерес.
- ОК 2 Организовывать собственную деятельность, выбирать типовые методы и способы выполнения профессиональных задач, оценивать их эффективность и качество.
- ОК 3 Принимать решения в стандартных и нестандартных ситуациях и нести за них ответственность.
- ОК 4 Осуществлять поиск и использование информации, необходимой для эффективного выполнения профессиональных задач, профессионального и личностного развития.
- ОК 5 Использовать информационно-коммуникационные технологии в профессиональной деятельности.
- ОК 6 Работать в коллективе и команде, эффективно общаться с коллегами, руководством, потребителями.
- ОК 7 Брать на себя ответственность за работу членов команды (подчиненных), результат выполнения заданий.
- ОК 8 Самостоятельно определять задачи профессионального и личностного развития, заниматься самообразованием, осознанно планировать повышение квалификации.
- ОК 9 Ориентироваться в условиях частой смены технологий в профессиональной деятельности.

#### **3 Формы контроля и оценки результатов освоения ПМ**

<span id="page-6-0"></span>Контроль и оценка результатов освоения – это выявление, измерение и оценивание знаний, умений и формирующихся общих и профессиональных компетенций в рамках освоения ПМ.01 Эксплуатация и модификация информационных систем.

В соответствии с учебным планом специальности 09.02.04 Информационные системы (по отраслям), рабочей программой ПМ.01 Эксплуатация и модификация информационных систем предусматривается текущий контроль и промежуточная аттестация результатов освоения.

#### **3.1 Формы текущего контроля**

<span id="page-6-1"></span>Текущий контроль успеваемости представляет собой проверку усвоения учебного материала, регулярно осуществляемую на протяжении курса обучения.

Текущий контроль результатов освоения ПМ в соответствии с рабочей программой и календарно-тематическим планом происходит при использовании следующих обязательных форм контроля:

- выполнение и защита практических работ,

- проверка выполнения самостоятельной работы студентов,

- выполнение курсового проекта.

Во время проведения учебных занятий дополнительно используются следующие формы текущего контроля – устный опрос, тестирование по темам отдельных занятий.

**Выполнение и защита практических работ.** Практические работы проводятся с целью усвоения и закрепления практических умений и знаний, овладения профессиональными компетенциями. В ходе практической работы студенты приобретают умения, предусмотренные рабочей программой ПМ.01 Эксплуатация и модификация информационных систем.

Список практических работ:

- 1. Изучение работы АИС на примере работы правового законодательства «Консультант плюс». Поиск документа с помощью инструмента Быстрый поиск.
- 2. Изучение работы АИС на примере работы правового законодательства «Консультант плюс». Поиск документа с помощью инструмента Карточка поиска
- 3. Изучение работы АИС на примере работы правового законодательства «Консультант плюс». Работа со списком документа. Поиск внутри документа.
- 4. Анализ функционирования информационной системы.
- 5. Этапы создания информационной системы. Сбор данных, при взаимодействии со специалистами смежного профиля, для создания информационной системы.
- 6. Разработка фрагментов методики обучения пользователей информационной системы.
- 7. Решение практических задач. Составление планов резервного копирования, определение интервала резервного копирования. Составление пользовательских инструкций для работы
- 8. Внесение изменений в модель и документацию системы.
- 9. Составление отчетной документации и разработка проектной документации на модификацию информационной системы.
- 10. Организация эффективной работы отраслевой программы
- 11. Оптимизация отраслевых программ на этапе отладки
- 12. Увеличение быстродействия программного обеспечения отраслевой направленности
- 13. Анализ информационной среды предприятия (организации)
- 14. Организация удаленного доступа
- 15. Конфигурирование учетных записей пользователей и управление профилями
- 16. Планирование и реализация стратегии управления доступом
- 17. Практическая работа «Разработка технического задания на разработку ИС».
- 18. Практическая работа «Анализ и моделирование функциональной области внедрения ИС».
- 19. Практическая работа «Составление технического задания на разработку ИС».
- 20. Практическая работа «Спецификация требований к информационной системе».
- 21. Практическая работа «Проведение предпроектного обследования предприятий».
- 22. Практическая работа «Результаты предпроектного обследования».
- 23. Практическая работа Верификация требований к информационной системе».
- 24. Практическая работа «Основы работы в редакторе деловой графики MicrosoftVisio».
- 25. Практическая работа «Изучение возможностей и настройка режимов работы».
- 26. Практическая работа «Моделирование движения потоков данных в стандарте DFD. Модель AS-IS»
- 27. Практическая работа «Моделирование движения потоков данных в стандарте DFD. Модель TO-BE»
- 28. Практическая работа «Построение модели IDEF0».
- 29. Практическая работа «Создание отчетов в BPwin. Стоимостный анализ».
- 30. Практическая работа «Моделирование структуры реляционной базы данных в стандарте IDEF1X»
- 31. Практическая работа «Функциональное моделирование в стандарте IDEF0. Модель AS-IS»
- 32. Практическая работа «Функциональное моделирование в стандарте IDEF0. Модель TO-BE»
- 33. Практическая работа «Диаграмма вариантов использования»
- 34. Практическая работа «Диаграмма классов»
- 35. Практическая работа «Диаграмма коопераций»
- 36. Практическая работа «Диаграмма последовательностей»
- 37. Практическая работа «Диаграмма состояний»
- 38. Практическая работа «Диаграмма деятельности»
- 39. Практическая работа «Диаграмма компонентов»
- 40. Практическая работа «Разработка фрагмента ИС»
- 41. Практическая работа «Тестирование и контрольный расчет программ»
- 42. Практическая работа «Разработка руководства программиста»
- 43. Практическая работа «Разработка руководства оператора»

Содержание, этапы проведения и критерии оценивания практических работ представлены в методических указаниях по проведению практических работ.

**Проверка выполнения самостоятельной работы.** Самостоятельная работа направлена на самостоятельное освоение и закрепление студентами практических умений и знаний, овладение профессиональными компетенциями.

Самостоятельная подготовка студентов по ПМ предполагает следующие виды и формы работы:

1.Систематическая проработка конспектов занятий.

2. Выполнение практико- ориентированных заданий.

3. Работа с учебной и методической литературой.

4. Подготовка к практическим занятиям с использованием методических рекомендаций преподавателя.

5. Написание рефератов, проектной работы, методических разработок.

#### 6. Подготовка презентаций

Задания для выполнения самостоятельной работы, методические рекомендации по выполнению и критерии их оценивания представлены в методических рекомендациях по организации и проведению самостоятельной работы студентов.

**Выполнение и защита курсового проекта.** Курсовое проектирование проводится с целью усвоения и закрепления практических умений и знаний, овладения профессиональными компетенциями. Требования к выполнению курсового проекта, методические рекомендации и критерии его оценивания приводятся в методических указаниях по проведению курсового проектирования.

Тематика курсового проектирования:

- 1. Проектирование электронного учебника
- 2. Проектирование web-сайта государственного образовательного учреждения
- 3. Создание и использование корпоративных интернет-порталов
- 4. Анализ, моделирование и разработка требований к подсистеме по складскому учету материалов для ИС конкретной фирмы.
- 5. Основы проектирования функционально-различных систем управления на предприятии
- 6. Проектирование информационно вычислительной сети виртуальной школы
- 7. Современные сетевые технологии в рекламе и торговле
- 8. Разработка интернет магазина «Усмань48»
- 9. Проектирование АИС для рабочего места делопроизводителя по кадрам
- 10. Анализ, моделирование и разработка требований автоматизированного рабочего места администратора гостиницы
- 11. Разработка информационного портала «Создание видео с нуля»
- 12. Проектирование автоматизированной информационной системы в гостиничном бизнесе
- 13. Анализ, моделирование и разработка требований к автоматизированной системе по анализу рынка ценных бумаг.

**Вопросы для устного опроса** по темам отдельных занятий представлены в данном комплекте КИМ

**Сводная таблица по применяемым формам и методам текущего контроля и оценки результатов обучения**

#### **1.2. Результаты освоения модуля, подлежащие проверке**

#### **1.2.1. Профессиональные и общие компетенции:**

Комплект контрольно-оценочных средств позволяет оценивать освоение профессиональных компетенций (ПК), соответствующих виду профессиональной деятельности, и общих компетенций (ОК):

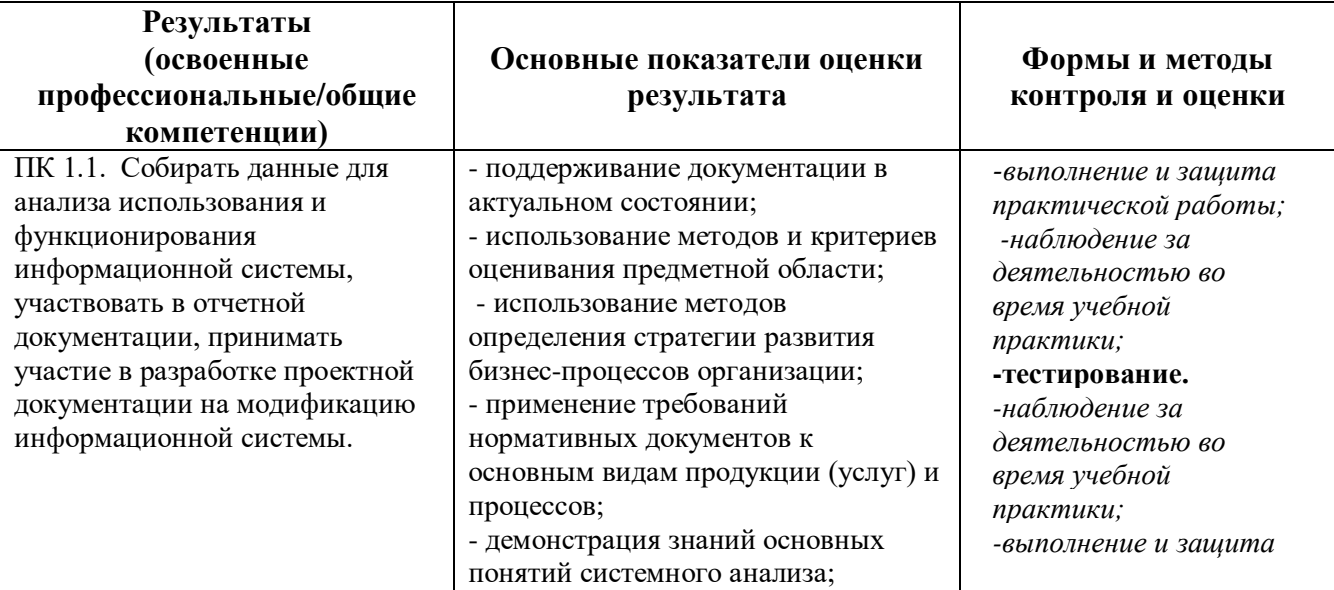

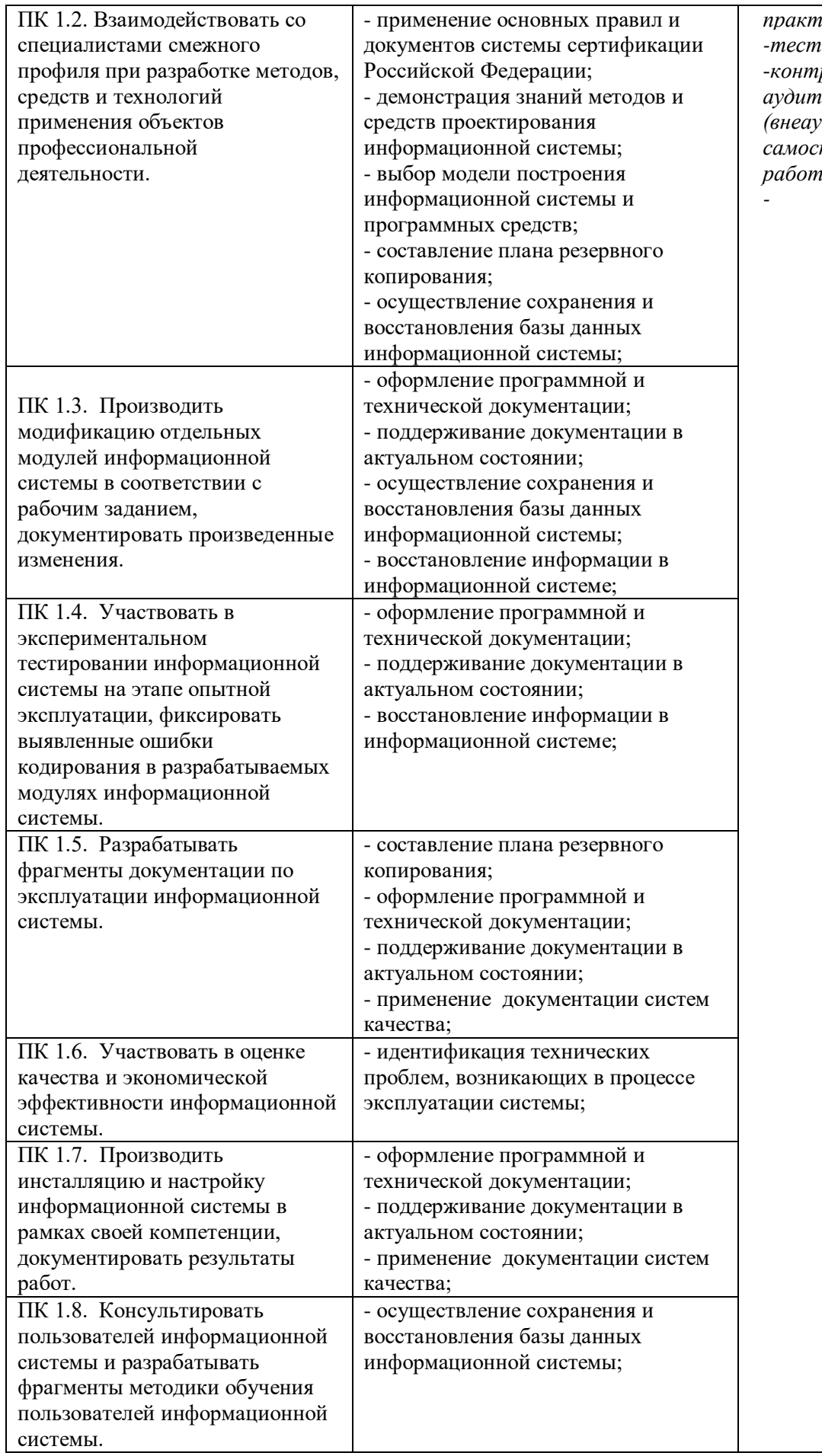

10

*практической работы; -тестирование;* -*контроль выполнения аудиторной (внеаудиторной) самостоятельной ры.* 

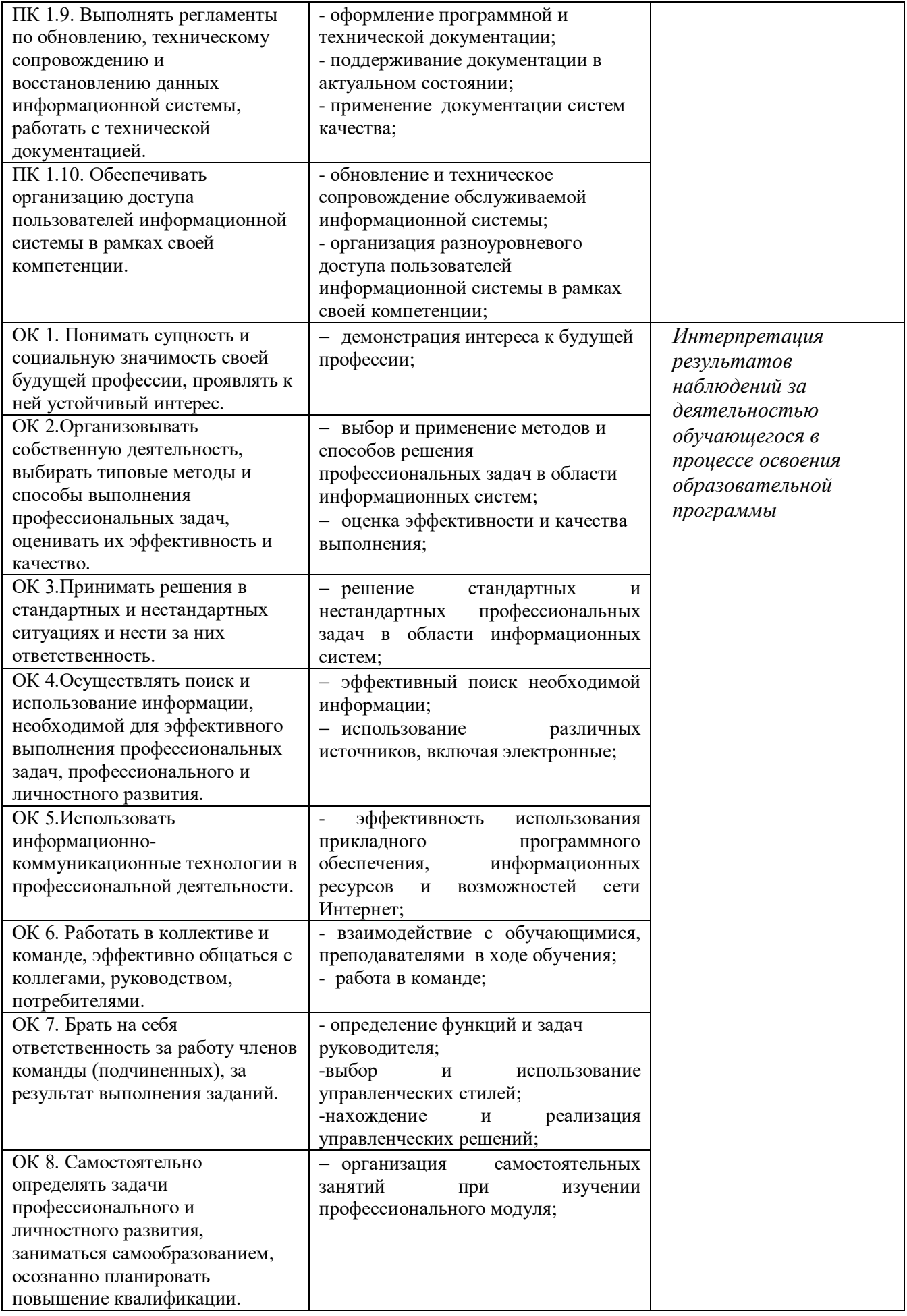

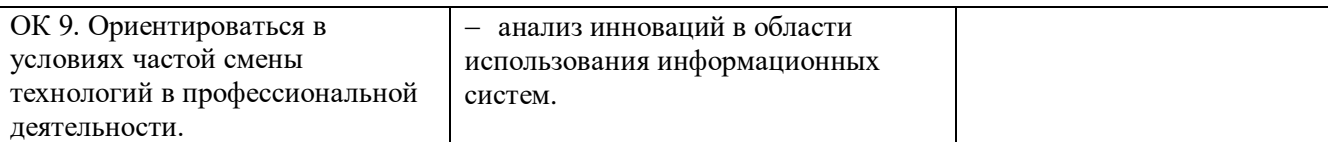

#### <span id="page-11-0"></span>**4 Система оценивания отдельных видов текущего контроля и промежуточной аттестации**

Система оценивания каждого вида работ описана в соответствующих методических рекомендациях и в спецификации к письменным самостоятельным работам и промежуточной аттестации.

При оценивании практической и внеаудиторной самостоятельной работы студента учитывается следующее:

*- качество выполнения практической части работы;*

*- качество оформления отчета по работе;*

*- качество устных ответов на контрольные вопросы при защите работы*

#### <span id="page-11-2"></span><span id="page-11-1"></span>**II. Контрольно- оценочные средства для проведения промежуточной аттестации по ПМ**

#### **Паспорт комплекта контрольно-оценочных средств**

#### **Общие положения**

<span id="page-11-3"></span>Комплект контрольно-оценочных средств предназначен для проверки результатов освоения вида профессиональной деятельности (ВПД) по ПМ.01 Эксплуатация и модификация информационных систем и составляющих его профессиональных и общих компетенций, Программы подготовки специалистов среднего звена (далее ППССЗ) по специальности СПО

09.02.04 Информационные системы (по отраслям)Формой аттестации по профессиональному модулю является экзамен по модулю. Итогом экзамена является однозначное решение: «вид профессиональной деятельности освоен/не освоен».

Форма проведения экзамена выполнение *кейс-заданий.*

#### **1.Формы контроля и оценивания элементов профессионального модуля**

Таблица 1.1

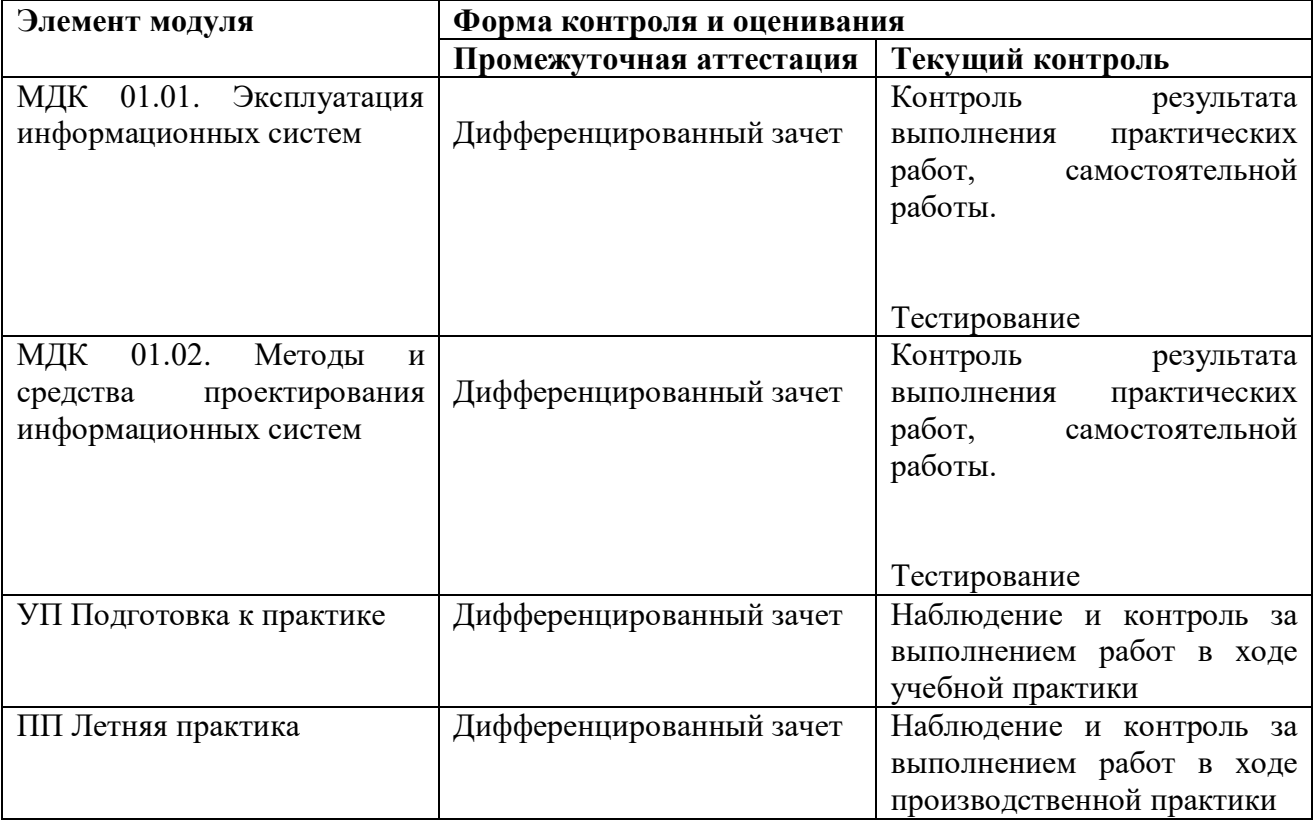

#### <span id="page-11-4"></span>**2. Результаты освоения профессионального модуля, подлежащие проверке**

*В результате аттестации по профессиональному модулю осуществляется комплексная проверка следующих профессиональных и общих компетенций: Таблица 2.1*

| Код      | Наименование результата обучения                                                   |
|----------|------------------------------------------------------------------------------------|
| ПК 1.1.  | Собирать данные для анализа использования и функционирования информационной        |
|          | системы, участвовать в отчетной документации, принимать участие в разработке       |
|          | проектной документации на модификацию информационной системы.                      |
| ПК 1.2.  | Взаимодействовать со специалистами смежного профиля при разработке методов,        |
|          | средств и технологий применения объектов профессиональной деятельности.            |
| ПК 1.3.  | Производить модификацию отдельных модулей информационной системы в                 |
|          | соответствии с рабочим заданием, документировать произведенные изменения.          |
| ПК 1.4.  | Участвовать в экспериментальном тестировании информационной системы на этапе       |
|          | опытной эксплуатации, фиксировать выявленные ошибки кодирования в                  |
|          | разрабатываемых модулях информационной системы.                                    |
| ПК 1.5.  | Разрабатывать фрагменты документации по эксплуатации информационной системы.       |
|          |                                                                                    |
|          |                                                                                    |
| ПК 1.6.  | Участвовать в оценке качества и экономической эффективности информационной         |
|          | системы.                                                                           |
| ПК 1.7.  | Производить инсталляцию и настройку информационной системы в рамках своей          |
|          | компетенции, документировать результаты работ.                                     |
| ПК 1.8.  | Консультировать пользователей информационной системы и разрабатывать               |
|          | фрагменты методики обучения пользователей информационной системы.                  |
| ПК 1.9.  | Выполнять регламенты по обновлению, техническому сопровождению и                   |
|          | восстановлению данных информационной системы, работать с технической               |
|          | документацией.                                                                     |
| ПК 1.10. | Обеспечивать организацию доступа пользователей информационной системы в            |
|          | рамках своей компетенции.                                                          |
|          |                                                                                    |
| OK 1.    | Понимать сущность и социальную значимость своей будущей профессии, проявлять       |
|          | к ней устойчивый интерес.                                                          |
| OK 2.    | Организовывать собственную деятельность, выбирать типовые методы и способы         |
|          | выполнения профессиональных задач, оценивать их эффективность и качество.          |
| OK 3.    | Принимать решения в стандартных и нестандартных ситуациях и нести за них           |
|          | ответственность.                                                                   |
| OK 4.    | Осуществлять поиск и использование информации, необходимой для эффективного        |
|          | выполнения профессиональных задач, профессионального и личностного развития.       |
| OK 5.    | Использовать информационно-коммуникационные технологии в профессиональной          |
|          | деятельности.                                                                      |
| OK 6.    | Работать в коллективе и команде, эффективно общаться с коллегами, руководством,    |
|          | потребителями.                                                                     |
| OK 7.    | Брать на себя ответственность за работу членов команды (подчиненных), за результат |
|          | выполнения заданий.                                                                |
| OK 8.    | Самостоятельно определять задачи профессионального и личностного развития,         |
|          | заниматься самообразованием, осознанно планировать повышение квалификации.         |
| OK 9.    | Ориентироваться в условиях частой смены технологий в профессиональной              |
|          | деятельности.                                                                      |

#### <span id="page-13-0"></span>*2.1. Профессиональные и общие компетенции, проверяемые на экзамене по модулю*

В процессе проведения экзамена по модулю проверяется овладение студентами профессиональными компетенциями ПК 1.1 - ПК 1.10 и общими компетенциями ОК 1, ОК 2, ОК 3, ОК 4, ОК 5, ОК 6, ОК 07, ОК 8 ОК 1.9. ПК и ОК группируются, исходя из количества и содержания задания (заданий), предложенного на экзамене по модулю.

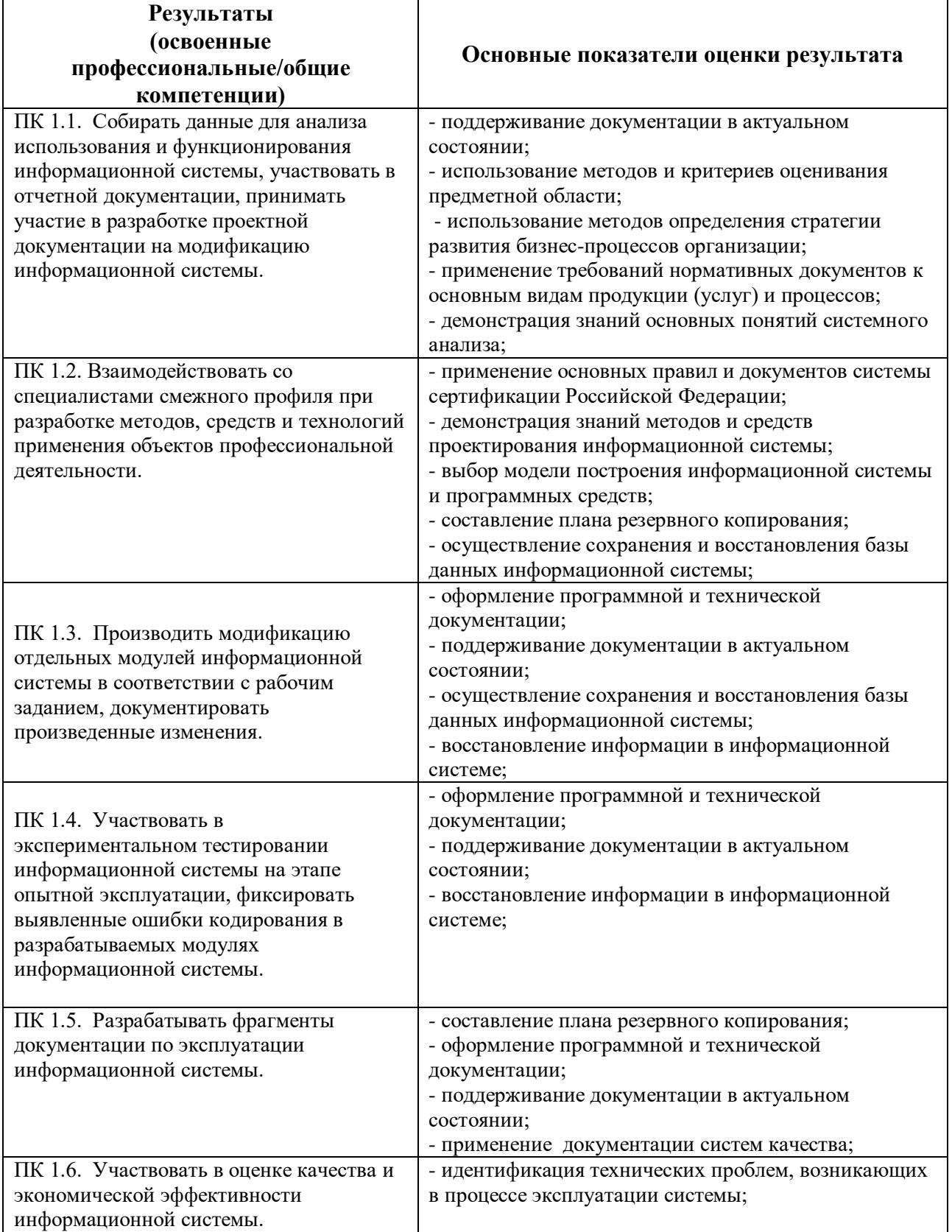

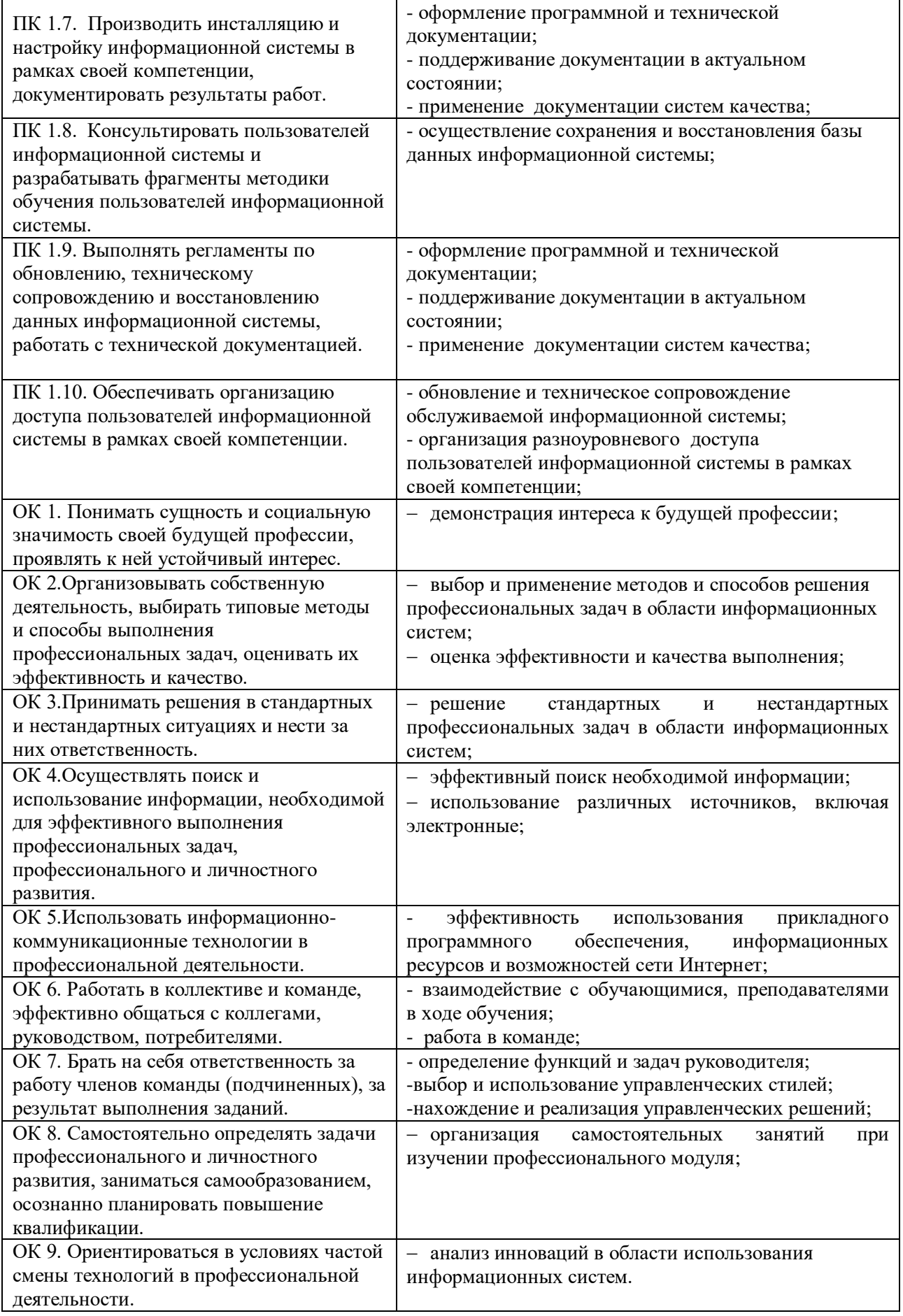

#### <span id="page-14-0"></span>**3. Оценка освоения теоретического курса профессионального модуля**

Предметом оценки освоения ПМ является сформированность элементов компетенций

(знаний и умений).

Критерии оценки междисциплинарного курса профессионального модуля:

«5» (отлично) - за глубокое и полное овладение содержанием учебного материала, в котором студент легко ориентируется; научно-понятийным аппаратом; за умение практически применять теоретические знания, качественно выполнять все виды практических работ, высказывать и обосновывать свои суждения. Отличная отметка предполагает грамотное и логичное изложение ответа (в устной или письменной форме) на практико- ориентированные вопросы, обоснование своего высказывания с точки зрения известных теоретических положений.

«4» (хорошо) - если студент полно освоил учебный материал, владеет научно-понятийным аппаратом, ориентируется в изученном материале, осознанно применяет знания на практике, грамотно излагает ответ (в устной или письменной форме), но содержание и форма ответа имеют отдельные неточности.

«3» (удовлетворительно) - если студент обнаруживает знание и понимание основных положений учебного материала, но излагает его неполно, непоследовательно, допускает неточности в определении понятий, в применении теоретических знаний при ответе на практикоориентированные вопросы; не умеет доказательно обосновать свои суждения.

«2» (неудовлетворительно) - если студент имеет разрозненные, бессистемные знания по дисциплине, допускает ошибки в определении базовых понятий, искажает их смысл; не может практически применять теоретические знания.

#### <span id="page-15-0"></span>**3.1 Типовые задания для оценки освоения ПМ**

<span id="page-15-1"></span>Теоретические задания

#### **Вопросы для дифференцированного зачета**

- 1. Классификация АИС.
- 2. Информационные системы с учетом автоматизации профессиональной деятельности.
- 3. Автоматизированные информационные системы
- 4. Информационное обеспечение.
- 5. Лингвистическое обеспечение.
- 6. Математическое обеспечение.
- 7. Методическое обеспечение.
- 8. Организационное обеспечение.
- 9. Правовое обеспечение.
- 10. Обеспечение АИС.
- 11. Программное обеспечение.
- 12. Техническое обеспечение.
- 13. Эргономическое обеспечение.
- 14. Функциональное моделирование бизнес-процессов с использованием стандарта IDEFO.
- 15. Сбор материалов обследования.
- 16. Построение модели бизнес-процессов.
- 17. Концептуальное моделирование данных.
- 18. Иерархическая модель данных.
- 19. Сетевая модель данных.
- 20. Запросы СУБД.
- 21. Разработка приложений СУБД MS Access.
- 22. Бизнес-архитектура
- 23. Информационная архитектура.
- 24. Технологическая архитектура
- 25. Элементы управления.
- 26. Дистанционная передача данных.
- 27. Понятие и определение жизненного цикла АИС.
- 28. Регламентируемая документация для проектирования АИС
- 29. Процессы жизненного цикла АИС.
- 30. Верификация и проверка
- 31. Каналы связи.
- 32. Каскадная модель
- 33. Итерационная модель
- 34. Спиральная модель
- 35. Технология проектирования АИС.
- 36. Методология проектирования АИС
- 37. Каноническое проектирование.
- 38. Стадии и этапы создания АИС
- 39. Типовое проектное решение, классификация
- 40. Параметрически-ориентированное проектирование
- 41. Модельно-ориентированное проектирование
- 42. Стратегия автоматизации.
- 43. Анализ деятельности предприятия или организации, реализация.
- 44. Методология BSP.
- 45. Система менеджмента качества
- 46. Миссия компании
- 47. Бизнесс-модель компании.
- 48. Основные этапы процессно-целевого описания компании
- 49. Метод бесед и консультаций.
- 50. Метод опроса на рабочих местах
- 51. Метод анализа операций и представленного материала.

#### **Практические вопросы для освоения ПМ.01 Эксплуатация и модификация информационных систем**

- 1. Иерархическая модель данных.
- 2. Сетевая модель данных
- 3. Реляционная модель данных.
- 4. Объектно-реляционные и объектно-ориентированные модели данных
- 5. Базовые понятия реляционных БД
- 6. Проектирование реляционных БД с использованием нормализации
- 7. Диаграммное представление.
- 8. Виды нотаций
- 9. Средства автоматизированного проектирования структур БД
- 10. Стандарт и реализация языка SQL
- 11. Форма языка SQL.
- 12. Типы данных SQL
- 13. Таблицы.
- 14. Представления, просмотры.
- 15. Хранимые процедуры, триггеры
- 16. Технология BDE.
- 17. Механизм ODBC.
- 18. Компоненты для доступа к ODBC-источникам.
- 19. Компоненты прямого доступа к Oracle
- 20. Компоненты прямого доступа к InterBase Database
- 21. Компоненты Titan для доступа к различным СУБД
- 22. Компоненты управления данными dBase и dBase-подобных СУБД.
- 23. Универсальный механизм доступа к данным Universal Data Access.
- 24. Технология Microsoft ActiveX Data Object (ADO)
- 25. Классификация приложений для работы с базами данных.
- 26. Этапы развития серверов баз данных
- 27. Архитектура базы данных
- 28. Классификация средств разработки приложений
- 29. Интерфейс пользователя.
- 30. Действия и связанные с ними компоненты.
- 31. Файлы и устройства ввода-вывода
- 32. Встроенная справочная система.
- 33. Инсталляционный пакет.
- 34. Технологический процесс преобразования информации
- 35. Понятие информационной технологии.
- 36. Информационная технология обработки данных
- 37. Процессы в АИС, компоненты и структуры
- 38. Режимы обработки данных
- 39. Способы обработки данных
- 40. Механизированный метод.
- 41. Автоматизированный метод
- 42. Автоматический метод.
- 43. Технические средства передачи данных
- 44. Резервное копирование базы данных и последующее восстановление.
- 45. Модели восстановления базы данных
- 46. Резервирование SQL Server.
- 47. Выполнение резервирования
- 48. Экспорт и импорт данных
- 49. Преобразование данных при экспортировании.
- 50. Технологии экспортирования данных
- 51. Журнализация и восстановление.
- 52. Восстановление данных и информации
- 53. Восстановление резервных копий и полное восстановление БД

#### <span id="page-17-0"></span>**3.Требования к дифференцированному зачету по учебной и (или) производственной практике**

Дифференцированный зачет по учебной и производственной практике выставляется на основании данных аттестационного листа (характеристики профессиональной деятельности студента на практике) с указанием видов работ, выполненных обучающимся во время практики, их объема, качества выполнения в соответствии с технологией и (или) требованиями организации, в которой проходила практика. Форма аттестационного листа прилагается.

#### <span id="page-17-1"></span>**4. Структура контрольно-оценочных средств для экзамена по модулю**

Экзамен по модулю предназначен для контроля и оценки результатов освоения профессионального модуля ПМ.01 Эксплуатация и модификация информационных систем по специальности 09.02.04 Информационные системы (по отраслям).

Экзамен по модулю проводится в накопительной форме с учетом оценок ПМ, учебной и производственной практики. Студент допущен к экзамену при условии наличия положительных оценок за элементы модуля. Итогом экзамена по модулю является однозначное решение: «Вид профессиональной деятельности освоен / не освоен».

#### I. ПАСПОРТ

Назначение:

КОС предназначены для контроля и оценки результатов освоения

профессионального модуля ПМ.01 Эксплуатация и модификация информационной системы

по специальности СПО Информационные системы (по отраслям)

код специальности 09.02.04

Профессиональная (ые) компетенция (и): ПК 1.1-1.10

Общие компетенции: ОК 1.1 - ОК 1.9.

#### II. ЗАДАНИЕ ДЛЯ ЭКЗАМЕНУЮЩЕГОСЯ

Инструкция

Внимательно прочитайте задание.

Вы можете воспользоваться *учебной и методической литературой.* Время выполнения задания –45 минут.

#### III. ПАКЕТ ЭКЗАМЕНАТОРА

III а. УСЛОВИЯ

Количество вариантов задания для экзаменующегося –14 Время выполнения задания –45 минут Оборудование:

**Литература для учащегося:**

*Основные источники:* 

1. Мезенцев К.Н. Автоматизированные информационные системы: учебник для студ. Учреждений сред. Проф. Образования / К.Н. Мезенцев. – М. : Издательский центр «Академия», 2015. – 176 с. ISBN 978-5-7695-6671-4

2. Гребенюк Е.И. Технические средства информатизации : учебник для студ. Учреждений сред. Проф. Образования / Е. И. Гребенюк, Н. А. Гребенюк. – 6-е изд., перераб. и доп. – М. : Издательский цент «Академия», 2016. – 352 с. ISBN 978-5-7695-6740-7

3. Исаченко О.В. Программное обеспечение компьютерных сетей: Учебное пособие / О.В. Исаченко. - М.: ИНФРА-М, 2015. - 117 с.: 60x90 1/16. - (Среднее профессиональное образование). (переплет) ISBN 978-5-16-004858-1

*Дополнительные источники:* 

1. Л.Г. Гагарина Основы компьютерных сетей : учеб. Пособие / Б. Д. Виснадул, С. А. Лупин, С. В. Сидоров, П. Ю. Чумаченков; под ред. Л. Г. Гагариной. – М. : ИД «ФОРУМ» : ИНФРА-М, 2013. – 272 с. : ил. – (Профессиональное образование).

ISBN 978-5-8199-0294-3 (ИД «ФОРУМ»)

ISBN 978-5-16-002799-9 (ИНФРА-М)

2. Партыка Т. Л., Попов И. И. Информационная безопасность : учебное пособие для студентов учреждений среднего профессионального образования. – 3-е изд., перераб. И доп. – М. : ФОРУМ, 2016. – 432 с. : ил. – (Профессиональное образование). ISBN 978-5-91134-246-3

3. Максимов Н. В., Попов И. И. Компьютерные сети : учебное пособие для студентов учреждений среднего профессионального образования. – 4-е изд., перераб. И доп. – М. : ФОРУМ, 2015. – 464 с. : ил. – (Профессиональное образование). ISBN 978-5-91134-235-7

*Интернет-ресурсы:* 

1. Единая коллекция цифровых образовательных ресурсов [Электронный ресурс]: http://school-collection.edu.ru

2. Каталог образовательных интернет-ресурсов [Электронный ресурс]: http://www.edu.ru

3. Научная онлайн-библиотека Порталус [Электронный ресурс]: http://www.portalus.ru

4. Научная электронная библиотека eLIBRARY.RU [Электронный ресурс]: http://elibrary.ru/defaultx.asp

5. Федеральный портал Российское образование [Электронный ресурс]: http://www.edu.ru/index.php?page\_id=242

6. Электронные издания учебного назначения. Термины и определения [Электронный ресурс]: Режим доступа: http: //ofap.ulstu.ru/ivk/STP-1-02.doc

7. Информационно-коммуникационные технологии в педагогическом образовании. Электронный научный журнал [Электронный ресурс]: http://journal.kuzspa.ru/articles/55/

8. Научно-практический журнал "ПРИКЛАДНАЯ ИНФОРМАТИКА" [Электронный ресурс]: http://www.marketds.ru/?sect=journal&id=informatics

9. Архитектура персонального компьютера [Электронный ресурс]: http://imcs.dvgu.ru/lib/eastprog/architecture.html

10. Информатика и ИКТ [Электронный ресурс]:

http://www.sch980.edusite.ru/informatika/p14aa1.html

11. Свободная библиотека ВикипедиЯ [Электронный ресурс]: http://ru.wikipedia.org

12. Обучающий комплекс для изучения электронных таблиц Excel [Электронный ресурс]: http://mymark.narod.ru/xls/

13. Интернет Университет Информационных технологий [Электронный ресурс]: http://www.intuit.ru/department/se/vba2000/

14. Операционные системы v.2.0 [Электронный ресурс]: http://education.aspu.ru/view.php?olif=gl2

15. Библиотека «Юрайт».

III б. КРИТЕРИИ ОЦЕНКИ

Выполнение задания:

- обращение в ходе задания к информационным источникам;

- рациональное распределение времени на выполнение задания.

«5» (отлично) - за глубокое и полное овладение содержанием учебного материала, в котором студент легко ориентируется; научно-понятийным аппаратом; за умение практически применять теоретические знания, качественно выполнять все виды практических работ, высказывать и обосновывать свои суждения. Отличная отметка предполагает грамотное и логичное изложение ответа (в устной или письменной форме) на практико- ориентированные вопросы, обоснование своего высказывания с точки зрения известных теоретических положений.

«4» (хорошо) - если студент полно освоил учебный материал, владеет научно-понятийным аппаратом, ориентируется в изученном материале, осознанно применяет знания на практике, грамотно излагает ответ (в устной или письменной форме), но содержание и форма ответа имеют отдельные неточности.

«3» (удовлетворительно) - если студент обнаруживает знание и понимание основных положений учебного материала, но излагает его неполно, непоследовательно, допускает неточности в определении понятий, в применении теоретических знаний при ответе на практикоориентированные вопросы; не умеет доказательно обосновать свои суждения.

«2» (неудовлетворительно) - если студент имеет разрозненные, бессистемные знания по дисциплине, допускает ошибки в определении базовых понятий, искажает их смысл; не может практически применять теоретические знания.

Профессиональные компетенции считаются освоенными при выполнении не менее 80 % показателей.

Оценка индивидуальных образовательных достижений по результатам текущего контроля и промежуточной аттестации производится в соответствии с универсальной шкалой (таблица).

**Критерии оценки выполнения ПМ**

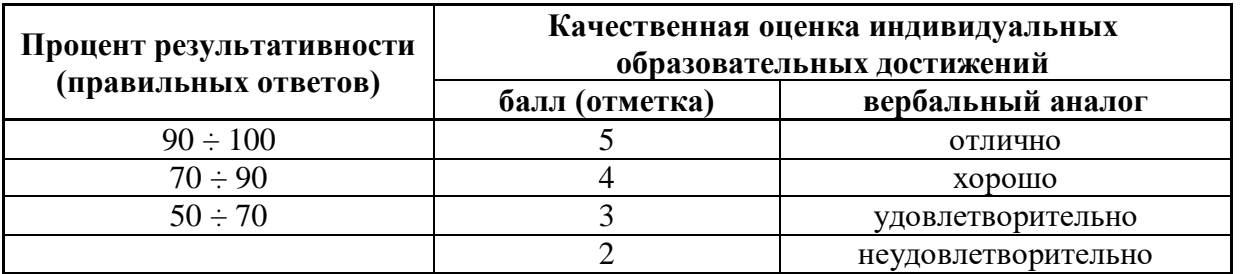

# ГОБПОУ «УСМАНСКИЙ МНОГОПРОФИЛЬНЫЙ КОЛЛЕЛЖ»

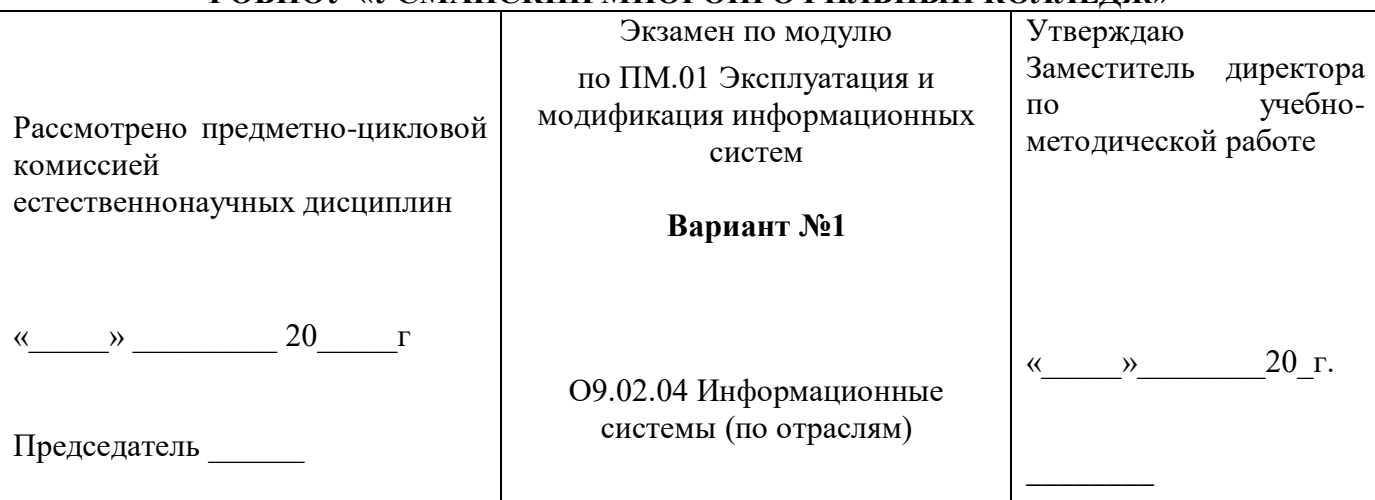

#### Обязательная часть

1) Выполните тест № 1.

2) Создайте новую информационную базу, дайте ей название «Техникум». Добавьте в конфигурацию пять полсистем: «Бухгалтерия». «УчетМатериалов». «ОказаниеУслуг». «РасчетЗарплаты», «Предприятие».

Создайте константу «НаименованиеОрганизации»: тип - строка, длина - 60 символов, допустимая длина - переменная. Включите константу во все подсистемы, оставив видимость только для подсистемы «Предприятие».

Создайте константу «ЮридическийАдрес»: тип - строка, длина - 160 символов. Включите константу во все подсистемы. Отредактируйте Командный интерфейс, оставив видимость константы только для подсистемы «Предприятие».

Создайте справочник "Клиенты". Укажите Имя, Синоним, Представление объекта - Клиент. Представление списка - Клиенты. Определите принадлежность справочника к подсистемам Бухгалтерия и Оказание услуг. Длину кода установите - 9. Длина наименования - 50.

В командном интерфейсе подсистемы Оказание услуг нужно добавить видимость для команды Клиент: создать.

Перейдите в режим 1С: Предприятие. Создайте в справочнике Клиенты пять элементов.

#### Дополнительная часть

1) Расскажите про варианты поставки 1С и кратко охарактеризуйте их.

### Преподаватель ГОБПОУ «УСМАНСКИЙ МНОГОПРОФИЛЬНЫЙ КОЛЛЕДЖ»

![](_page_20_Picture_68.jpeg)

#### **Обязательная часть**

 **1)** Выполните тест № 2.

 **2)** Создайте новую информационную базу, дайте ей название «Техникум». Добавьте в конфигурацию две подсистемы: «РасчетЗарплаты», «Предприятие».

Затем нужно создать константу «НаименованиеОрганизации»: тип – строка, длина – 60 символов, допустимая длина – переменная. Включите константу во все подсистемы, оставив видимость только для подсистемы «Предприятие».

Создайте справочник "Сотрудники". Задать Имя, Представление объекта как Сотрудник. Расширенное представление списка задайте как Список сотрудников. Справочник внесите в подсистему Расчет зарплаты.

Закладка Данные. Тип и длину кода оставьте по умолчанию, длина наименования справочника - 50 символов.

Добавьте в справочник табличную часть с названием "Трудовая деятельность".

Создайте следующие реквизиты табличной части:

Организация - тип Строка, длина 100; НачалоРаботы - тип Дата, состав даты - Дата; ОкончаниеРаботы - тип Дата, состав даты - Дата; Должность - тип Строка, длина 100.

Сделайте видимой в Расчет зарплаты команду для создания новых сотрудников.

Перейдите в режим 1С, внесите в справочник Сотрудники пять элементов.

#### **Дополнительная часть**

 **1)** Расскажите об основных понятиях «1С: Предприятие»: метаданные и объект метаданных.

Преподаватель

# **ГОБПОУ «УСМАНСКИЙ МНОГОПРОФИЛЬНЫЙ КОЛЛЕДЖ»**

![](_page_21_Picture_238.jpeg)

#### **Обязательная часть**

**1)** Выполните тест № 3.

 **2)** Создайте новую информационную базу, дайте ей название «Техникум». Добавьте в конфигурацию пять подсистем: «Бухгалтерия», «УчетМатериалов», «ОказаниеУслуг», «РасчетЗарплаты», «Предприятие».

Создайте константу «НаименованиеОрганизации»: тип – строка, длина – 60 символов, допустимая длина – переменная. Включите константу во все подсистемы, оставив видимость только для подсистемы «Предприятие».

Создайте справочник Номенклатура. Затем нужно перейти на закладку Подсистемы и включить справочник в Учет материалов, Оказание услуг, Бухгалтерия.

Перейдите на закладку Иерархия и установите флажок Иерархический справочник.

Закладка Данные. Тип и длину кода оставьте по умолчанию, длину наименования задайте равной 100 символам.

Перейдите в режим 1С:Предприятие. Создайте две группы в корне справочника: Материалы и Услуги (поля Родитель и Код не заполнять). В группе Материалы надо создать пять элементов. В группе Услуги надо создать группу Услуги по ремонту компьютеров и заполнить ее пятью элементами.

#### Лополнительная часть

1) Расскажите про три основные компоненты «1С: Предприятие»: «Бухгалтерский учет», «Расчет», «Оперативный учет».

Преподаватель

#### ГОБПОУ «УСМАНСКИЙ МНОГОПРОФИЛЬНЫЙ КОЛЛЕДЖ»

![](_page_22_Picture_78.jpeg)

#### Обязательная часть

1) Выполните тест № 4.

2) Создайте новую информационную базу, дайте ей название «Техникум». Добавьте в «Бухгалтерия», «УчетМатериалов», «ОказаниеУслуг», конфигурацию пять подсистем: «РасчетЗарплаты», «Предприятие».

Создайте константу «НаименованиеОрганизации»: тип - строка, длина - 60 символов, допустимая длина - переменная. Включите константу во все подсистемы, оставив видимость только для подсистемы «Предприятие».

Создайте константу «ЮридическийАдрес»: тип - строка, длина - 160 символов. Включите константу во все подсистемы. Отредактируйте Командный интерфейс, оставив видимость константы только для подсистемы «Предприятие».

Созлайте справочник Склалы. Имя. Синоним. Представление объекта - Склал. Включите справочник в подсистемы Оказание услуг и Учет материалов. Перейдите на закладку Формы и установите флажок Быстрый выбор.

На закладке Прочее укажите предопределенный элемент ОсновнойСклад.

В панели действий разделов Учет материалов сделайте доступной стандартную команду для создания новых складов.

Запустите режим 1С: Предприятие, добавьте в справочник Склады следующие наименования: Розничный, Служебный, Технический.

#### Дополнительная часть

1) Расскажите о классификации версий платформы и конфигураций 1С.

Преподаватель

# ГОБПОУ «УСМАНСКИЙ МНОГОПРОФИЛЬНЫЙ КОЛЛЕДЖ»

![](_page_23_Picture_70.jpeg)

#### Обязательная часть

1) Выполните тест № 5.

2) Создайте новую информационную базу, дайте ей название «Помощник». Добавьте в конфигурацию пять подсистем: «Бухгалтерия», «УчетМатериалов», «ОказаниеУслуг», «РасчетЗарплаты», «Предприятие».

Создайте константу «НаименованиеОрганизации»: тип - строка, длина - 60 символов, допустимая длина – переменная. Оставьте видимость только для подсистемы «Предприятие».

Создайте новый объект Документ. Задайте имя документа - ПриходнаяНакладная. Представление списка - Приходные накладные.

Приходные накладные должны быть в разделах Учет материалов и Бухгалтерия.

На закладке Данные создайте реквизит с именем Склад и типом СправочникСсылка.Склад. В палитре свойств для Склада найдите свойство Значение заполнения и выберите элемент справочника Склады - Основной.

Добавьте табличную часть Материалы. Создайте реквизиты табличной части:

Материал, Количество с типом Число, длиной 15, точностью 3, неотрицательное, Цена с типом Число, длиной 15, точностью 2, неотрицательное, Сумма с типом Число, длиной 15, точностью 2. Перейдите в режим 1С, создайте пять приходных накладных и заполните их.

#### Дополнительная часть

1) Дайте определение встроенного языка. Расскажите о функции, задаче и исполнении встроенного языка.

#### Преподаватель ГОБПОУ «УСМАНСКИЙ МНОГОПРОФИЛЬНЫЙ КОЛЛЕДЖ»

![](_page_23_Picture_71.jpeg)

#### Обязательная часть

1) Выполните тест  $N_2$  6.

2) Создайте новую информационную базу, дайте ей название «Строитель». Добавьте в «Бухгалтерия», «УчетМатериалов», конфигурацию ПЯТЬ подсистем: «ОказаниеУслуг», «РасчетЗарплаты», «Предприятие».

Создайте константу «НаименованиеОрганизации»: тип - строка, длина - 60 символов, допустимая длина – переменная. Оставить видимость только для подсистемы «Предприятие».

Создайте объект конфигурации Общий модуль в ветке Общие — Общие модули и назовите его РаботаСДокументами, установите в его свойствах флажок Клиент (управляемое приложение), а флажок Сервер — снять. Он будет содержать следующий текст:

Процедура РассчитатьСумму(СтрокаТабличнойЧасти) Экспорт

СтрокаТабличнойЧасти.Сумма СтрокаТабличнойЧасти. Количество СтрокаТабличнойЧасти.Цена;

КонецПроцедуры

#### Дополнительная часть

 $\bf{1}$ Ответьте, на что указывает ключевое слово «Экспорт» в конце оператора Процедура?

#### Преподаватель ГОБПОУ «УСМАНСКИЙ МНОГОПРОФИЛЬНЫЙ КОЛЛЕДЖ»

![](_page_24_Picture_110.jpeg)

#### Обязательная часть

1) Выполните тест № 7.

2) Создайте новую информационную базу, дайте ей название «Доставка». Добавьте в конфигурацию четыре подсистемы: «Бухгалтерия», «ОказаниеУслуг», «РасчетЗарплаты», «Организация».

Создайте константу «НаименованиеОрганизации»: тип - строка, длина - 60 символов, допустимая длина - переменная. Оставить видимость только для подсистемы «Организация».

Создайте новый объект конфигурации документ Оказание Услуги. Представление списка — Оказание услуг. Будет доступен в подсистемах Оказание услуг и Бухгалтерия. На закладке Данные создайте реквизиты документа:

- Склал.  $\overline{\phantom{0}}$
- Клиент.

Создайте табличную часть ПереченьНоменклатуры с реквизитами:

Номенклатура,

- Количество, тип Число, длина 15, точность 3, неотрицательное,  $\equiv$
- $\frac{1}{2}$ Цена, тип Число, длина 15, точность 2, неотрицательное,
- Сумма, тип Число, длина 15, точность 2, неотрицательное.  $\overline{\phantom{0}}$

Перейдите в режим 1С, создайте пять документов и заполните их.

#### Дополнительная часть

 $\bf{1}$ Расскажите о видах модулей. Дайте краткую характеристику.

### Преподаватель ГОБПОУ «УСМАНСКИЙ МНОГОПРОФИЛЬНЫЙ КОЛЛЕДЖ»

![](_page_25_Picture_95.jpeg)

#### Обязательная часть

1) Выполните тест № 8.

2) Создайте новую информационную базу, дайте ей название «Техникум». Добавьте в конфигурацию пять подсистем: «Бухгалтерия», «УчетМатериалов», «ОказаниеУслуг», «Кадры», «Предприятие».

Создайте константу «НаименованиеОрганизации»: тип - строка, длина - 60 символов, допустимая длина – переменная. Оставьте видимость только для подсистемы «Предприятие».

Создайте справочник Должности.

Создайте справочник Сотрудники и сделайте в нем реквизиты:

- Должность, тип СправочникСсылкаДолжности,
- Оклад,  $\frac{1}{2}$
- ДатаПриема,  $\overline{\phantom{0}}$ 
	- ДатаУвольнения.

Перейдите в режим 1С: Предприятие, внесите в справочники Должности и Сотрудники по пять элементов в каждый справочник.

#### Дополнительная часть

1) Сформулируйте понятие объектов конфигурации Подсистемы и Константы.

#### Преподаватель ГОБПОУ «УСМАНСКИЙ МНОГОПРОФИЛЬНЫЙ КОЛЛЕДЖ»

![](_page_25_Picture_96.jpeg)

![](_page_26_Picture_74.jpeg)

#### Обязательная часть

1) Выполните тест № 9.

2) Создайте новую информационную базу, дайте ей название «Автозапчасти». Добавьте в конфигурацию четыре подсистемы: «Бухгалтерия», «УчетМатериалов», «ОказаниеУслуг», «Предприятие».

Создайте константу «НаименованиеОрганизации»: тип - строка, длина - 60 символов, допустимая длина - переменная. Оставьте видимость только для подсистемы «Предприятие».

Создайте новый объект Документ. Задайте имя документа - Товарная Накладная. Представление списка - Товарные накладные.

Товарные накладные должны быть в разделах Учет материалов и Оказание услуг.

На закладке Данные создайте реквизит с именем Склад и типом СправочникСсылка.Склад. В палитре свойств для Склада найдите свойство Значение заполнения и выберите элемент справочника Склады - Основной.

Добавьте табличную часть Материалы. Создайте реквизиты табличной части:

Материал, Количество с типом Число, длиной 15, точностью 3, неотрицательное, Цена с типом Число, длиной 15, точностью 2, неотрицательное, Сумма с типом Число, длиной 15, точностью 2.

Перейдите в режим 1С, создайте пять товарных накладных и заполните их.

#### Лополнительная часть

 $\left( \right)$ Расскажите про Справочники и про отношение подчиненности в них.

# Преподаватель ГОБПОУ «УСМАНСКИЙ МНОГОПРОФИЛЬНЫЙ КОЛЛЕДЖ»

![](_page_26_Picture_75.jpeg)

#### Обязательная часть

1) Выполните тест  $N_2$  10.

2) Создайте новую информационную базу, дайте ей название «Почта России». Добавьте в

конфигурацию пять подсистем: «Бухгалтерия», «УчетМатериалов», «ОказаниеУслуг», «Кадры», «Организация».

Создайте константу «НаименованиеОрганизации»: тип - строка, длина - 60 символов, допустимая длина - переменная.

Создайте константу «Юридический Адрес». Тип данных — строка, длина — 160 символов.

Включите обе константы во все подсистемы. Отредактируйте командный интерфейс всех подсистем, оставив видимость констант только для подсистемы Организация.

Перейдите в режим пользователя и заполните созданные константы соответствующей информацией.

#### Дополнительная часть

1) Сформулируйте понятие формы и расскажите про ее свойства.

### Преподаватель ГОБПОУ «УСМАНСКИЙ МНОГОПРОФИЛЬНЫЙ КОЛЛЕДЖ»

![](_page_27_Picture_83.jpeg)

#### Обязательная часть

1) Выполните тест  $N_2$  11.

2) Создайте новую информационную базу. Откройте конфигурацию и создайте новый Документ ПриемНаРаботу.

При создании документа ПриемНаРаботу выполняется предопределенная процедура ОбработкаПроведения(). Откройте Модуль объекта и напишите там следующий текст:

СпрСотр = Справочники. Сотрудники. Создать Элемент();

СпрСотр. Наименование = ФИО;

СпрСотр. Должность = Должность;

СпрСотр.Оклад = Оклад:

СпрСотр. ДатаПриема = ДатаПриема;

СпрСотр.Записать();

Добавьте в текст нелостающие слова.

#### Дополнительная часть

1) Расскажите об объекте конфигурации «Документы» в системе 1С: Предприятие 8.2.

# Преподаватель ГОБПОУ «УСМАНСКИЙ МНОГОПРОФИЛЬНЫЙ КОЛЛЕЛЖ»

![](_page_28_Picture_66.jpeg)

#### Обязательная часть

1) Выполните тест № 12.

2) Создайте новую информационную базу, дайте ей название «Мебель Черноземья». Добавьте в конфигурацию четыре подсистемы: «Бухгалтерия», «Продажи». «Кадры». «Организация».

Создайте константу «НаименованиеОрганизации»: тип - строка, длина - 60 символов, допустимая длина - переменная.

Создайте новый объект конфигурации План счетов, имя - Основной. Укажите, что он будет виден в подсистеме Бухгалтерия. На закладке Данные выделите группу реквизитов Признаки учета и нажав кнопку Добавить, создайте признак учета Количественный.

Перейдите на закладку Прочее. Нажмите кнопку Предопределенные и создайте четыре счета (в корне структуры счетов):

- Материалы, код 10, активный, с количественным учетом в разрезе материалов.
- РасчетыСПоставщиками, код 60, активно/пассивный.
- РасчетыСПокупателями, код 62, активно/пассивный.
- Продажи, код 90, активно/пассивный.

#### Дополнительная часть

1) Расскажите о типах регистров в платформе 1С 8, их описании и назначении.

# Преподаватель ГОБПОУ «УСМАНСКИЙ МНОГОПРОФИЛЬНЫЙ КОЛЛЕДЖ»

![](_page_28_Picture_67.jpeg)

![](_page_29_Picture_113.jpeg)

#### Обязательная часть

1) Выполните тест № 13.

2) Создайте новую информационную базу. Откройте конфигурацию и создайте новый Документ Увольнение.

При создании документа Увольнение выполняется предопределенная процедура ОбработкаПроведения(). Откройте Модуль объекта и напишите там следующий текст:

СпрСотр=Сотрудник.ПолучитьОбъект();

СпрСотр. ДатаУвольнения=ДатаУвольнения;

СпрСотр.Записать();

Добавьте в текст недостающие слова.

#### Лополнительная часть

Расскажите про Планы видов характеристик. Назовите их схожесть и отличия от  $\left( \right)$ справочников.

#### Преподаватель ГОБПОУ «УСМАНСКИЙ МНОГОПРОФИЛЬНЫЙ КОЛЛЕДЖ»

![](_page_29_Picture_114.jpeg)

#### Обязательная часть

1) Выполните тест № 14.

2) Создайте новую информационную базу, дайте ей название «Орион». Добавьте в «Бухгалтерия», «УчетМатериалов», «ОказаниеУслуг», конфигурацию пять подсистем: «РасчетЗарплаты», «Предприятие».

Создайте константу «НаименованиеОрганизации»: тип - строка, длина - 60 символов, допустимая длина - переменная. Включите константу во все подсистемы, оставив видимость только для подсистемы «Предприятие».

Создайте справочник "Контрагенты". Укажите Имя, Синоним, Представление объекта -Контрагенты. Представление списка - Контрагенты. Определите принадлежность справочника к подсистемам Бухгалтерия, Учет материалов и Оказание услуг. Длину кода установите - 9. Длина наименования - 50.

В командном интерфейсе подсистемы Оказание услуг и Учет материалов нужно добавить видимость для команды Контрагенты: создать.

Перейдите в режим 1С: Предприятие. Создайте в справочнике Контрагенты две группы Поставщики и Покупатели. В каждой группе создайте по пять элементов.

#### Лополнительная часть

1) Дайте определение Плана счетов бухгалтерского учета и охарактеризуйте его.

#### Преподаватель ГОБПОУ «УСМАНСКИЙ МНОГОПРОФИЛЬНЫЙ КОЛЛЕДЖ»

![](_page_30_Picture_69.jpeg)

#### Обязательная часть

1) Выполните тест  $N_2$  15.

2) Создайте новую информационную базу, дайте ей название «Юрист Плюс». Добавьте в конфигурацию четыре подсистемы: «Бухгалтерия», «УчетМатериалов», «ОказаниеУслуг», «Предприятие».

Создайте константу «НаименованиеОрганизации»: тип - строка, длина - 60 символов, допустимая длина – переменная. Оставьте видимость только для подсистемы «Предприятие».

Создайте новый объект Документ. Задайте имя документа - АктОбОказанииУслуг. Представление списка — Акт об оказании услуг.

Акты об оказании услуг должны быть в разделах Учет материалов и Оказание услуг.

На закладке Данные создайте реквизиты: Поставщик и Покупатель.

Добавьте табличную часть Услуги. Создайте реквизиты табличной части:

Услуги, Количество с типом Число, длиной 15, точностью 3, неотрицательное, Цена с типом Число, длиной 15, точностью 2, неотрицательное, Сумма с типом Число, длиной 15, точностью 2.

Перейдите в режим 1С, создайте пять Актов об оказании услуг и заполните их.

#### Дополнительная часть

1) Расскажите об организации бухгалтерского учета.

#### Преподаватель ГОБПОУ «УСМАНСКИЙ МНОГОПРОФИЛЬНЫЙ КОЛЛЕДЖ»

![](_page_30_Picture_70.jpeg)

![](_page_31_Picture_92.jpeg)

#### Обязательная часть

1) Выполните тест № 16.

2) Создайте новую информационную базу, дайте ей название «Старт». Добавьте в конфигурацию пять подсистем: «Бухгалтерия», «УчетМатериалов», «ОказаниеУслуг», «Кадры», «Предприятие».

Создайте константу «НаименованиеОрганизации»: тип - строка, длина - 60 символов, допустимая длина - переменная. Включите константу во все подсистемы, оставив видимость только для подсистемы «Предприятие».

Создайте константу «ЮридическийАдрес»: тип - строка, длина - 160 символов. Включите константу во все подсистемы. Отредактируйте Командный интерфейс, оставив видимость константы только для подсистемы «Предприятие».

Создайте справочник "Поставщики". Укажите Имя, Синоним, Представление объекта -Поставщики. Представление списка - Поставщики. Определите принадлежность справочника к подсистемам Бухгалтерия и Учет материалов. Длину кода установите - 9. Длина наименования -50.

В командном интерфейсе подсистемы Учет материалов нужно добавить видимость для команды Поставшики: созлать.

Перейдите в режим 1С. Создайте в справочнике Поставщики две группы Юридические и Физические лица и в кажлой из них напишите по пять элементов.

#### Лополнительная часть

1) Расскажите про отчеты, обработки и печатные формы отчетов.

![](_page_31_Picture_93.jpeg)

# $\prod_{\mathbf{p} \in \mathbf{H}} \mathbf{p}$

#### Обязательная часть

1) Выполните тест № 17.

 $2)$ Создайте новую информационную базу, дайте ей название «Актив». Добавьте в конфигурацию пять подсистем: «Бухгалтерия», «УчетМатериалов», «ОказаниеУслуг», «Кадры», «Предприятие».

Создайте константу «НаименованиеОрганизации»: тип - строка, длина - 60 символов, допустимая длина - переменная. Включите константу во все подсистемы, оставив видимость только для подсистемы «Предприятие».

Создайте константу «ЮридическийАдрес»: тип - строка, длина - 160 символов. Включите константу во все подсистемы. Отредактируйте Командный интерфейс, оставив видимость константы только для подсистемы «Предприятие».

Создайте справочник "Покупатели". Укажите Имя, Синоним, Представление объекта -Покупатели. Представление списка - Покупатели. Определите принадлежность справочника к подсистемам Бухгалтерия и Учет материалов. Длину кода установите - 9. Длина наименования -50.

В командном интерфейсе подсистемы Учет материалов нужно добавить видимость для команды Покупатели: созлать.

Перейдите в режим 1С. Создайте в справочнике Покупатели две группы Юридические и Физические лица и в каждой из них напишите по пять элементов.

#### Дополнительная часть

1) Расскажите о пользователях и разграничении прав в системе 1С.

### Преподаватель ГОБПОУ «УСМАНСКИЙ МНОГОПРОФИЛЬНЫЙ КОЛЛЕЛЖ»

![](_page_32_Picture_101.jpeg)

#### Обязательная часть

1) Выполните тест  $N_2$  18.

2) Создайте новую информационную базу, дайте ей название «Водолей». Добавьте в «Бухгалтерия», «УчетМатериалов», «ОказаниеУслуг», конфигурацию ПЯТЬ подсистем: «РасчетЗарплаты», «Предприятие».

Создайте константу «НаименованиеОрганизации»: тип - строка, длина - 60 символов, допустимая длина – переменная. Оставить видимость только для подсистемы «Предприятие».

Создайте объект конфигурации Общий модуль в ветке Общие — Общие модули и назовите его РаботаСоСправочниками, установите флажок Вызов сервера для того, чтобы экспортные процедуры и функции этого модуля можно было вызывать с клиента. Поместите в него следующий текст:

Функция РозничнаяЦена (АктуальнаяДата, ЭлементНоменклатуры) Экспорт

// Вспомогательный объект Отбор

Отбор = Новый Структура ("Номенклатура", ЭлементНоменклатуры);

ЗначенияРесурсов = РегистрыСведений.Цены.ПолучитьПоследнее(АктуальнаяДата, Отбор); Возврат Значения Ресурсов. Цена:

КонецФункции

#### Дополнительная часть

1) Ответьте, что будет происходить при написании в модуле вышеописанного текста? Преподаватель

# **ГОБПОУ «УСМАНСКИЙ МНОГОПРОФИЛЬНЫЙ КОЛЛЕДЖ»**

![](_page_33_Picture_237.jpeg)

#### **Обязательная часть**

**1)** Выполните тест № 19.

**2)** Создайте новую информационную базу, дайте ей название «Теплострой». Добавьте в конфигурацию пять подсистем: «Бухгалтерия», «УчетМатериалов», «ОказаниеУслуг», «Кадры», «Предприятие».

Создайте константу «НаименованиеОрганизации»: тип – строка, длина – 60 символов, допустимая длина – переменная. Оставьте видимость только для подсистемы «Предприятие».

Создайте справочник ПодразделенияОрганизации.

Перейдите в режим 1С:Предприятие, внесите в справочник Подразделения организации пять элементов.

#### **Дополнительная часть**

**1)** Расскажите про выгрузку и загрузку информационной базы.

![](_page_33_Picture_238.jpeg)

# **Обязательная часть**

**1)** Выполните тест № 20.

**2)** Создайте новую информационную базу, дайте ей название «Монтажник». Добавьте в конфигурацию пять подсистем: «Бухгалтерия», «УчетМатериалов», «ОказаниеУслуг», «Кадры», «Предприятие».

Создайте константу «НаименованиеОрганизации»: тип – строка, длина – 60 символов, допустимая длина – переменная. Оставьте видимость только для подсистемы «Предприятие».

Создайте справочник СтатьиДвиженияДенежныхСредств.

Перейдите в режим 1С:Предприятие, внесите в справочник Статьи движения денежных средств

#### Дополнительная часть

1) Расскажите про сравнение и объединение конфигураций.

#### Преподаватель

# ГОБПОУ «УСМАНСКИЙ МНОГОПРОФИЛЬНЫЙ КОЛЛЕДЖ»

![](_page_34_Picture_62.jpeg)

#### Обязательная часть

1) Выполните тест  $N_2$  21.

2) Создайте новую информационную базу, дайте ей название «Времена Года». Добавьте в конфигурацию пять подсистем: «Бухгалтерия», «УчетМатериалов», «ОказаниеУслуг», «Кадры», «Предприятие».

Создайте константу «НаименованиеОрганизации»: тип - строка, длина - 60 символов, допустимая длина – переменная. Оставьте видимость только для подсистемы «Предприятие».

Создайте константу «ЮридическийАдрес»: тип - строка, длина - 160 символов. Включите константу во все подсистемы. Отредактируйте Командный интерфейс, оставив видимость константы только для подсистемы «Предприятие».

Создайте справочник СтатьиЗатрат.

Перейдите в режим 1С: Предприятие, внесите в справочник Статьи затрат пять элементов.

#### Лополнительная часть

1) Сформулируйте основные этапы работы с запросами во встроенном языке.

![](_page_34_Picture_63.jpeg)

# Преподаватель

![](_page_35_Picture_92.jpeg)

 $\left\langle \left\langle \begin{array}{ccc} & & \end{array} \right\rangle \right\rangle$ 20 г.

#### Обязательная часть

1) Выполните тест № 22.

2) Создайте новую информационную базу, дайте ей название «Завод строительных материалов». Добавьте в конфигурацию пять подсистем: «Бухгалтерия», «УчетМатериалов», «ОказаниеУслуг», «Кадры», «Предприятие».

Создайте константу «НаименованиеОрганизации»: тип - строка, длина - 60 символов, допустимая длина – переменная. Оставьте видимость только для подсистемы «Предприятие».

Создайте константу «Юридический Адрес»: тип - строка, длина - 160 символов. Включите константу во все подсистемы. Отредактируйте Командный интерфейс, оставив видимость константы только для подсистемы «Предприятие».

Создайте справочник Номенклатурные Группы.

Перейдите в режим 1С: Предприятие, внесите в справочник Номенклатурные группы пять элементов.

#### Дополнительная часть

1) Сформулируйте основные операции с информационной базой, производимые Администратором.

![](_page_35_Picture_93.jpeg)

Преподаватель ГОЕНОУ «УСМАНСУИЙ МНОГОПРОФИТЕНЕЙ УО Т ЛЕ ПУ»

#### Обязательная часть

1) Выполните тест № 23.

2) Создайте новую информационную базу, дайте ей название «Завод строительных материалов». Добавьте в конфигурацию пять подсистем: «Бухгалтерия», «УчетМатериалов», «ОказаниеУслуг», «Кадры», «Предприятие».

Создайте константу «НаименованиеОрганизации»: тип - строка, длина - 60 символов, допустимая длина – переменная. Оставьте видимость только для подсистемы «Предприятие».

Создайте константу «ЮридическийАдрес»: тип - строка, длина - 160 символов. Включите константу во все подсистемы. Отредактируйте Командный интерфейс, оставив видимость константы только для подсистемы «Предприятие».

Создайте справочник ОсновныеСредства.

Перейдите в режим 1С: Предприятие, внесите в справочник Основные средства пять элементов.
## **Дополнительная часть**

**1)** Дайте определение основных средств и охарактеризуйте их.

Преподаватель

#### Рассмотрено предметно-цикловой комиссией естественнонаучных дисциплин Экзамен по модулю Утверждаю Заместитель директора по учебнометодической работе  $\rightarrow$  20 г.  $\overline{\phantom{a}}$ по ПМ.01 Эксплуатация и модификация информационных систем **Вариант №24** « $\longrightarrow$  20 г Председатель \_\_\_\_\_\_ О9.02.04 Информационные системы (по отраслям)

# **ГОБПОУ «УСМАНСКИЙ МНОГОПРОФИЛЬНЫЙ КОЛЛЕДЖ»**

## **Обязательная часть**

**1)** Выполните тест № 24.

 **2)** Создайте новую информационную базу, дайте ей название «Океан». Добавьте в конфигурацию пять подсистем: «Бухгалтерия», «УчетМатериалов», «ОказаниеУслуг», «РасчетЗарплаты», «Предприятие».

Создайте константу «НаименованиеОрганизации»: тип – строка, длина – 60 символов, допустимая длина – переменная. Оставьте видимость только для подсистемы «Предприятие».

Создайте новый объект Документ. Задайте имя документа - ЗаказПокупателя. Представление списка - Заказ покупателя.

Заказ покупателя должен быть в разделах Учет материалов и Бухгалтерия.

На закладке Данные создайте реквизиты: Исполнитель, Заказчик.

Добавьте табличную часть Материалы. Создайте реквизиты табличной части:

Материал, Количество с типом Число, длиной 15, точностью 3, неотрицательное, Цена с типом Число, длиной 15, точностью 2, неотрицательное, Сумма с типом Число, длиной 15, точностью 2. Перейдите в режим 1С, создайте пять документов Заказ покупателя и заполните их.

## **Дополнительная часть**

**1)** Расскажите об использовании конструктора запросов.

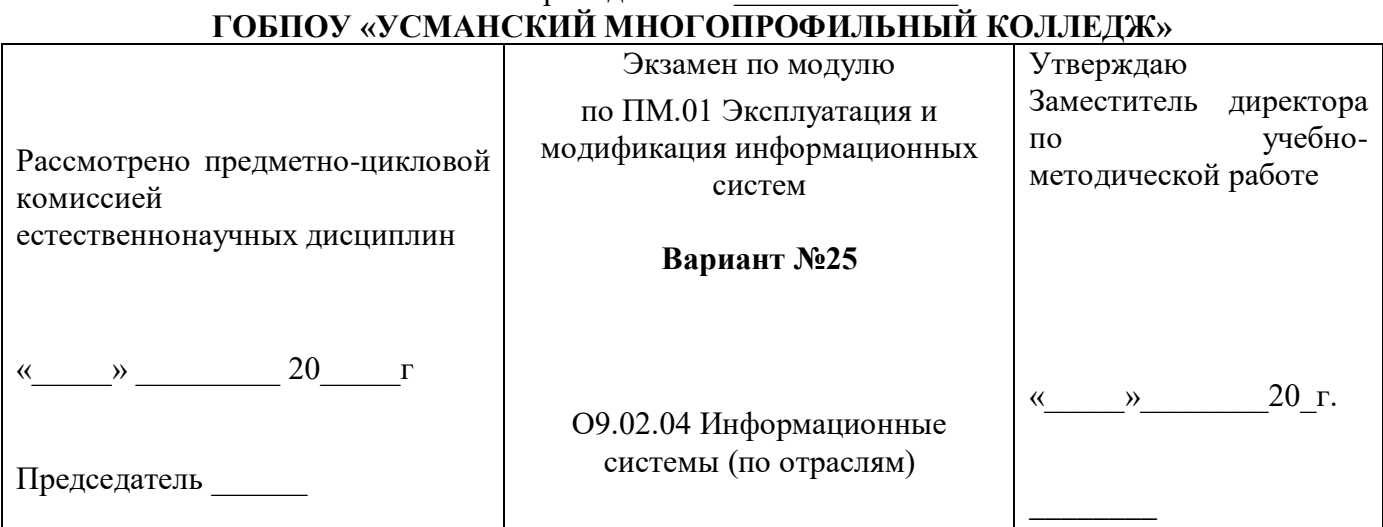

# Преполаватель

## **Обязательная часть**

**1)** Выполните тест № 25.

 **2)** Создайте новую информационную базу, дайте ей название «Техникум». Добавьте в конфигурацию две подсистемы: «РасчетЗарплаты», «Предприятие».

Затем нужно создать константу «НаименованиеОрганизации»: тип – строка, длина – 60 символов, допустимая длина – переменная. Включите константу во все подсистемы, оставив видимость только для подсистемы «Предприятие».

Создайте справочник "Сотрудники". Задать Имя, Представление объекта как Сотрудник. Расширенное представление списка задайте как Список сотрудников. Справочник внесите в подсистему Расчет зарплаты.

Закладка Данные. Тип и длину кода оставьте по умолчанию, длина наименования справочника - 50 символов.

Добавьте в справочник табличную часть с названием "Трудовая деятельность".

Создайте следующие реквизиты табличной части:

Организация - тип Строка, длина 100; НачалоРаботы - тип Дата, состав даты - Дата; ОкончаниеРаботы - тип Дата, состав даты - Дата; Должность - тип Строка, длина 100.

Сделайте видимой в Расчет зарплаты команду для создания новых сотрудников.

Перейдите в режим 1С, внесите в справочник Сотрудники пять элементов.

#### **Дополнительная часть**

**1)** Расскажите о системе компоновки данных.

#### Преподаватель **ГОБПОУ «УСМАНСКИЙ МНОГОПРОФИЛЬНЫЙ КОЛЛЕДЖ»**

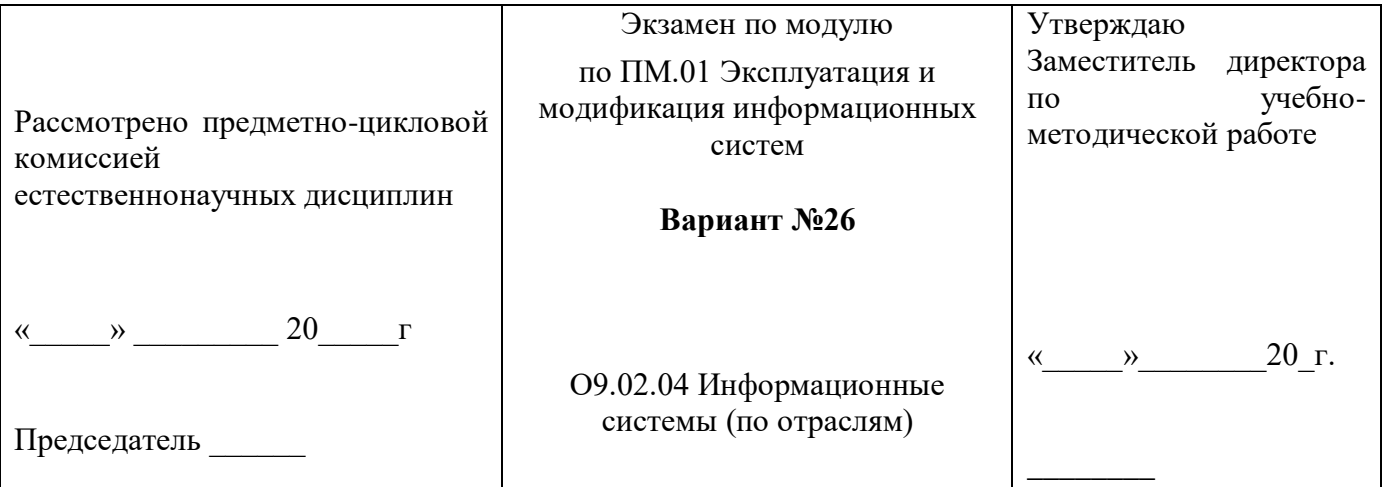

## **Обязательная часть**

**1)** Выполните тест № 26.

**2)** Создайте новую информационную базу. Откройте конфигурацию и создайте новый Документ ПриемНаРаботу.

При создании документа ПриемНаРаботу выполняется предопределенная процедура ОбработкаПроведения(). Откройте Модуль объекта и напишите там следующий текст:

СпрСотр = Справочники.Сотрудники.СоздатьЭлемент();

СпрСотр.Наименование = ФИО;

СпрСотр.Должность = Должность;

СпрСотр.Оклад = Оклад;

СпрСотр.ДатаПриема = ДатаПриема;

СпрСотр.Записать();

Добавьте в текст недостающие слова.

#### **Дополнительная часть**

## 1) Расскажите об основных объектах системы 1С: Предприятие.

Преподаватель

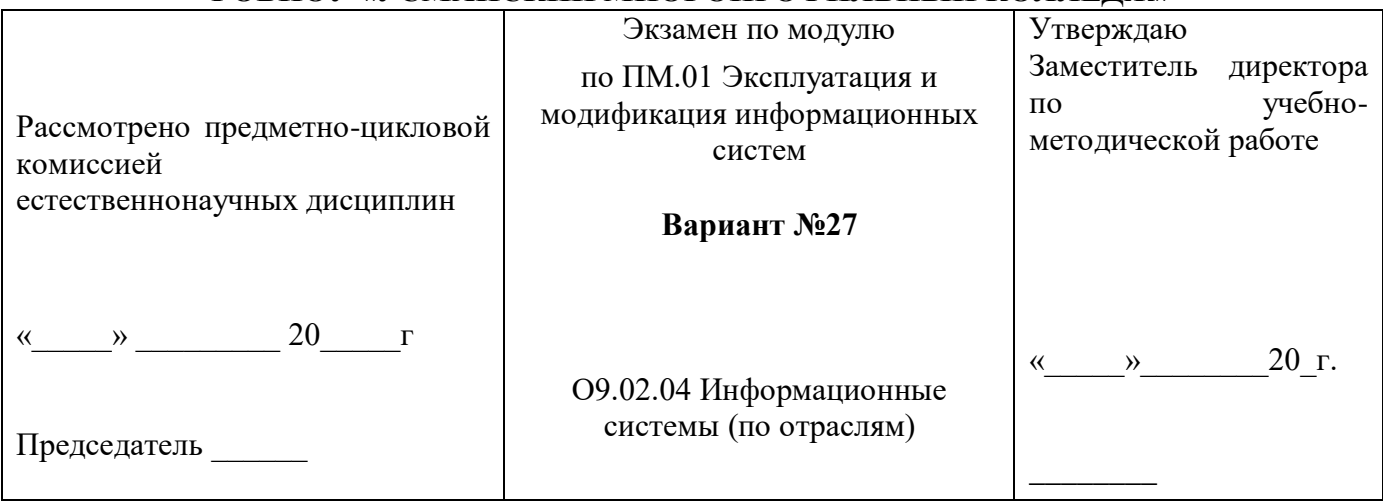

# ГОБПОУ «УСМАНСКИЙ МНОГОПРОФИЛЬНЫЙ КОЛЛЕЛЖ»

## Обязательная часть

1) Выполните тест № 27.

2) Создайте новую информационную базу, дайте ей название «Солнечный город». Добавьте в конфигурацию пять подсистем: «Бухгалтерия», «УчетМатериалов», «ОказаниеУслуг», «Кадры», «Предприятие».

Создайте константу «НаименованиеОрганизации»: тип - строка, длина - 60 символов, допустимая длина – переменная. Оставьте видимость только для подсистемы «Предприятие».

Создайте константу «ЮридическийАдрес»: тип - строка, длина - 160 символов. Включите константу во все подсистемы. Отредактируйте Командный интерфейс, оставив видимость константы только для подсистемы «Предприятие».

Создайте справочник СтатьиДвиженияДенежныхСредств.

Перейдите в режим 1С: Предприятие, внесите в справочник Статьи движения денежных средств пять элементов.

## Дополнительная часть

1) Расскажите о формах и учете ленежных средств.

Преподаватель

# ГОБПОУ «УСМАНСКИЙ МНОГОПРОФИЛЬНЫЙ КОЛЛЕДЖ»

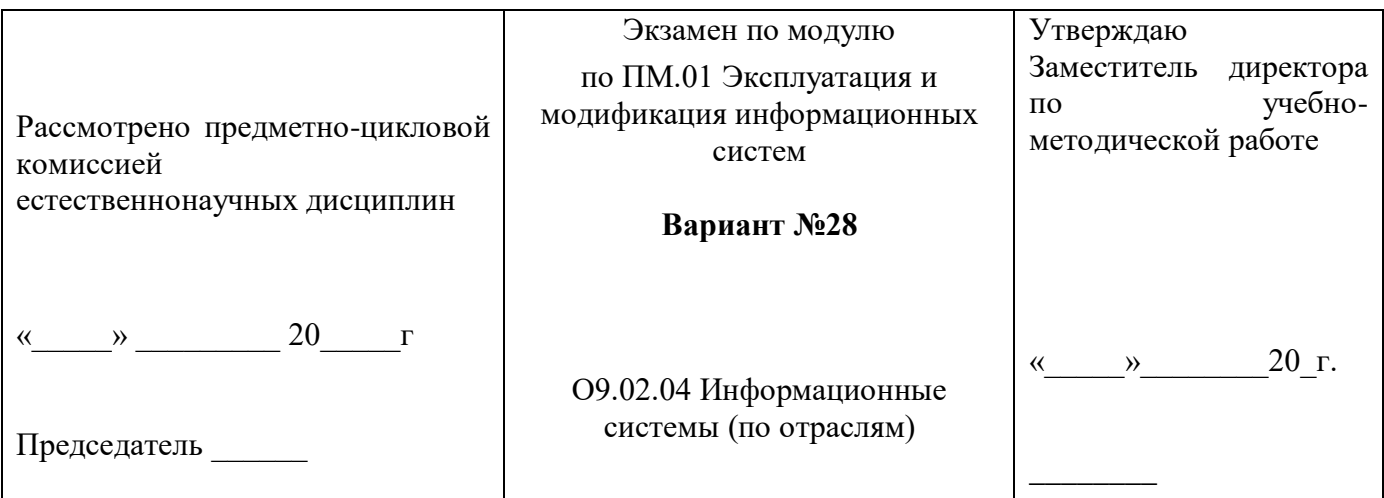

## Обязательная часть

1) Выполните тест № 28.

2) Создайте новую информационную базу, дайте ей название «Бухгалтерские услуги». конфигурацию подсистемы: «УчетМатериалов», Лобавьте  $\mathbf{B}$ четыре «Бухгалтерия»,

«ОказаниеУслуг», «Предприятие».

Создайте константу «НаименованиеОрганизации»: тип - строка, длина - 60 символов, допустимая длина – переменная. Оставьте видимость только для подсистемы «Предприятие».

Создайте новый объект Документ. Задайте имя документа - АктОбОказанииУслуг. Представление списка — Акт об оказании услуг.

Акты об оказании услуг должны быть в разделах Учет материалов и Оказание услуг.

На закладке Данные создайте реквизиты: Заказчик и Исполнитель.

Лобавьте табличную часть Услуги. Создайте реквизиты табличной части:

Услуги, Количество с типом Число, длиной 15, точностью 3, неотрицательное, Цена с типом Число, длиной 15, точностью 2, неотрицательное, Сумма с типом Число, длиной 15, точностью 2.

Перейдите в режим 1С, создайте пять Актов об оказании услуг и заполните их.

# Дополнительная часть

1) Объясните, кто такие Контрагенты и как производятся взаиморасчеты с ними.

Преподаватель

# ГОБПОУ «УСМАНСКИЙ МНОГОПРОФИЛЬНЫЙ КОЛЛЕДЖ»

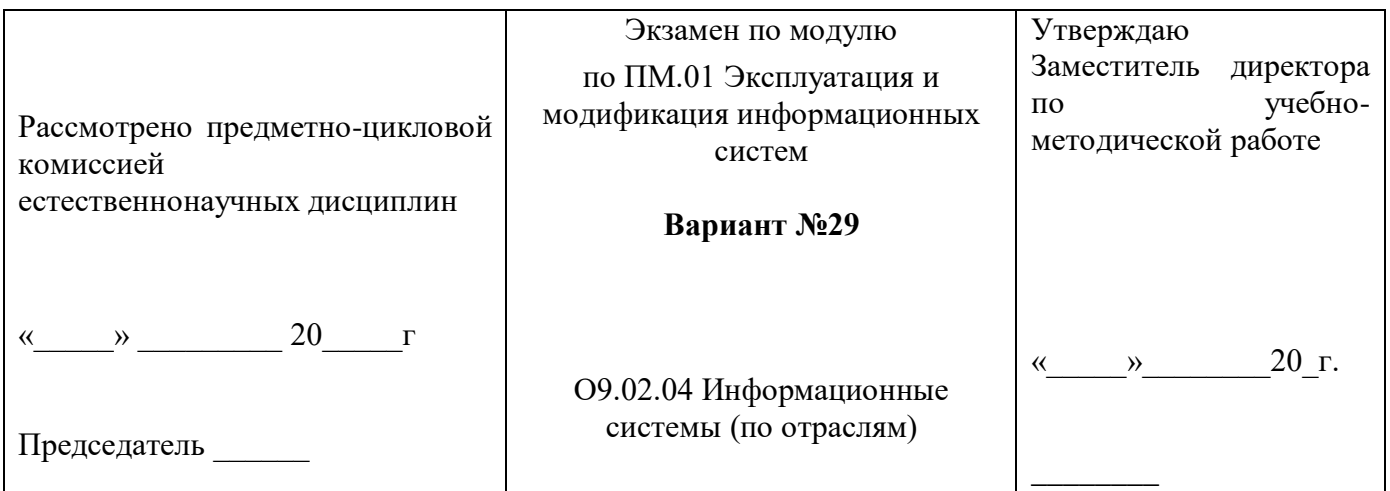

# Обязательная часть

1) Выполните тест  $N_0$  29.

2) Создайте новую информационную базу, дайте ей название «Карандаш». Добавьте в конфигурацию четыре подсистемы: «Бухгалтерия», «Продажи», «Кадры», «Организация».

Создайте константу «НаименованиеОрганизации»: тип - строка, длина - 60 символов, допустимая длина - переменная.

Создайте новый объект конфигурации План счетов, имя — Основной. Укажите, что он будет виден в подсистеме Бухгалтерия. На закладке Данные выделите группу реквизитов Признаки учета и нажав кнопку Добавить, создайте признак учета Количественный.

Перейдите на закладку Прочее. Нажмите кнопку Предопределенные и создайте четыре счета (в корне структуры счетов):

- Материалы, код 10, активный, с количественным учетом в разрезе материалов.
- РасчетыСПоставщиками, код 60, активно/пассивный.
- РасчетыСПокупателями, код 62, активно/пассивный.
- Продажи, код 90, активно/пассивный.

# Лополнительная часть

1) Назовите семь языков программирования, которые вы знаете.

Преподаватель

# ГОБПОУ «УСМАНСКИЙ МНОГОПРОФИЛЬНЫЙ КОЛЛЕДЖ»

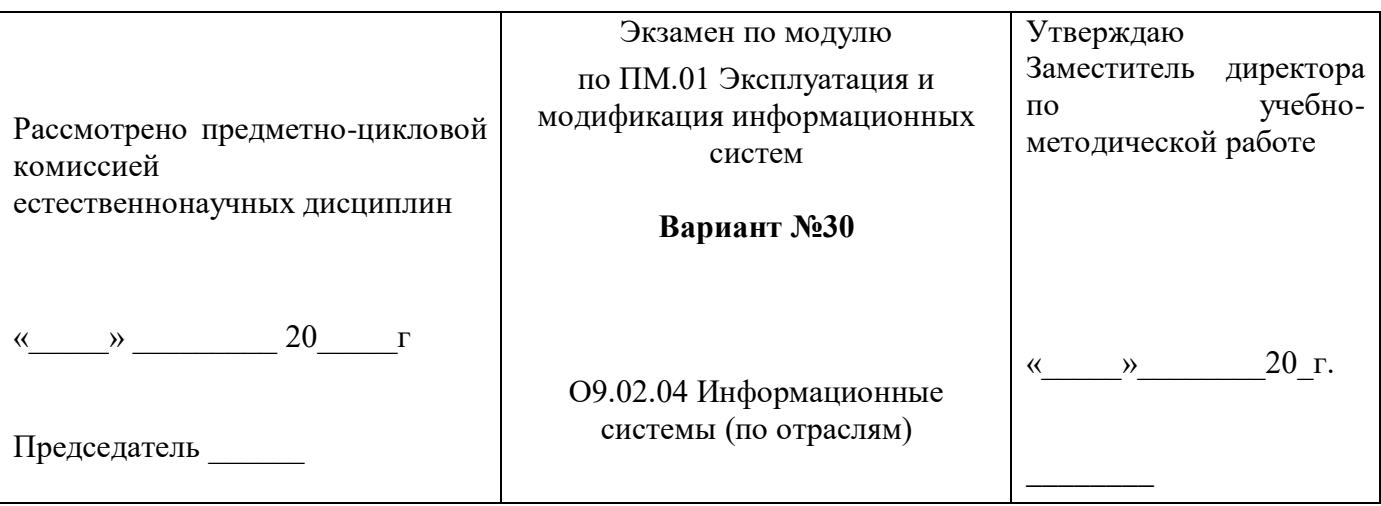

## Обязательная часть

1) Выполните тест № 30.

2) Создайте новую информационную базу, дайте ей название «Завод строительных материалов». Добавьте в конфигурацию пять подсистем: «Бухгалтерия», «УчетМатериалов», «ОказаниеУслуг», «Кадры», «Предприятие».

Создайте константу «НаименованиеОрганизации»: тип - строка, длина - 60 символов, допустимая длина – переменная. Оставьте видимость только для подсистемы «Предприятие».

Создайте константу «ЮридическийАдрес»: тип - строка, длина - 160 символов. Включите константу во все подсистемы. Отредактируйте Командный интерфейс, оставив видимость константы только для подсистемы «Предприятие».

Создайте справочник Номенклатурные Группы.

Перейдите в режим 1С: Предприятие, внесите в справочник Номенклатурные группы пять элементов.

#### Лополнительная часть

1) Назовите любые семь наименований бухгалтерских счетов.

Преподаватель

Вопросы для экзамена по ПМ 01 Эксплуатация и модификация информационных систем для специальности 09.02.04 Информационные системы (по отраслям)

Обязательная часть (включает 1 тестовое задание и одну практическую задачу)

Теоретические вопросы:

Тест № 1

1. Подсистемы - это...

а) произвольная строка символов;

б) основные элементы для построения интерфейса 1С: Предприятие:

в) структура хранения информации.

- 2. Каждый объект конфигурации может быть включен в:
	- а) одну или сразу в несколько подсистем;
	- б) две подсистемы;
	- в) три подсистемы;

3. Константы в системе 1С: Предприятие служат для:

а) построения интерфейса 1С: Предприятие;

б) предоставления пользователю удобного и функционального интерфейса;

в) хранения информации, которая либо совсем не изменяется в процессе функционирования системы, либо изменяется достаточно редко.

4. Закладка "Данные" в окне "Свойства" (при создании Констант) служит для:

а) управления режимами блокировки данных;

б) создания дополнительных свойств;

в) расшифровки и пояснения имени объекта конфигурации;

5. Между справочниками может быть установлено отношение подчиненности. Это означает, что:

а) для работы со справочником из какого-нибудь модуля требуется сначала создать ссылку на этот справочник;

б) каждый элемент подчиненного справочника будет связан с одним из элементов справочника -Владельца;

в) при изменении имени придется менять только код программы;

6. Настройки редактора обычных форм определяются...

- а) для всех форм в настройках параметров конфигуратора;
- б) только в настройках самой формы;
- в) общие в настройках конфигуратора и индивидуальные в настройке формы;

г) платформой без возможности их изменений.

7. Конструктор макета можно использовать...

- а) для создания макетов объектов конфигурации;
- б) для создания общих макетов;
- в) при написании текстов модулей;
- г) верны утверждения а) и б);
- д) все утверждения верны.

8. На закладке «Таблицы и поля» конструктора запросов задают:

а) источники данных запросов, в качестве которых могут выступать реальные и виртуальные таблицы:

- б) набор полей из таблиц источников данных запроса;
- в) поля в виде произвольного выражения;
- г) верны ответы а) и б);
- д) верно все вышеперечисленное.

9. В процессе разработки прикладного решения можно использовать...

а) только русскоязычный интерфейс конфигуратора;

б) не только русскоязычный интерфейс конфигуратора, но и другие интерфейсы, входящие в поставку «1С:Предприятие»;

в) русскоязычный и англоязычный интерфейс конфигуратора.

- 10. В модуле приложения...
- а) нет ограничений на описание переменных, процедур, функций;
- б) нельзя описывать переменные;
- в) нельзя описывать процедуры и функции без ключевого слова «Экспорт».

# **Тест № 2**

1. Объект конфигурации «Подсистемы» располагается в ветке объектов:

- а) Общие;
- б) Справочники;
- в) Отчеты;
- г) Константы.
- 2. Создание объекта конфигурации «Константа»:

а) запустим информационную базу в режиме 1С:Предприятие; откроем конфигурацию; раскроем ветвь Документы в дереве объектов конфигурации, нажав на «+» слева от нее или вызвав контекстное меню и выбрав пункт «Добавить»;

б) запустим информационную базу в режиме 1С:Предприятие; откроем конфигурацию; раскроем ветвь Константы в дереве объектов конфигурации, нажав на «+» слева от нее или вызвав контекстное меню и выбрав пункт «Добавить»;

в) запустим информационную базу в режиме Конфигуратор; откроем конфигурацию; раскроем ветвь Константы в дереве объектов конфигурации, нажав на «+» слева от нее или вызвав контекстное меню и выбрав пункт «Добавить».

- 3. Например, в системе может быть справочник «НалоговыеЛьготы». Тогда его можно сделать подчиненным справочнику «Сотрудники». Это означает, что:
	- а) сотрудник владеет налоговыми льготами;
	- б) сотрудник не владеет налоговыми льготами.
		- 4. Печатные формы состоят из:
	- а) необходимых параметров для передачи формы;
	- б) ячеек, в которых содержатся текст или формулы, что очень напоминает Microsoft Excel;
	- в) горизонтальных строк.
	- 5. При проведении документа:

а) совершаются такие изменения в информационной базе, как добавление данных в таблицы, создание новых бухгалтерских проводок и т. д.;

- б) в конфигурации появляется новый объект;
- в) сохраняются отдельные объекты конфигурации.
- 6. Какие разделы существуют в общем модуле?

а) раздел объявления переменных, раздел процедур и функций, раздел основной программы;

- б) только раздел процедур и функций;
- в) только раздел основной программы;

г) только раздел объявления переменных и раздел описания процедур и функций.

7. Модуль сеанса (выберите наиболее полный правильный ответ):

а) предназначен для инициализации параметров сеанса и обработки действий, связанных с сеансом работы;

б) не содержит экспортируемых процедур и функций;

в) в кластере серверов «1С: Предприятие» 8.2 исполняется в привилегированном режиме;

г) исполнение происходит после начала исполнения модуля приложения (модуля внешнего соединения):

д) верны ответы а) и в);

е) верны ответы а), б), в), г).

8. Объект какого типа позволяет изменить элемент справочника в базе данных?

а) СправочникМенеджер;

б) СправочникОбъект;

в) СправочникСсылка;

г) все перечисленные объекты;

д) верны ответы а) и б).

9. Значения каких реальных полей таблицы документа определяют его хронологическую позицию среди других документов?

а) значения свойств «Дата» и «Ссылка»;

б) достаточно значения свойства «Дата»;

в) значения свойств «Дата» и «Время»:

г) достаточно значения свойства «Номер»;

д) достаточно значения свойства «Ссылка»;

е) значения свойств «Дата» и «Номер».

10. Для удаления базы данных при файловом варианте работы системы необходимо...

а) удалить базу из списка в окне запуска «1С: Предприятие» и, при необходимости, удалить ее каталог:

б) удалить из списка интерактивно или программно, при этом база будет автоматически удалена из своего каталога:

в) удалить каталог базы данных, при этом автоматически произойдет удаление базы из списка баз в окне запуска 1С: Предприятие.

## **Тест №3**

1. Объект конфигурации «Подсистемы» имеет структуру, состоящую из:

а) подсистем;

б) подсистем и подчиненных подсистем:

в) нескольких подсистем.

2. Создание объекта конфигурации «Справочник»:

а) запустить информационную базу в режиме Конфигуратор; открыть конфигурацию; раскрыть ветвь Справочники в дереве объектов конфигурации, нажав на «+» слева от нее или вызвав контекстное меню и выбрав пункт «Добавить»;

б) запустить информационную базу в режиме 1С: Предприятие; открыть конфигурацию; раскрыть

ветвь Справочники в дереве объектов конфигурации, нажав на «+» слева от нее;

в) запустить информационную базу в режиме Конфигуратор; открыть конфигурацию; раскрыть ветвь Документы в дереве объектов конфигурации, вызвав контекстное меню и выбрав пункт «Добавить».

- 3. Каждый вид документа может иметь:
	- а) несколько реквизитов и одну табличную часть;
	- б) два реквизита и несколько табличных частей;
	- в) неограниченное количество реквизитов и табличных частей.
		- 4. В табличной части документа содержатся:
	- а) строки;
	- б) заданные реквизиты;
	- в) печатные формы.
	- 5. Если регистр сведений будет являться периодическим, то по этому регистру будет записываться:
		- а) измерение данного регистра;
		- б) дополнительная информация по организации;
		- в) дополнительная информация по дате и времени.

6. Какой должен быть порядок определения процедур и функций в программном модуле?

а) описание функций должно идти выше описания процедур и раздела основной программы;

- б) описание вызываемых процедур и функций должно идти выше вызывающих;
- в) порядок следования процедур и функций не имеет значения;
- г) порядок следования процедур и функций зависит от типа модуля.
- 7. В каком свойстве хранится дата документа?
- а) Дата;
- б) ДатаДок;
- в) ДатаДокумента;
- г) нет правильного ответа.
- 8. В каком порядке происходит установка платформы и конфигурации?

а) необходимо сначала установить платформу, затем установить конфигурацию на основе шаблона;

- б) необходимо сначала установить конфигурацию, а после платформу;
- в) порядок установки не имеет значения.
- 9. Использование обычных форм возможно:
	- а) в толстом клиенте;
	- б) в тонком клиенте;
	- в) в веб-клиенте;
	- г) верны варианты а) и б);
	- д) верны все варианты в зависимости от настроек конфигурации.

10. Каким образом в основной форме списка регистра сведений отобразить список элементов справочника "Подразделения"?

а) в основной форме списка регистра сведений отобразить такой список нельзя;

б) создать элемент управления "Табличное поле". Присвоить свойству этого поля "Тип значения" значение "СправочникСписок.Подразделения";

в) создать элемент управления "Табличное поле". Создать реквизит формы с типом значения "СправочникСписок.Подразделения". Присвоить свойству табличного поля "Данные" имя созданного реквизита;

г) верны ответы б) и в).

# **Тест № 4**

1. Создание объекта конфигурации «Подсистемы»:

а) запустим информационную базу в режиме 1С:Предприятие; откроем конфигурацию; раскроем ветвь "Справочники" в дереве объектов конфигурации и выделим ее, нажав на "+" слева от нее;

б) запустим информационную базу в режиме Конфигуратор; откроем конфигурацию; раскроем ветвь "Обработки" в дереве объектов конфигурации и выделим ее, нажав на "+" слева от нее или вызовем контекстное меню и выберем пункт "Добавить";

в) запустим информационную базу в режиме Конфигуратор; откроем конфигурацию; раскроем ветвь "Общие" в дереве объектов конфигурации и выделим ее, нажав на "+" слева от нее или вызовем контекстное меню и выберем пункт "Добавить".

2. Назовите закладки окна редактирования "Справочник":

а) Основные, Подсистемы, Функциональные опции, Иерархия, Владельцы, Обмен данными, Прочее;

б) Основные, Подсистемы, Функциональные опции, Иерархия, Владельцы, Данные, Нумерация, Формы, Команды, Макеты, Ввод на основании, Права, Обмен данными, Прочее;

в) Основные, Подсистемы, Иерархия, Владельцы, Формы, Команды, Макеты, Права, Обмен данными, Прочее.

- 3. Печатная форма может быть у:
	- а) справочников, журналов документов, плана счетов;
	- б) отчетов;
	- в) любого объекта конфигурации, у которого есть экранная форма.

4. Что конкретно произойдет при проведении документа, определяется:

- а) программой 1С:Предприятие;
- б) программистом 1С;
- в) процедурой в модуле объекта.

5. Какого регистра нет среди объектов метаданных в платформе 1С 8.2?

- а) Регистр накопления;
- б) Регистр сведений;
- в) Регистр плана счетов;
- г) Регистр бухгалтерии;
- д) Регистр расчета.

6. Какие виды форм позволяет использовать Платформа 8.2?

а) всегда возможно совместное использование обычных и управляемых форм;

б) обычные формы только в режиме совместимости с 8.1;

в) управляемые формы только в режиме управляемого приложения;

г) возможность использования обычных и управляемых форм зависит от настроек конфигурации и клиентского приложения.

7. Панели интерфейса могут быть расположены на экране:

а) только вверху;

- б) только внизу;
- в) только слева;
- г) только справа;
- д) вверху, внизу, слева, справа.
- 8. Какие объекты предназначены для хранения показателей оперативного учета?
	- а) документ;
	- б) регистры сведений;
	- в) регистры накопления;
	- г) справочники.

9. Какой объект конфигурации может использоваться как Владелец счета?

- а) любой справочник;
- б) другой план счетов;
- в) план видов характеристик;
- г) у Плана счетов не может быть Владельца.

10. Каково соотношение плана счетов и регистра бухгалтерии?

а) один План счетов соответствует одному Регистру бухгалтерии;

б) несколько Регистров бухгалтерии могут быть привязаны к одному Плану счетов;

в) несколько Планов счетов могут быть привязаны к одному Регистру бухгалтерии;

г) Регистр бухгалтерии может быть привязан к нескольким Планам счетов, а План счетов - к нескольким Регистрам бухгалтерии.

# **Тест № 5**

1. Объект конфигурации «Подсистемы» имеет структуру, состоящую из:

- а) подсистем;
- б) подсистем и подчиненных подсистем;
- в) нескольких подсистем.

2. Назовите закладки окна редактирования «Справочник»:

а) Основные, Подсистемы, Функциональные опции, Иерархия, Владельцы, Обмен данными, Прочее;

б) Основные, Подсистемы, Функциональные опции, Иерархия, Владельцы, Данные, Нумерация, Формы, Команды, Макеты, Ввод на основании, Права, Обмен данными, Прочее;

в) Основные, Подсистемы, Иерархия, Владельцы, Формы, Команды, Макеты, Права, Обмен данными, Прочее.

## 3. Печатные формы формируются:

- а) на встроенном языке 1С при помощи вывода секций;
- б) в конструкторе формы;
- в) в модуле объекта.
- 4. Каждый вид документа может иметь:
- а) несколько реквизитов и одну табличную часть;
- б) два реквизита и несколько табличных частей;
- в) неограниченное количество реквизитов и табличных частей.

5. У любого документа есть два заранее заданных реквизита:

- а) «Номер» и «Дата»;
- б) «Должность» и «Оклад»;
- в) «Номер» и «ДатаПриема».

6. Какие базы отображаются в списке информационных баз окна запуска 1С:Предприятие?

- а) зарегистрированные информационные базы на этом компьютере или в сети;
- б) все информационные базы на этом компьютере или в сети;
- в) все информационные базы в локальной сети.

7. При наличии одного основного реквизита формы можно ли добавить еще один основной реквизит?

- а) это невозможно;
- б) можно посредством назначения соответствующего значения свойства реквизита формы;
- в) можно только программно, при обращении к объекту «Форма»;
- г) можно посредством добавления еще одного значения к соответствующему свойству формы.

8. В каком виде можно получить результат компоновки данных?

- а) в табличном документе;
- б) в виде таблицы значений;
- в) в виде диаграммы;
- г) в сводной таблице;
- д) верны варианты а) и в);
- е) верны все варианты.
- 9. Какими данными и с какой целью обеспечивает пользователя «Граница последовательности документов»?

а) моментом времени, начиная с которого перепроведение документов последовательности в хронологическом порядке, восстановит правильность (актуальность) учета, контролируемого последовательностью;

б) датой, начиная с которой перепроведение всех документов в хронологическом порядке, восстановит правильность (актуальность) учета, контролируемого последовательностью;

в) ссылкой на документ последовательности, начиная с которого перепроведение документов последовательности в хронологическом порядке, восстановит правильность (актуальность) учета,

контролируемого последовательностью.

10. Выберите верное утверждение:

а) План видов характеристик содержит виды субконто только одного плана счетов;

б) План видов характеристик может содержать виды субконто для нескольких планов счетов;

в) для любого Плана счетов можно использовать виды субконто из нескольких различных планов видов характеристик;

г) План видов характеристик и План счетов никак не связаны между собой.

# **Тест № 6**

1. Назовите закладки окна редактирования «Подсистемы»:

а) Основные, Подсистемы, Функциональные опции, Иерархия, Владельцы;

б) Основные, Функциональные опции, Состав, Прочее;

в) Основные, Подсистемы, Функциональные опции, Иерархия, Владельцы, Данные, Нумерация, Формы.

2. Для работы со справочником из какого-нибудь модуля требуется сначала:

- а) создать ссылку на этот справочник;
- б) найти элемент справочника;
- в) удалить элемент справочника.
- 3. Назовите закладки окна редактирования "Документ":
	- а) Основные, Подсистемы, Функциональные опции, Данные, Макеты, Права, Прочее;

б) Основные, Подсистемы, Функциональные опции, Данные, Нумерация, Движения, Последовательности, Журналы, Формы, Команды, Макеты, Ввод на основании, Права, Обмен данными, Прочее;

в) Основные, Подсистемы, Функциональные опции, Иерархия, Владельцы, Данные, Нумерация, Формы, Команды, Макеты, Ввод на основании, Права, Обмен данными, Прочее.

- 4. Комментарии в языке 1С оформляются:
- а) // это комментарий;
- б) это комментарий;
- в) \\ это комментарий.

5. Каждая запись регистра сведений представляет собой образно:

- а) «ящичек»;
- б) «квадратик»;
- в) «коробочку».

6. В каком случае рекомендуется использовать общий модуль для описания только экспортных функций?

а) для общих раздел объявления переменных, раздел процедур и функций, раздел основной программы:

б) только раздел процедур и функций;

в) только раздел основной программы;

г) только раздел объявления переменных и раздел описания процедур и функций.

7. Только определения процедур и функций может содержать только следующий вид модуля:

- а) модуль приложения;
- б) общий модуль;
- в) модуль сеанса;
- г) модуль объекта;
- д) верны ответы б) и в);
- е) верны ответы б) и г).

#### 8. С какой целью используется встроенный язык?

а) для определения интерфейса программы по умолчанию;

б) для описания (на сталии разработки конфигурации) алгоритмов функционирования прикладной залачи:

в) нет правильного ответа.

9. Список информационных баз...

а) содержит ссылки на зарегистрированные информационные базы и может корректироваться вручную или программно;

б) содержит ссылки на существующие информационные базы и может корректироваться программно;

в) содержит ссылки на существующие информационные базы и может корректироваться вручную или программно.

10. Элемент управления "Поле табличного документа" предназначен для размещения в форме:

- а) данных в виде динамических списков;
- б) табличного документа;
- в) верны ответы а) и б).

## Tect No 7

#### 1. Подсистемы - это...

а) произвольная строка символов;

б) основные элементы для построения интерфейса 1С:Предприятие;

- в) структура хранения информации.
- 2. Закладка "Основные" объекта конфигурации Подсистемы состоит из:
	- а) Имя, Синоним, Комментарий, Включать в командный интерфейс, Пояснение, Картинка;
	- б) Имя, Синоним, Комментарий, Включать в командный интерфейс, Пояснение;
	- в) Имя, Синоним, Комментарий, Пояснение, Картинка.
- 3. Между справочниками может быть установлено отношение подчиненности. Это означает, что:

а) для работы со справочником из какого-нибудь модуля требуется сначала создать ссылку на этот справочник;

б) каждый элемент подчиненного справочника будет связан с одним из элементов справочника - Владельца;

в) при изменении имени придется менять только код программы.

- 4. Сколько печатных форм может иметь один объект конфигурации?
- а) одну или несколько;
- б) две;
- в) три.

5. При проведении документа "Прием на работу" сработает процедура:

а) СоздатьЭлемент;

б) ОбработкаПроведения;

в) Записать.

6. На закладке "Объединения/Псевдонимы" конструктора запросов можно:

а) задать список запросов. В результирующую выборку попадут записи всех указанных запросов;

- б) задать имена полей результирующей таблицы;
- в) задать имена таблиц источников данных;

г) верны ответы а) и б);

д) верны ответы а), б) и в).

7. Сколько может быть создано форм, подчиненных справочнику "Номенклатура"?

а) произвольное количество;

б) форма элемента, форма группы (для иерархических справочников) и произвольное количество форм списка;

в) только пять (по числу основных форм).

# 8. При определении в схеме компоновки данных связи между наборами данных:

- а) вариант соединения (левое, полное) выбирается разработчиком;
- б) всегда используется левое соединение первого набора ко второму;

в) всегда используется левое соединение второго набора к первому;

г) используется левое соединение первого набора ко второму, в ряде случаев устанавливается внутреннее соединение.

9. Может ли пользователь в режиме 1С:Предприятие создать новый план счетов?

а) может;

б) не может;

в) может, только если у него не ограничены соответствующие права.

10. Для хранения информации о возможной дополнительной аналитике по счетам бухгалтерского учета (субконто) в конфигурации используются:

- а) Перечисления;
- б) Справочники;
- в) Документы;
- г) Планы видов характеристик;
- д) Регистры сведений.

# **Тест № 8**

- 1. Каждый объект конфигурации может быть включен в:
	- а) одну или сразу в несколько подсистем;
	- б) две подсистемы;
	- в) три подсистемы.
- 2. Создание объекта конфигурации «Справочник»:

а) запустить информационную базу в режиме Конфигуратор; открыть конфигурацию; раскрыть ветвь Справочники в дереве объектов конфигурации, нажав на «+» слева от нее или вызвав контекстное меню и выбрав пункт «Добавить»;

б) запустить информационную базу в режиме 1С:Предприятие; открыть конфигурацию; раскрыть ветвь Справочники в дереве объектов конфигурации, нажав на «+» слева от нее;

в) запустить информационную базу в режиме Конфигуратор; открыть конфигурацию; раскрыть ветвь Документы в дереве объектов конфигурации, вызвав контекстное меню и выбрав пункт «Добавить».

- 3. Печатные формы состоят из:
	- а) необходимых параметров для передачи формы;
	- б) ячеек, в которых содержатся текст или формулы, что очень напоминает Microsoft Excel;
	- в) горизонтальных строк.

4. При нажатии кнопки «Провести и закрыть» (в режиме 1С:Предприятие) документ:

- а) сначала будет проведен, а потом его форма будет закрыта;
- б) сначала будет записан, а потом его форма будет закрыта;
- в) сначала будет записан, потом проведен, а потом его форма будет закрыта.

5. Сколько типов регистров среди объектов метаданных имеется в платформе 1С 8.2?

- а) два;
- б) три;
- в) четыре;
- г) пять.

6. Какие функции отсутствуют во встроенном языке «1С:Предприятие» 8.2?

- а) функции работы со значениями типа «Дата»;
- б) функции работы со значениями типа «Время»;
- в) функции работы со значениями типа «Строка»;
- г) функции работы со значениями типа «Число»;

д) все вышеперечисленные функции имеются во встроенном языке

 7. Пусть Переменная 1 имеет тип «Дата» (состав даты - «Дата») и значение, равное 1 марта 2013 года. Чему будет равно значение выражения «Переменная 1 + 20»?

- а) 21 марта 2013 г 00 ч 00 мин 00 сек;
- б) 1 марта 2013 г 00 ч 00 мин 20 сек;
- в) 1 марта 2013 г 20 ч 00 мин 00 сек;
- г) 21 марта 2013 г 00 ч 00 мин 20 сек;
- д) возникнет ошибка преобразования типов.
- 8. Использование управляемых форм возможно...
	- а) в режиме обычного приложения;
	- б) в режиме управляемого приложения;
	- в) в тонком клиенте;
	- г) в веб-клиенте;
	- д) верны варианты а) и б);
	- е) верны все варианты в зависимости от настроек конфигурации.

 9. Текст запроса, который будет фактически исполняться системой компоновки данных определяется в:

- а) схеме компоновки данных;
- б) макете компоновки данных;
- в) в процессоре компоновки данных;
- г) на этапе подготовки к созданию схемы компоновки данных.

10. Какие типы регистров накопления возможны в системе «1С:Предприятие» 8.2?

- а) регистры остатков;
- б) регистры оборотов;
- в) регистры состояний;
- г) верны ответы а), б) и в);
- д) верны ответы а) и б).

## **Тест № 9**

## 1. Константы в системе 1С:Предприятие служат для:

а) построения интерфейса 1С:Предприятие;

б) предоставления пользователю удобного и функционального интерфейса;

в) хранения информации, которая либо совсем не изменяется в процессе функционирования системы, либо изменяется достаточно редко.

- 2. Например, в системе может быть справочник "НалоговыеЛьготы". Тогда его можно сделать подчиненным справочнику "Сотрудники". Это означает, что:
	- а) сотрудник владеет налоговыми льготами;
	- б) сотрудник не владеет налоговыми льготами.
- 3. Секции в печатной форме могут быть:
	- а) горизонтальными;
	- б) вертикальными;
	- в) горизонтальных и вертикальными.
	- 4. При проведении документа:

а) совершаются такие изменения в информационной базе, как добавление данных в таблицы, создание новых бухгалтерских проводок и т.д.;

- б) в конфигурации появляется новый объект;
- в) сохраняются отдельные объекты конфигурации.
- Вариант периодичности регистра сведений "по позиции регистратора" подразумевает:

а) ввод записи в регистр в результате проведения документа (документ - это и есть регистратор); б) то, с какой даты начинает действовать информация по записи регистра (до следующей записи с такими же измерениями);

в) то, что каждая запись регистра может быть закреплена за конкретным моментом времени.

- Как можно обратиться к менеджеру справочника "Номенклатура"?
	- а) Спр=СоздатьОбъект("Справочник.Номенклатура");
	- б) Спр=Справочники.Номенклатура;
	- в) Спр=Новый Справочник.Номенклатура;
	- г) верны ответы б) и в).
- Список пользователей…

а) задается и редактируется в режиме конфигуратора, позволяет назначить роли пользователей в режиме 1С:Предприятие. Не является частью конфигурации;

б) задается и редактируется в режимах Конфигуратора и 1С:Предприятие, определяет права доступа пользователей в режиме 1С:Предприятие. Является частью конфигурации;

в) поставляется вместе с конфигурацией и не может быть изменен. Не является частью конфигурации;

г) задается и редактируется в режиме конфигуратора, определяет набор прав пользователей в режиме 1С:Предприятие. Является частью конфигурации.

- Элемент управления "Табличное поле" предназначен для размещения в форме:
	- а) данных в виде динамических списков;
	- б) сводных таблиц;
	- в) статических данных;
	- г) верны ответы а) и в);
	- д) верны ответы б) и в).
- Допустимо ли использование нескольких наборов данных?
- 8.
- а) да;
- $6)$  нет:
- в) только при использовании наборов данных объект;
- г) только при использовании наборов данных запрос.
- 10. Какой вид иерархии используется в плане счетов?
- а) иерархия элементов;
- б) иерархия групп и элементов;
- в) план счетов не имеет иерархии.

## Тест № 10

- 1. Закладка "Данные" в окне "Свойства" (при создании Констант) служит для:
	- а) управления режимами блокировки данных;
	- б) создания дополнительных свойств;
	- в) расшифровки и пояснения имени объекта конфигурации.
- 2. Для работы со справочником из какого-нибудь модуля требуется сначала:
	- а) создать ссылку на этот справочник;
	- б) найти элемент справочника;
	- в) удалить элемент справочника.
- 3. В табличной части документа содержатся:
	- а) строки;
	- б) заданные реквизиты;
	- в) печатные формы.

4. Платформа 1С: Предприятие 8.2 хранит регистр сведений в информационной базе как:

- а) записи с ключевыми полями;
- б) таблицу записей с конкретными колонками;
- в) набор параметров.
- 5. Если удаляется документ, то соответствующие записи по регистру сведений с периодичностью "подчинение регистратору":
	- а) остаются неизменными;
	- б) также будут удалены.
- 6. Какой должен быть порядок определения процедур и функций в программном модуле?

а) описание функций должно идти выше описания процедур и раздела основной программы;

- б) описание вызываемых процедур и функций должно идти выше вызывающих;
- в) порядок следования процедур и функций не имеет значения;
- г) порядок следования процедур и функций зависит от типа модуля.
- В каком обработчике события модуля объекта можно отказаться от записи объекта, например, элемента справочника?
	- а) ПередЗаписью;
	- б) ПриЗаписи;
	- в) ПослеЗаписи;
	- г) в любом из перечисленных;
	- д) справедливо а) и б).
- Пользователь информационной базы в режиме 1С:Предприятие:
	- а) может сменить пароль учетной записи;
	- б) не может поменять собственный пароль;

в) возможность смены пароля определяется соответствующей настройкой, определяемой в режиме Конфигуратор.

- Для чего нужны реквизиты формы?
	- а) для описания состава данных, которые отображаются, редактируются или хранятся в форме;
	- б) для отображения и редактирования данных в форме;
	- в) верны ответы а) и б).
- 10. Что можно использовать для создания макета?
	- а) конструктор макетов;
	- б) конструктор запроса с обработкой результата;
	- в) конструктор печати;
	- г) верно все вышеперечисленное;
	- д) верны ответы а) и в).

## **Тест № 11**

- 1. Объект конфигурации "Подсистемы" располагается в ветке объектов:
	- а) Общие;
	- б) Справочники;
	- в) Отчеты;
	- г) Константы.

2. Закладка "Основные" объекта конфигурации Подсистемы состоит из:

- а) Имя, Синоним, Комментарий, Включать в командный интерфейс, Пояснение, Картинка;
- б) Имя, Синоним, Комментарий, Включать в командный интерфейс, Пояснение;
- в) Имя, Синоним, Комментарий, Пояснение, Картинка.
- 3. Печатная форма может быть у:
	- а) справочников, журналов документов, плана счетов;
	- б) отчетов;
	- в) любого объекта конфигурации, у которого есть экранная форма.

4. Назовите закладки окна редактирования "Документ":

а) Основные, Подсистемы, Функциональные опции, Данные, Макеты, Права, Прочее;

б) Основные, Подсистемы, Функциональные опции, Данные, Нумерация, Движения, Последовательности, Журналы, Формы, Команды, Макеты, Ввод на основании, Права, Обмен данными, Прочее;

в) Основные, Подсистемы, Функциональные опции, Иерархия, Владельцы, Данные, Нумерация, Формы, Команды, Макеты, Ввод на основании, Права, Обмен данными, Прочее.

- 5. Какого регистра нет среди объектов метаданных в платформе 1С 8.2?
	- а) Регистр накопления;
	- б) Регистр сведений;
	- в) Регистр плана счетов;
	- г) Регистр бухгалтерии;
	- д) Регистр расчета.
- 6. В каком свойстве хранится время документа?
	- а) Время;
	- б) ВремяДок;
	- в) Дата;
	- г) Нет правильного ответа.
- 7. Для повышения скорости выполнения запроса необходимо:
	- а) задавать параметры большинства реальных таблиц;
	- б) задавать параметры большинства виртуальных таблиц;
	- в) вместо задания параметров у реальной или виртуальной таблицы использовать отбор, заданный конструкцией языка запросов «ГДЕ»;
	- г) верны ответы а) и б).
- 8. Какова последовательность действий создания новой информационной базы при файловом варианте работы системы?

а) в окне запуска «1С:Предприятие» выбрать «Добавить» - «Создание новой информационной базы» - указать имя базы - «На данном компьютере» или «компьютере локальной сети» - указать каталог информационной базы;

б) в окне запуска «1С:Предприятие» выбрать «Добавить» - «Создание новой информационной базы» - указать имя базы - «На сервере 1С:Предприятие» - указать каталог информационной базы; в) в окне запуска «1С:Предприятие» выбрать «Добавить» - «Создание новой информационной базы» - выбрать из шаблонов либо пустую — указать имя базы указать каталог информационной базы.

- 9. Система компоновки данных позволяет:
	- а) создавать отчеты без программирования;
	- б) использовать несколько наборов данных;
	- в) использовать несколько объектов «Построитель отчета»;
	- г) верны ответы а) и б);
	- д) верны ответы а) и в);
	- е) верны ответы б) и в).
	- 10. Назовите основное назначение объекта «Последовательность документов»:

а) автоматизация контроля над хронологическим порядком проведения документов тех видов, которые указаны в последовательности;

б) чтобы запрещать пользователю непоследовательное проведение документов;

в) чтобы запрещать пользователю проведение документов «задним числом»;

г) автоматизация разрешения коллизий при одновременной записи в информационную базу нескольких документов, принадлежащих последовательности;

д) этот объект позволяет вести список тех документов, которые были проведены «задним числом».

## Тест № 12

1. Печатные формы формируются:

а) на встроенном языке 1С при помощи вывода секций;

б) в конструкторе формы;

в) в модуле объекта.

2. При нажатии кнопки «Провести и закрыть» (в режиме 1С: Предприятие) документ:

а) сначала будет проведен, а потом его форма будет закрыта;

б) сначала будет записан, а потом его форма будет закрыта;

в) сначала будет записан, потом проведен, а потом его форма будет закрыта.

3. При проведении документа «ПриемНаРаботу» сработает процедура:

- а) СоздатьЭлемент:
- б) ОбработкаПроведения;
- в) Записать.

4. Регистры сведений бывают:

- а) временными и постоянными;
- б) постоянными и изменяющимися;
- в) периодическими и непериодическими.
- 5. Объект конфигурации Планы видов характеристик по своей структуре очень напоминает:
	- а) Документы;
	- б) Справочники;
	- в) План счетов.
- 6. Использование обычных форм возможно:
	- а) в толстом клиенте:
	- б) в тонком клиенте;

в) в веб-клиенте:

- г) верны варианты а) и б);
- д) верны все варианты в зависимости от настроек конфигурации.
- 7. В системе компоновки данных можно использовать следующие наборы данных:

а) набор данных — запрос; б) набор данных — объект; в) набор данных — объединение;

г) верны ответы а) и б);

д) верны ответы а) и в);

е) верны ответы а), б) и в).

8. Какими объектами являются регистры накопления?

а) объектами конфигурации;

б) объектами встроенного языка;

в) объектами информационной базы.

9. Какое максимальное количество планов счетов может содержать конфигурация?

а) один;

б) до пятидесяти;

в) неограниченное число.

10. Какие регистры необходимо использовать для хранения данных бухгалтерского и налогового учета в 1С:Предприятие 8.2?

а) Регистры бухгалтерии;

б) для бухгалтерских — регистры бухгалтерии, для налоговых — регистры накопления;

в) для бухгалтерских — регистры бухгалтерии, для налоговых — регистры расчета.

# **Тест № 13**

1. Создание объекта конфигурации «Константа»:

а) запустим информационную базу в режиме 1С:Предприятие; откроем конфигурацию; раскроем ветвь Документы в дереве объектов конфигурации, нажав на «+» слева от нее или вызвав контекстное меню и выбрав пункт «Добавить»;

б) запустим информационную базу в режиме 1С:Предприятие; откроем конфигурацию; раскроем ветвь Константы в дереве объектов конфигурации, нажав на «+» слева от нее или вызвав контекстное меню и выбрав пункт «Добавить»;

в) запустим информационную базу в режиме Конфигуратор; откроем конфигурацию; раскроем ветвь Константы в дереве объектов конфигурации, нажав на «+» слева от нее или вызвав контекстное меню и выбрав пункт «Добавить».

2. Создание объекта конфигурации «Справочник»:

а) запустить информационную базу в режиме Конфигуратор; открыть конфигурацию; раскрыть ветвь Справочники в дереве объектов конфигурации, нажав на «+» слева от нее или вызвав контекстное меню и выбрав пункт «Добавить»;

б) запустить информационную базу в режиме 1С:Предприятие; открыть конфигурацию; раскрыть ветвь Справочники в дереве объектов конфигурации, нажав на «+» слева от нее;

в) запустить информационную базу в режиме Конфигуратор; открыть конфигурацию; раскрыть ветвь Документы в дереве объектов конфигурации, вызвав контекстное меню и выбрав пункт «Добавить».

- 3. Печатные формы состоят из:
	- а) необходимых параметров для передачи формы;
	- б) ячеек, в которых содержатся текст или формулы, что очень напоминает Microsoft Excel;

в) горизонтальных строк.

- 4. Что конкретно произойдет при проведении документа, определяется:
- а) программой 1С: Предприятие;
- б) программистом 1С;
- в) процедурой в модуле объекта.
- 5. Комментарии в языке 1С оформляются:
	- а) // это комментарий;
	- б) это комментарий;
	- в) \ это комментарий.
- 6. Модуль сеанса (выберите наиболее полный правильный ответ):

а) предназначен для инициализации параметров сеанса т обработки действий, связанных с сеансом работы:

- б) не содержит экспортируемых процедур и функций;
- в) в кластере серверов "1С: Предприятие" 8.2 исполняется в привилегированном режиме;
- г) исполнение происходит после начала исполнения модуля приложения (модуля внешнего соединения);
- д) верны ответы а) и в);
- е) верны ответы а),  $(5)$ , в), г).
- 7. Какое написание имеют функции встроенного языка?
	- а) только русское написание;
	- б) только английское написание:
	- в) русское и английское написание;
	- г) в зависимости от настроек конфигуратора.
- 8. Использование управляемых форм возможно...
	- а) в режиме обычного приложения;
	- б) в режиме управляемого приложения;
	- в) в тонком клиенте;
	- г) в веб-клиенте;
	- д) верны варианты а) и б);
	- е) верны все варианты в зависимости от настроек конфигурации.
- 9. Для того, чтобы в системе компоновки данных какое-либо поле (числовое) можно было выводить в области данных таблицы необходимо:
	- а) поле должно быть отмечено как ресурс;
	- б) поле должно быть отмечено как измерение;
	- в) поле должно быть отмечено как поле, содержащее остаток;
	- г) у поля должен быть отмечен флаг "Использовать в итогах".
	- 10. Каким образом определяется Родитель счета?

а) Родитель счета определяется по коду вышестоящего счета, например, счет 01.1 может быть подчинен только счету 01;

б) Родитель счета определяется по специальному реквизиту - Порядок;

в) Родитель счета определяется вне зависимости от кода и порядка счета.

1. Создание объекта конфигурации "Подсистемы":

а) запустим информационную базу в режиме 1С:Предприятие; откроем конфигурацию; раскроем ветвь "Справочники" в дереве объектов конфигурации и выделим ее, нажав на "+" слева от нее;

б) запустим информационную базу в режиме Конфигуратор; откроем конфигурацию; раскроем ветвь "Обработки" в дереве объектов конфигурации и выделим ее, нажав на "+" слева от нее или вызовем контекстное меню и выберем пункт "Добавить";

в) запустим информационную базу в режиме Конфигуратор; откроем конфигурацию; раскроем ветвь "Общие" в дереве объектов конфигурации и выделим ее, нажав на "+" слева от нее или вызовем контекстное меню и выберем пункт "Добавить".

2. Назовите закладки окна редактирования "Справочник":

а) Основные, Подсистемы, Функциональные опции, Иерархия, Владельцы, Обмен данными, Прочее;

б) Основные, Подсистемы, Функциональные опции, Иерархия, Владельцы, Данные, Нумерация, Формы, Команды, Макеты, Ввод на основании, Права, Обмен данными, Прочее;

в) Основные, Подсистемы, Иерархия, Владельцы, Формы, Команды, Макеты, Права, Обмен данными, Прочее.

3. Сколько печатных форм может иметь один объект конфигурации?

- а) одну или несколько;
- б) две;
- в) три.

4. У любого документа есть два заранее заданных реквизита:

- а) "Номер" и "Дата";
- б) "Должность" и "Оклад";
- в) "Номер" и "ДатаПриема".

5. Сущность этого регистра - это хранение данных (ресурсов) по одному / нескольким разрезам информационных измерений. О каком регистре идет речь?

- а) Регистр сведений;
- б) Регистр накопления;
- в) Регистр бухгалтерии;
- г) Регистр расчета.

6. Объект какого типа позволяет изменить элемент справочника в базе данных?

- а) СправочникМенеджер;
- б) СправочникОбъект;
- в) СправочникСсылка;
- г) все перечисленные объекты;
- д) верны ответы а) и б).

<sup>7.</sup> Построитель отчета - это:

а) объект конфигурации;

- б) объект встроенного языка;
- в) конструктор;
- г) нет правильного ответа.

## 8. Элемент управления "Поле табличного документа" предназначен для размещения в форме:

- а) данных в виде динамических списков;
- б) табличного документа;
- в) верны ответы а) и б).

9. В каком виде можно получить результат компоновки данных?

- а) в табличном документе;
- б) в виде таблицы значений;
- в) в виде диаграммы;
- г) в сводной таблице;
- д) верны варианты а) и в);
- е) верны все варианты.

10. Какую информацию можно получить из любого регистра бухгалтерии?

- а) только остатки;
- б) остатки и обороты;
- в) только обороты.

## **Тест № 15**

- 1. Каждый объект конфигурации может быть включен в:
	- а) одну или сразу в несколько подсистем;
	- б) две подсистемы;
	- в) три подсистемы.
- 2. Между справочниками может быть установлено отношение подчиненности. Это означает, что:

а) для работы со справочником из какого-нибудь модуля требуется сначала создать ссылку на этот справочник;

б) каждый элемент подчиненного справочника будет связан с одним из элементов справочника - Владельца;

- в) при изменении имени придется менять только код программы.
- 3. Секции в печатной форме могут быть:
	- а) горизонтальными;
	- б) вертикальными;
	- в) горизонтальными и вертикальными.

4. Назовите закладки окна редактирования "Документ":

а) Основные, Подсистемы, Функциональные опции, Данные, Макеты, Права, Прочее;

б) Основные, Подсистемы, Функциональные опции, Данные, Нумерация, Движения, Последовательности, Журналы, Формы, Команды, Макеты, Ввод на основании, Права, Обмен данными, Прочее;

в) Основные, Подсистемы, Функциональные опции, Иерархия, Владельцы, Данные, Нумерация, Формы, Команды, Макеты, Ввод на основании, Права, Обмен данными, Прочее.

5. Если удаляется документ, то соответствующие записи по регистру сведений с периодичностью "подчинение регистратору":

а) остаются неизменными;

б) также будут удалены.

6. С какой целью используется встроенный язык?

а) для определения интерфейса программы по умолчанию;

б) для описания (на стадии разработки конфигурации) алгоритмов функционирования прикладной задачи;

в) нет правильного ответа.

7. Список информационных баз…

а) содержит ссылки на зарегистрированные информационные базы и может корректироваться вручную или программно;

б) содержит ссылки на существующие информационные базы и может корректироваться программно;

в) содержит ссылки на существующие информационные базы и может корректироваться вручную или программно.

8. Панели интерфейса могут быть расположены на экране:

а) только вверху;

б) только внизу;

в) только слева;

г) только справа;

д) вверху, внизу, слева, справа.

9. Какие типы регистров накопления возможны в системе "1С:Предприятие" 8.2?

а) регистры остатков;

б) регистры оборотов;

в) регистры состояний;

г) верны ответы а), б) и в);

д) верны ответы а) и б).

10. Выберите верное утверждение:

а) План видов характеристик содержит виды субконто только одного Плана счетов;

б) План видов характеристик может содержать виды субконто для нескольких Планов счетов;

в) для любого Плана счетов можно использовать виды субконто из нескольких различных Планов видов характеристик;

г) План видов характеристик и План счетов никак не связаны между собой.

# **Тест № 16**

1. Подсистемы - это…

- а) произвольная строка символов;
- б) основные элементы для построения интерфейса 1С: Предприятие;
- в) структура хранения информации.
- 2. Константы в системе 1С: Предприятие служат для:
	- а) построения интерфейса 1С: Предприятие;
	- б) предоставления пользователю удобного и функционального интерфейса;

в) хранения информации, которая либо совсем не изменяется в процессе функционирования системы, либо изменяется достаточно редко.

- 3. Печатная форма может быть у:
	- а) справочников, журналов документов, плана счетов;

б) отчетов;

- в) любого объекта конфигурации, у которого есть экранная форма.
	- 4. Каждый вид документа может иметь:
- а) несколько реквизитов и одну табличную часть;
- б) два реквизита и несколько табличных частей;
- в) неограниченное количество реквизитов и табличных частей.

5. У любого документа есть два заранее заданных реквизита:

- а) «Номер» и «Дата»;
- б) «Должность» и «Оклад»;
- в) «Номер» и «ДатаПриема».

6. Типизация переменных во встроенном языке «1С: Предприятие»...

а) не жесткая, т.к. тип переменной определяется ее значением;

б) не жесткая, т.к. неявным определением переменной является ее первое упоминание в левой части оператора присваивания;

в) жесткая, т.к. обязательным является объявление переменной в явном виде;

г) жесткая, т.к. неявным определением переменной является ее первое упоминание в левой части оператора присваивания;

- д) верны утверждения а) и б);
- е) верны утверждения в) и г).
	- 7. Какие виды форм позволяет использовать Платформа 8.2?
- а) всегда возможно совместное использование обычных и управляемых форм;
- б) обычные формы только в режиме совместимости с 8.1:

в) управляемые формы только в режиме управляемого приложения;

г) возможность использования обычных и управляемых форм зависит от настроек конфигурации и клиентского приложения.

- 8. Текст запроса, который будет фактически исполняться системой компоновки данных определяется  $B$ :
	- а) схеме компоновки данных;

б) макете компоновки данных;

в) в процессоре компоновки данных;

г) на этапе подготовки к созданию схемы компоновки данных.

9. Допустимо ли использование нескольких наборов данных?

а) да;

 $6$ ) нет:

в) только при использовании наборов данных - объект;

г) только при использовании наборов данных - запрос.

10. Какими данными и с какой целью обеспечивает пользователя «Граница последовательности документов»?

а) моментом времени, начиная с которого перепроведение документов последовательности в хронологическом порядке, восстановит правильность (актуальность) учета, контролируемого последовательностью;

б) датой, начиная с которой перепроведение всех документов в хронологическом порядке, восстановит правильность (актуальность) учета, контролируемого последовательностью;

в) ссылкой на документ последовательности, начиная с которого перепроведение документов последовательности в хронологическом порядке, восстановит правильность (актуальность) учета, контролируемого последовательностью.

## Тест № 17

1. Назовите закладки окна редактирования «Подсистемы»:

а) Основные, Подсистемы, Функциональные опции, Иерархия, Владельцы;

б) Основные, Функциональные опции, Состав, Прочее;

в) Основные, Подсистемы, Функциональные опции, Иерархия, Владельцы, Данные, Нумерация, Формы.

- 2. Например, в системе может быть справочник «НалоговыеЛьготы». Тогда его можно сделать подчиненным справочнику «Сотрудники». Это означает, что:
	- а) сотрудник владеет налоговыми льготами;
	- б) сотрудник не владеет налоговыми льготами.
- 3. Печатные формы формируются:
	- а) на встроенном языке 1С при помощи вывода секций;
	- б) в конструкторе формы;
	- в) в модуле объекта.

4. При проведении документа:

а) совершаются такие изменения в информационной базе, как добавление данных в таблицы, создание новых бухгалтерских проводок и т.д.;

- б) в конфигурации появляется новый объект;
- в) сохраняются отдельные объекты конфигурации.

5. Сколько типов регистров среди объектов метаданных имеется в платформе 1С 8.2?

а) два;

б) три; в) четыре; г) пять.

6. В схеме компоновки данных источник определяется:

а) один;

- б) количество источников ограничено;
- в) количество источников не ограничено.

7. Какие функции отсутствуют во встроенном языке «1С:Предприятие» 8.2?

- а) функции работы со значениями типа «Дата»;
- б) функции работы со значениями типа «Время»;
- в) функции работы со значениями типа «Строка»;
- г) функции работы со значениями типа «Число»;
- д) все вышеперечисленные функции имеются во встроенном языке.

8. Для повышения скорости выполнения запроса необходимо:

а) задавать параметры большинства реальных таблиц;

б) задавать параметры большинства виртуальных таблиц;

в) вместо задания параметров у реальной или виртуальной таблицы использовать отбор, заданный конструкцией языка запросов «ГДЕ»;

г) верны ответы а) и б).

9. Для удаления базы данных при файловом варианте работы системы необходимо…

а) удалить базу из списка в окне запуска «1С:Предприятие» и, при необходимости, удалить ее каталог;

б) удалить из списка интерактивно или программно, при этом база будет автоматически удалена из своего каталога;

в) удалить каталог базы данных, при этом автоматически произойдет удаление базы из списка баз в окне запуска «1С:Предприятие».

10. Элемент управления «Табличное поле» предназначен для размещения в форме:

- а) данных в виде динамических списков;
- б) сводных таблиц;
- в) статических данных;
- г) верны ответы а) и в);
- д) верны ответы б) и в).

## **Тест № 18**

1. Объект конфигурации "Подсистемы" имеет структуру, состоящую из:

а) подсистем;

- б) подсистем и подчиненных подсистем;
- в) нескольких подсистем.

2. Для работы со справочником из какого-нибудь модуля требуется сначала:

а) создать ссылку на этот справочник;

б) найти элемент справочника;

в) удалить элемент справочника.

3. Что конкретно произойдет при проведении документа, определяется:

а) программой 1С: Предприятие;

б) программистом 1С;

в) процедурой в модуле объекта.

4. Какого регистра нет среди объектов метаданных в платформе 1С 8.2?

а) Регистр накопления;

б) Регистр сведений;

в) Регистр плана счетов;

г) Регистр бухгалтерии;

д) Регистр расчета.

5. Планы видов характеристик - это...

а) объект конфигурации механизма бухгалтерского учета, служащий для хранения информации о характеристиках различных объектов;

б) основные элементы для построения интерфейса 1С: Предприятие;

в) закладка, на которой формируется состав метаданных.

6. При определении в схеме компоновки данных связи между наборами данных:

а) вариант соединения (левое, полное) выбирается разработчиком;

б) всегда используется левое соединение первого набора ко второму;

в) всегда используется левое соединение второго набора к первому;

г) используется левое соединение первого набора ко второму, в ряде случаев устанавливается внутреннее соединение.

7. Какие объекты предназначены для хранения показателей оперативного учета?

а) локумент:

б) регистры сведений;

в) регистры накопления;

г) справочники.

8. Может ли пользователь в режиме 1С: Предприятие создать новый план счетов?

а) может;

б) не может;

в) может, только если у него не ограничены соответствующие права.

9. Какой объект конфигурации может использоваться как Владелец счета?

- а) любой справочник;
- б) другой план счетов;
- в) план видов характеристик;
- г) у Плана счетов не может быть Владельца.

10. Каково соотношение плана счетов и регистра бухгалтерии?

а) один План счетов соответствует одному Регистру бухгалтерии;

б) несколько Регистров бухгалтерии могут быть привязаны к одному Плану счетов;

в) несколько Планов счетов могут быть привязаны к одному Регистру бухгалтерии;

г) Регистр бухгалтерии может быть привязан к нескольким Планам счетов, а План счетов - к нескольким Регистрам бухгалтерии.

## **Тест № 19**

1. Объект конфигурации "Подсистемы" располагается в ветке объектов:

- а) Общие;
- б) Справочники;
- в) Отчеты;
- г) Константы.
- 2. Создание объекта конфигурации "Константа":

а) запустим информационную базу в режиме 1С:Предприятие; откроем конфигурацию; раскроем ветвь Документы в дереве объектов конфигурации, нажав на "+" слева от нее или вызвав контекстное меню и выбрав пункт "Добавить";

б) запустим информационную базу в режиме 1С:Предприятие; откроем конфигурацию; раскроем ветвь Константы в дереве объектов конфигурации, нажав на "+" слева от нее или вызвав контекстное меню и выбрав пункт "Добавить";

в) запустим информационную базу в режиме Конфигуратор; откроем конфигурацию; раскроем ветвь Константы в дереве объектов конфигурации, нажав на "+" слева от нее или вызвав контекстное меню и выбрав пункт "Добавить".

- 3. Сколько печатных форм может иметь один объект конфигурации?
	- а) одну или несколько;
	- б) две;
	- в) три.

4. Секции в печатной форме могут быть:

а) горизонтальными;

- б) вертикальными;
- в) горизонтальными и вертикальными.

5. Какого регистра нет среди объектов метаданных в платформе 1С 8.2?

а) Регистр накопления;

б) Регистр сведений;

в) Регистр плана счетов;

г) Регистр бухгалтерии;

д) Регистр расчета.

6. Конструктор настроек компоновки данных доступен:

а) только в конфигураторе;

б) только в режиме 1С:Предприятие;

в) доступен и в конфигураторе, и в режиме 1С:Предприятие.

7. Только определения процедур и функций может содержать только следующий вид модуля:

а) модуль приложения;

б) общий модуль;

в) модуль сеанса;

г) модуль объекта;

д) верны ответы б) и в);

е) верны ответы б) и г).

8. В каком обработчике события модуля объекта можно отказаться от записи объекта, например, элемента справочника?

а) ПередЗаписью;

б) ПриЗаписи;

в) ПослеЗаписи;

г) в любом из перечисленных;

д) справедливо а) и б).

9. Список пользователей…

а) задается и редактируется в режиме конфигуратора, позволяет назначить роли пользователей в режиме «1С:Предприятие». Не является частью конфигурации;

б) задается и редактируется в режимах Конфигуратора и 1С:Предприятие, определяет права доступа пользователей в режиме 1С:Предприятие. Является частью конфигурации;

в) поставляется вместе с конфигурацией и не может быть изменен. Не является частью конфигурации;

г) задается и редактируется в режиме конфигуратора, определяет набор прав пользователей в режиме 1С:Предприятие. Является частью конфигурации.

10. Что можно использовать для создания макета?

а) конструктор макетов;

б) конструктор запроса с обработкой результата;

в) конструктор печати;

г) верно все вышеперечисленное;

д) верны ответы а) и в).

## **Тест № 20**

1. Создание объекта конфигурации "Подсистемы":

а) запустим информационную базу в режиме 1С:Предприятие; откроем конфигурацию; раскроем ветвь Справочники в дереве объектов конфигурации и выделим ее, нажав на «+» слева от нее;

б) запустим информационную базу в режиме Конфигуратор; откроем конфигурацию; раскроем ветвь Обработки в дереве объектов конфигурации и выделим ее, нажав на "+" слева от нее или вызовем контекстное меню и выберем пункт "Добавить";

в) запустим информационную базу в режиме Конфигуратор; откроем конфигурацию; раскроем ветвь Общие в дереве объектов конфигурации и выделим ее, нажав на "+" слева от нее или вызовем контекстное меню и выберем пункт "Добавить".

2. Назовите закладки окна редактирования «Справочник»:

а) Основные, Подсистемы, Функциональные опции, Иерархия, Владельцы, Обмен данными, Прочее;

б) Основные, Подсистемы, Функциональные опции, Иерархия, Владельцы, Данные, Нумерация, Формы, Команды, Макеты, Ввод на основании, Права, Обмен данными, Прочее;

в) Основные, Подсистемы, Иерархия, Владельцы, Формы, Команды, Макеты, Права, Обмен данными, Прочее.

- 3. Печатная форма может быть у:
	- а) справочников, журналов документов, плана счетов;
	- б) отчетов;
	- в) любого объекта конфигурации, у которого есть экранная форма.

4. Каждый вид документа может иметь:

- а) несколько реквизитов и одну табличную часть;
- б) два реквизита и несколько табличных частей;
- в) неограниченное количество реквизитов и табличных частей.

5. При нажатии кнопки «Провести и закрыть» (в ре 1С:Предприятие) документ:

- а) сначала будет проведен, а потом его форма будет закрыта;
- б) сначала будет записан, а потом его форма будет закрыта;
- в) сначала будет записан, потом проведен, а потом его форма будет закрыта.

6. В каком свойстве хранится дата документа?

а) Дата;

- б) ДатаДок;
- в) ДатаДокумента;
- г) нет правильного ответа.

 7. Значения каких реальных полей таблицы документа определяют его хронологическую позицию среди других документов?

- а) значения свойств "Дата" и "Ссылка";
- б) достаточно значения свойства "Дата";
- в) значения свойств "Дата" и "Время";
- г) достаточно значения свойства "Номер";
- д) достаточно значения свойства "Ссылка";
- е) значения свойств "Дата" и "Номер".

8. Сколько может быть создано форм, подчиненных справочнику "Номенклатура"?

а) произвольное количество;

б) форма элемента, форма группы (для иерархических справочников) и произвольное количество форм списка:

в) только пять (по числу основных форм).

9. Для того, чтобы в системе компоновки данных какое-либо поле (числовое) можно было выводить в области данных таблицы необходимо:

а) поле должно быть отмечено как ресурс;

б) поле должно быть отмечено как измерение;

в) поле должно быть отмечено как поле, содержащее остаток;

г) у поля должен быть отмечен флаг "Использовать в итогах".

10. Какой вид иерархии используется в плане счетов?

а) иерархия элементов;

б) иерархия групп и элементов;

в) план счетов не имеет иерархии.

## Тест № 21

1. Объект конфигурации "Подсистемы" имеет структуру, состоящую из:

а) подсистем;

- б) подсистем и подчиненных подсистем:
- в) нескольких подсистем.

2. Закладка «Данные» в окне "Свойства" (при создании Констант) служит для:

- а) управления режимами блокировки данных;
- б) создания дополнительных свойств;
- в) расшифровки и пояснения имени объекта конфигурации.
- 3. Между справочниками может быть установлено отношение подчиненности. Это означает, что:

а) для работы со справочником из какого-нибудь модуля требуется сначала создать ссылку на этот справочник;

б) каждый элемент подчиненного справочника будет связан с одним из элементов справочника -Владельца;

в) при изменении имени придется менять только код программы.

4. Печатные формы формируются:

- а) на встроенном языке 1С при помощи вывода секций;
- б) в конструкторе формы;
- в) в модуле объекта.
- 5. При проведении документа:

а) совершаются такие изменения в информационной базе, как добавление данных в таблицы, создание новых бухгалтерских проводок и т.д.;

б) в конфигурации появляется новый объект;

в) сохраняются отдельные объекты конфигурации.

6. Какое высказывание о модуле приложения верно?

а) модуль приложения используется для обработки событий, связанных с началом и завершением работы системы;

б) модуль приложения используется для объявления глобальных переменных;

в) модуль приложения используется для объявления глобальных процедур и функций, доступных в любых других модулях;

г) верны все вышеперечисленные высказывания;

д) верны ответы а) и б).

 7. Пусть Переменная 1 имеет тип "Дата" (состав даты - "Дата") и значение, равное 1 марта 2013 года. Чему будет равно значение выражения "Переменная 1 + 20"?

- а) 21 марта 2013 г 00 ч 00 мин 00 сек;
- б) 1 марта 2013 г 00 ч 00 мин 20 сек;
- в) 1 марта 2013 г 20 ч 00 мин 00 сек;
- г) 21 марта 2013 г 00 ч 00 мин 20 сек;
- д) возникнет ошибка преобразования типов.

8. Какие базы отображаются в списке информационных баз окна запуска "1С:Предприятие"?

- а) зарегистрированные информационные базы на этом компьютере или в сети;
- б) все информационные базы на этом компьютере или в сети;

в) все информационные базы в локальной сети.

9. При наличии одного основного реквизита формы можно ли добавить еще один основной реквизит?

а) это невозможно;

б) можно посредством назначения соответствующего значения свойства реквизита формы;

в) можно только программно, при обращении к объекту "Форма";

г) можно посредством добавления еще одного значения к соответствующему свойству формы.

10. Какой вид иерархии можно задать для плана счетов?

а) иерархия элементов;

- б) иерархия групп и элементов;
- в) изменить вид иерархии для плана счетов нельзя.

## **Тест № 22**

Сколько печатных форм может иметь один объект конфигурации?

- а) одну или несколько;
- б) две;
- в) три.
- Секции в печатной форме могут быть:
	- а) горизонтальными;
	- б) вертикальными;
	- в) горизонтальными и вертикальными.
- 3. При нажатии кнопки "Провести и закрыть" (в режиме 1С:Предприятие) документ:
	- а) сначала будет проведен, а потом его форма будет закрыта;
	- б) сначала будет записан, а потом его форма будет закрыта;
	- в) сначала будет записан, потом проведен, а потом его форма будет закрыта.
- $\overline{4}$ Сущность этого регистра - это хранение данных (ресурсов) по одному/нескольким разрезам информационных измерений. О каком регистре идет речь?
	- а) Регистр сведений:
	- б) Регистр накопления;
	- в) Регистр бухгалтерии;
	- г) Регистр расчета.
- $5<sub>1</sub>$ Отличие Планов видов характеристик от Справочников в том, что:
	- а) используется только внутри конфигурации;
	- б) для каждого элемента существует такое свойство как «Тип»;
	- в) можно установить «галочки» для тех подсистем, в которых участвует данный объект конфигурации.
	- 6. С помощью чего система 1С: Предприятие 8.2 работает с данными?
- а) технологическая платформа;
- б) конфигурация;
- в) информационная база;
- г) СУБД.

7. Какими данными и с какой целью обеспечивает пользователя «Граница последовательности документов»?

- а) моментом времени, начиная с которого перепроведение документов последовательности в хронологическом порядке, восстановит правильность (актуальность) учета, контролируемого последовательностью:
- б) датой, начиная с которой перепроведение всех документов в хронологическом порядке, восстановит правильность (актуальность) учета, контролируемого последовательностью;
- в) ссылкой на документ последовательности, начиная с которого перепроведение документов последовательности в хронологическом порядке, восстановит правильность (актуальность) учета, контролируемого последовательностью.

8. У объекта «Табличная часть» в качестве подчиненных объектов могут быть...

а) реквизиты;

- б) табличные части;
- в) верно а) и б);

г) верно а), б), а также — подчиненные документы, элементы справочников, планы видов характеристик, планы счетов, планы видов расчетов.

- 9. Какие синтаксические конструкции можно группировать?
- а) процедуры и функции;
- б) комментарии к процедурам и функциям;

в) циклы и условия;

г) верно все вышеперечисленное;

д) только процедуры и функции, циклы и условия.

10. В конфигурацию были внесены изменения. При закрытии конфигурации...

а) данные изменения сразу же исчезают;

б) данные изменения сразу же принимаются;

в) данные изменения будут приняты или исчезнут в зависимости от ответа на вопрос системы;

г) данные изменения будут приняты или исчезнут в зависимости от ответа на вопрос системы, причем, если пользовательские сеансы не закрыты — система выдаст об этом предупреждение.

#### **Тест № 23**

1. Сколько типов регистров среди объектов метаданных имеется в платформе 1С 8.2?

а) два;

б) три;

в) четыре;

г) пять.

2. Платформа 1С:Предприятие 8.2 хранит регистр сведений в информационной базе как:

а) записи с ключевыми полями;

б) таблицу записей с конкретными колонками;

в) набор параметров.

3. Если удаляется документ, то соответствующие записи по регистру сведений с периодичностью «подчинение регистратору»:

а) остаются неизменными;

б) также будут удалены.

4. Наличие виртуальной таблицы в Регистре сведений «СрезПоследних» подразумевает:

а) метод объекта РегистрСведенийМенеджер, получает первые записи регистра;

б) метод объекта РегистрСведенийМенеджер, получает последние записи регистра;

в) метод объекта РегистрСведенийМенеджер, получает первые и последние записи регистра.

5. Ключевой особенностью Плана видов характеристик является наличие двух особых реквизитов:

а) Тип значения характеристик и Дополнительные значения характеристик;

б) Форма списка и Форма элемента;

в) строка и число.

6. Какого вида клиентского приложения не существует в системе 1С:Предприятие 8.2?

а) отладочный клиент;

б) толстый клиент;

в) тонкий клиент;

г) веб-клиент;

д) не существует б) и в).

7. Назовите основное назначение объектов типа «ЖурналДокументов»

а) регистрация в единой таблице документов различных видов, собранных по принципу общности отражаемых событий предметной области и предоставляемых пользователю в едином, упорядоченном по хронологии списке;

б) журнал представляет собой список документов определенного вида, упорядоченный по хронологии. Каждый вид документа должен быть зарегистрирован в одном из журналов документов, иначе пользователь не сможет работать со списком документов этого вида;

в) журнал документов представляет собой таблицу для хранения всех документов в едином списке, упорядоченном по хронологии. Отличаются же журналы друг от друга только составом дополнительных граф;

г) в системе уже есть предопределенный объект типа «ЖурналДокументов», называемый «Общий журнал документов», назначение которого — регистрация в единой таблице документов всех видов в упорядоченном по хронологии виде. Разработчик не может создавать свои журналы документов.

8. Для чего предназначена группировка в модуле?

а) для объединения некоторых синтаксических конструкций языка в группы, сворачивания и разворачивания их;

б) для лучшего восприятия различных частей текста, а также переноса и копирования группы целиком;

в) верно а) и б);

г) нет правильного ответа.

9. Окно редактирования объекта конфигурации может открыться...

а) при выборе объекта конфигурации в дереве метаданных;

- б) при создании нового объекта конфигурации;
- в) при установке курсора на объект конфигурации в дереве метаданных;
- г) верны варианты а) и б);
- д) верны варианты а) и в);
- е) верны все варианты.

9. Кем может использоваться конструктор запросов?

а) разработчиками, так как необходимо знание языка запросов;

б) квалифицированными пользователями без использования конфигуратора;

в) верно все вышеперечисленное;

г) нет верного ответа.

## **Тест № 24**

1. Планы видов характеристик - это…

а) объект конфигурации механизма бухгалтерского учета, служащий для хранения информации о характеристиках различных объектов;

б) основные элементы для построения интерфейса 1С:Предприятие;

в) закладка, на которой формируется состав метаданных.

2. Для просмотра и изменения данных отдельных характеристик используется:

а) Форма списка;

#### б) Форма характеристики;

- в) Форма элемента.
	- 3. Таблица границ:
- а) отслеживает связь: регистр последовательность;
- б) хранит границу последовательности в разрезе измерений;
- в) создает специальный пустой справочник.

4. Компонента платформы 1С "Оперативный учет" предназначена для:

- а) ведения учета на основе бухгалтерских операций;
- б) выполнения сложных периодических расчетов;
- в) учета наличия и движения средств в самых различных разрезах в реальном времени.
	- 5. Модуль сеанса предназначен для:
- а) инициализации параметров сеанса;
- б) того, чтобы поймать момент запуска приложения и момент завершения работы;
- в) обработки событий объектов.

6. Что разрешено разработчикам прикладных решений в системе 1С:Предприятие 8.2?

а) изменять функциональность типовых решений;

- б) создавать собственные прикладные решения;
- в) изменять функциональность технологической платформы;
- г) правильны ответы а) и б);
- д) верны все варианты.

7. При создании нового Плана видов характеристик обязательно должны быть заполнены:

а) свойство "Тип значения характеристик";

б) свойство "Дополнительные значения характеристик";

в) оба свойства могут быть не заполнены;

г) обязательно должны быть заполнены свойства "Тип значения характеристик" и "Дополнительные значения характеристик".

8. Палитра свойств позволяет получить быстрый доступ:

а) к свойствам объектов конфигурации;

- б) к свойствам документов 1С:Предприятие и их частей;
- в) к свойствам объектов информационной базы;
- г) верны варианты а) и б);
- д) верны все варианты.

9. Процедуру с каким именем и в каком контексте определяет конструктор движений документа?

а) ОбработкаПроведения. Определяется в модуле объекта документа;

- б) ОбработкаПроведения. Определяется в модуле формы документа;
- в) ДвиженияДокумента. Определяется в модуле объекта документа;
- г) ДвиженияДокумента. Определяется в модуле формы документа.

10. Конструктор настроек компоновки данных доступен:

а) только в конфигураторе;

б) только в режиме 1С:Предприятие;

в) доступен и в конфигураторе, и в режиме 1С:Предприятие.

#### **Тест № 25**

1. Объект конфигурации Планы видов характеристик по своей структуре очень напоминает:

а) Документы;

б) Справочники;

в) План счетов.

2. Таблица регистрации - это…

а) объект метаданных 1С, предназначенный для упорядоченного хранения множества документов, согласно дате и времени;

б) позиция последнего введенного документа в последовательность;

в) коллекция зарегистрированных в последовательности документов в разрезе измерений.

3. Компонента платформы 1С "Бухгалтерский учет" предназначена для:

а) ведения учета на основе бухгалтерских операций;

б) выполнения сложных периодических расчетов;

в) учета наличия и движения средств в самых различных разрезах в реальном времени.

4. Общие модули предназначены для:

а) инициализации параметров сеанса;

б) описания некоторых общих алгоритмов, которые будут вызываться из других модулей конфигурации;

в) обработки событий объектов.

5. Модуль объекта предназначен для:

а) инициализации параметров сеанса;

б) описания некоторых общих алгоритмов, которые будут вызываться из других модулей конфигурации;

в) обработки событий объектов.

6. Для редактирования свойств основных объектов конфигурации, управления составом подчиненных объектов и настройки взаимодействия объектов друг с другом…

а) предназначено окно "Конфигурация";

б) предназначено окно редактирования объекта конфигурации;

в) предназначено окно "Палитра свойств";

г) предназначено окно "Дополнительно".

7. В схеме компоновки данных источник определяется:

а) один;

- б) количество источников ограничено;
- в) количество источников не ограничено.

8. В общих модулях...

а) нет ограничений на описание переменных, процедур, функций;

б) нельзя описывать переменные;

в) нельзя описывать переменные, процедуры и функции без ключевого слова "Экспорт".

9. С помощью объекта какого типа можно перебирать элементы справочника?

а) СправочникиМенеджер;

б) СправочникМенеджер;

в) СправочникВыборка;

г) СправочникОбъект;

д) СправочникСписок.

10. Построитель отчета - это...

а) объект конфигурации;

б) объект встроенного языка;

в) конструктор;

г) нет правильного ответа.

#### Тест № 26

1. Сущность этого регистра - это хранение данных (ресурсов) по одному/нескольким разрезам информационных измерений. О каком регистре идет речь?

а) Регистр сведений;

б) Регистр накопления;

в) Регистр бухгалтерии;

г) Регистр расчета.

2. Если регистр сведений будет являться периодическим, то у него в таблице базы данных будет присутствовать поле...

а) «Период»;

б) «Дата»;

в) «Время».

3. Наличие виртуальной таблицы в Регистре сведений «СрезПервых» подразумевает:

а) метод объекта РегистрСведенийМенеджер, получает первые записи регистра;

б) метод объекта РегистрСведенийМенеджер, получает последние записи регистра;

в) метод объекта РегистрСведений Менеджер, получает первые и последние записи регистра.

4. Лополнительные значения характеристик - это...

а) объект метаданных 1С, предназначенный для упорядоченного хранения множества документов, согласно дате и времени;

б) подчиненный справочник, который хранит произвольные характеристики;

в) печатные формы, состоящие из ячеек, в которых содержатся текст или формулы.

5. Набор введенных документов и справочников - это...

а) база данных;

б) платформа;

в) конфигурация.

6. Что используется в качестве визуального средства для создания и изменения табличных документов в системе 1С:Предприятие 8.2?

а) редактор табличных документов;

б) редактор таблиц;

в) редактор документов;

г) редактор модулей.

7. Использование конструктора запроса с обработкой результата позволяет:

а) сформировать текст нового запроса;

б) сформировать программный код, содержащий создание объекта встроенного языка «Запрос», текста запроса, получение и обработку результата выполнения запроса;

в) отредактировать текст имеющегося запроса;

г) верны ответы а) и в);

д) все вышеперечисленное.

8. Конструктор настроек компоновки данных позволяет настроить вывод информации в виде:

а) диаграммы;

б) списка;

в) таблицы;

г) верны все варианты.

9. Какое высказывание о модуле приложения верно?

а) модуль приложения используется для обработки событий, связанных с началом и завершением работы системы;

б) модуль приложения используется для объявления глобальных переменных;

в) модуль приложения используется для объявления глобальных процедур и функций, доступных в любых других модулях;

г) верны все вышеперечисленные высказывания;

д) верны ответы а) и б).

10. Какое написание имеют функции встроенного языка?

а) только русское написание;

б) только английское написание;

в) русское и английское написание;

г) в зависимости от настроек конфигуратора.

## **Тест № 27**

1. Планы видов характеристик - это…

а) объект конфигурации механизма бухгалтерского учета, служащий для хранения информации о характеристиках различных объектов;

б) основные элементы для построения интерфейса 1С:Предприятие;

в) закладка, на которой формируется состав метаданных.

2. Для просмотра данных, содержащихся в Плане видов характеристик, используется:

а) Форма элемента;

б) Форма группы;

в) Форма списка.

3. Граница последовательности - это...

а) позиция последнего введенного документа в последовательность;

б) объект метаданных 1С, предназначенный для упорядоченного хранения множества документов, согласно дате и времени;

в) коллекция зарегистрированных в последовательности документов в разрезе измерений.

#### 4. Компонента платформы 1С "Расчет" предназначена для:

а) ведения учета на основе бухгалтерских операций;

б) выполнения сложных периодических расчетов;

в) учета наличия и движения средств в самых различных разрезах в реальном времени.

5. Модуль внешнего соединения предназначен для:

а) того, чтобы поймать момент запуска приложения и момент завершения работы;

б) обработки события входа и выхода из системы, имеются соответствующие обработчики;

в) инициализации параметров сеанса.

6. Из чего состоит конфигурация?

- а) объекты конфигурации;
- б) объекты встроенного языка:
- в) объекты информационной базы;

г) верны ответы а) и б);

д) верны все варианты.

7. Отчет и обработка...

а) находятся в разных ветвях дерева конфигурации, имеют схожую структуру, предполагается, что отчет выводит данные, обработка - изменяет;

б) отчет предназначен исключительно для вывода учетной информации, обработка - для преобразования учетных данных;

в) находятся в разных ветвях дерева конфигурации, имеют разную структуру и назначение.

8. Вызов редактора табличных документов можно осуществить:

а) создав новый или открыв существующий табличный документ через пункт главного меню "Файл":

б) создав новый или открыв существующий макет типа "Табличный документ";

в) работая с созданным в форме элементом управления "Поле табличного документа";

г) верны ответы а) и б):

д) верны ответы а), б) и в).

9. Для открытия окна конструктора макета необходимо...

а) выполнить пункт "Действия - Добавить", если выбрана ветвь подчиненного объекта "Макеты"; б) выполнить пункт "Действия - Добавить", если выбрана ветвь "Общие макеты";

в) установить курсор в текст модуля и выбрать пункт "Текст - Конструктор макета";

г) верно утверждение а) и б).

10. Можно ли сохранять внесенные в конфигурацию изменения при наличии подключенных к базе ланных пользовательских сеансах?

а) можно;

б) нельзя;

в) можно. В ряде случаев нельзя лишь обновить конфигурацию базы данных.

## Тест № 28

1. Регистры сведений бывают:

а) временными и постоянными;

б) постоянными и изменяющимися;

в) периодическими и непериодическими.

2. Основное назначение Плана видов характеристик заключается в том, чтобы:

а) хранить информацию, которая либо совсем не изменяется в процессе функционирования системы, либо изменяется достаточно редко;

б) рассмотреть текст в модуле документа;

в) для каждой характеристики хранить тип значения, который она может принимать.

3. Последовательность состоит из двух таблиц:

- а) таблица "Отчет" и таблица "Результат":
- б) таблица регистрации и таблица границ;

в) таблица периода и таблица измерений.

4. Конфигурация 1С: Предприятие - это...

а) список справочников, документов, отчетов;

- б) текст программ, написанных на встроенном языке;
- в) окна и кнопки для ввода данных;

г) все вышеперечисленное.

5. Языки программирования могут быть разделены на:

- а) компилируемые и интерпретируемые;
- б) основные и дополнительные;
- в) простые и многофункциональные.

6. Для чего используется контекстная подсказка?

а) для перехода к определению процедуры или функции;

б) для перехода к описанию конструкций встроенного языка;

в) для быстрого и правильного набора текста модуля.

7. Какие настройки можно определить у реквизита обычной формы?

а) "Имя";

б) "Тип";

в) "Проверка заполнения";

г) верны варианты а) и б);

д) верны все варианты.

8. Для определения схемы источника данных в системе компоновки данных используется:

а) конструктор запроса;

б) конструктор запроса с обработкой результата;

в) конструктор схемы компоновки данных;

г) конструктор настроек компоновки данных.

9. Типизация переменных во встроенном языке "1С: Предприятие"...

а) не жесткая, т.к. тип переменной определяется ее значением;

б) не жесткая, т.к. неявным определением переменной является ее первое упоминание в левой части оператора присваивания;

в) жесткая, т.к. обязательным является объявление переменной в явном виде;

г) жесткая, т.к. неявным определением переменной является ее первое упоминание в левой части оператора присваивания;

д) верны утверждения а) и б);

е) верны утверждения в) и г).

10. В каком свойстве хранится время документа?

а) Время:

б) ВремяДок;

в) Лата

г) Нет правильного ответа.

## Тест № 29

1. Если регистр сведений будет являться периодическим, то по этому регистру будет записываться:

а) измерение данного регистра;

б) дополнительная информация по организации;

в) дополнительная информация по дате и времени.

2. Отличие Планов видов характеристик от Справочников в том, что:

а) используется только внутри конфигурации;

б) для каждого элемента существует такое свойство как «Тип»;

в) можно установить «галочки» для тех подсистем, в которых участвует данный объект конфигурации.

3. Ключевой особенностью Плана видов характеристик является наличие двух особых реквизитов:

а) Тип значения характеристик и Дополнительные значения характеристик;

б) Форма списка и Форма элемента;

в) строка и число.

4. Последовательность — это...

а) объект метаданных 1С, предназначенный для упорядоченного хранения множества документов, согласно дате и времени;

б) подчиненный справочник, который хранит произвольные характеристики;

в) обязательный реквизит Плана видов характеристик.

5. Объект метаданных — это...

а) объект определенного в конфигурации вида метаданных;

б) текст программного модуля, который записывается на встроенном языке;

в) компонента, предназначенная для выполнения сложных периодических расчетов.

6. Объект конфигурации «Константа»...

а) предназначен для хранения предположительно не изменяющейся информации;

б) для хранения значений во времени необходимо установить признак периодичности; в) верны ответы а) и б).

7. Для каких объектов конфигурации возможен ввод предопределенных значений?

а) справочники;

б) документы;

в) планы видов характеристик, планы счетов, планы видов расчета;

г) все вышеперечисленные;

д) справочники, планы видов характеристик, планы счетов, планы видов расчета.

8. В окне «Конфигурация» сортировка объектов конфигурации возможна...

а) только по имени;

б) только по имени или синониму;

в) только по имени, или синониму, или комментарию.

9. Использование конструктора запросов позволяет:

а) сформировать текст нового запроса;

б) сформировать программный код, содержащий создание объекта встроенного языка «Запрос», текста запроса и получение результата выполнения запроса;

в) отредактировать текст имеющегося запроса;

г) верны ответы а) и в);

д) все вышеперечисленное.

10. Какие виды программных модулей существуют в «1С:Предприятие» 8.2?

а) общие модули, модуль сеанса, модули форм;

б) модуль обычного приложения, модуль управляемого приложения, общие модули, модуль сеанса, модули объектов, модули форм;

в) модуль обычного приложения, модуль управляемого приложения, модуль внешнего соединения, модуль сеанса, общие модули и модули форм;

г) модуль обычного приложения, модуль управляемого приложения, модуль внешнего соединения, модуль сеанса, общие модули, модули форм, модули макетов;

д) модуль обычного приложения, модуль управляемого приложения, модуль внешнего соединения, модуль сеанса, модуль команды, общие модули, модули менеджера, модули форм, модули объектов и модули набора записей;

е) модуль приложения, модуль внешнего соединения, модуль сеанса, общие модули, модули форм,

модули макетов, модули объектов и модули набора записей.

#### Тест № 30

1. Какая форма Плана видов характеристик позволяет выполнять сортировку и отбор отображаемой информации по нескольким критериям?

а) Форма списка:

б) Форма элемента;

в) Форма группы.

2. Таблица границ:

а) отслеживает связь: регистр - последовательность;

б) хранит границу последовательности в разрезе измерений;

в) создает специальный пустой справочник.

3. Язык программирования - это...

а) информация о данных, характерная для системы 1С: Предприятие;

б) формальная знаковая система, предназначенная для записи компьютерных программ;

в) объект метаданных, имеющий в своем составе подчиненные объекты.

4. Модуль управляемого приложения предназначен для:

а) того, чтобы поймать момент запуска приложения и момент завершения работы;

б) обработки события входа и выхода из системы, имеются соответствующие обработчики;

в) инициализации параметров сеанса.

5. Модуль объекта предназначен для:

а) инициализации параметров сеанса;

б) описания некоторых общих алгоритмов, которые будут вызываться из других модулей конфигурации;

в) обработки событий объектов.

6. Назовите основное назначение объектов типа "Документ":

а) предназначены для хронологического отражения в системе событий предметной области, например, хозяйственных операций предприятия, контактов с покупателями;

б) предназначены для отражения в системе условно-постоянной информации, например, карточек контрагентов;

в) предназначены только для отражения хозяйственных операций в регистрах учета, например, в регистрах бухгалтерии;

г) предназначены только для печати на бумажных носителях унифицированных форм, например, счетов-фактур, расходных накладных;

д) предназначены только для обработки больших объемов данных в целях получения информации нового качества, например, формирование книги покупок, книги продаж по учету НДС.

7. Можно ли при работе в редакторе табличных документов задавать различную ширину колонок для разных строк?

а) можно;

б) нельзя;

в) можно, но только в режиме Макета.

8. При закрытии окна «Конфигурация»...

а) система сразу же завершит работу с отдельными составляющими конфигурации, открытыми для редактирования;

б) система попытается завершить работу с отдельными составляющими конфигурации, открытыми для редактирования. Если обнаружит изменения по отношению к конфигурации базы данных - система выдаст запрос на сохранение изменений;

в) это не отразится на окнах, открытых для редактирования;

г) система не даст выполнить закрытие, пока открыто окно редактирования хотя бы одного объекта конфигурации.

9. Конструктор запросов может быть вызван:

а) с помощью пункта главного меню "Текст - Конструктор запроса";

б) с помощью кнопки «Конструкторы - Конструктор запросов» на закладке "Макеты" из окна редактирования объекта;

в) с помощью пункта всплывающего контекстного меню "Конструктор запроса", появляющегося при нажатии в тексте модуля правой клавиши мыши;

- г) верно все вышеперечисленное;
- д) верны ответы а) и в).

10. В модуле приложения…

а) нет ограничений на описание переменных, процедур, функций;

б) нельзя описывать переменные;

в) нельзя описывать процедуры и функции без ключевого слова "Экспорт".

## **Практические задачи:**

**1.** Создайте новую информационную базу, дайте ей название «Техникум». Добавьте в конфигурацию пять подсистем: «Бухгалтерия», «УчетМатериалов», «ОказаниеУслуг», «РасчетЗарплаты», «Предприятие».

Создайте константу «НаименованиеОрганизации»: тип – строка, длина – 60 символов, допустимая длина – переменная. Включите константу во все подсистемы, оставив видимость только для подсистемы «Предприятие».

Создайте константу «ЮридическийАдрес»: тип – строка, длина – 160 символов. Включите константу во все подсистемы. Отредактируйте Командный интерфейс, оставив видимость константы только для подсистемы «Предприятие».

Создайте справочник "Клиенты". Укажите Имя, Синоним, Представление объекта - Клиент. Представление списка - Клиенты. Определите принадлежность справочника к подсистемам Бухгалтерия и Оказание услуг. Длину кода установите - 9. Длина наименования - 50.

В командном интерфейсе подсистемы Оказание услуг нужно добавить видимость для команды Клиент: создать.

Перейдите в режим 1С:Предприятие. Создайте в справочнике Клиенты пять элементов.

**2.** Создайте новую информационную базу, дайте ей название «Техникум». Добавьте в конфигурацию две подсистемы: «РасчетЗарплаты», «Предприятие».

Затем нужно создать константу «НаименованиеОрганизации»: тип – строка, длина – 60 символов, допустимая длина – переменная. Включите константу во все подсистемы, оставив видимость только для подсистемы «Предприятие».

Создайте справочник "Сотрудники". Задать Имя, Представление объекта как Сотрудник. Расширенное представление списка задайте как Список сотрудников. Справочник внесите в подсистему Расчет зарплаты.

Закладка Данные. Тип и длину кода оставьте по умолчанию, длина наименования справочника - 50

символов.

Добавьте в справочник табличную часть с названием "Трудовая деятельность".

Создайте следующие реквизиты табличной части:

Организация - тип Строка, длина 100; НачалоРаботы - тип Дата, состав даты - Дата; ОкончаниеРаботы - тип Дата, состав даты - Дата; Должность - тип Строка, длина 100.

Сделайте видимой в Расчет зарплаты команду для создания новых сотрудников.

Перейдите в режим 1С, внесите в справочник Сотрудники пять элементов.

**3.** Создайте новую информационную базу, дайте ей название «Техникум». Добавьте в конфигурацию пять подсистем: «Бухгалтерия», «УчетМатериалов», «ОказаниеУслуг», «РасчетЗарплаты», «Предприятие».

Создайте константу «НаименованиеОрганизации»: тип – строка, длина – 60 символов, допустимая длина – переменная. Включите константу во все подсистемы, оставив видимость только для подсистемы «Предприятие».

Создайте справочник Номенклатура. Затем нужно перейти на закладку Подсистемы и включить справочник в Учет материалов, Оказание услуг, Бухгалтерия.

Перейдите на закладку Иерархия и установите флажок Иерархический справочник.

Закладка Данные. Тип и длину кода оставьте по умолчанию, длину наименования задайте равной 100 символам.

Перейдите в режим 1С:Предприятие. Создайте две группы в корне справочника: Материалы и Услуги (поля Родитель и Код не заполнять). В группе Материалы надо создать пять элементов. В группе Услуги надо создать группу Услуги по ремонту компьютеров и заполнить ее пятью элементами.

**4.** Создайте новую информационную базу, дайте ей название «Техникум». Добавьте в конфигурацию пять подсистем: «Бухгалтерия», «УчетМатериалов», «ОказаниеУслуг», «РасчетЗарплаты», «Предприятие».

Создайте константу «НаименованиеОрганизации»: тип – строка, длина – 60 символов, допустимая длина – переменная. Включите константу во все подсистемы, оставив видимость только для подсистемы «Предприятие».

Создайте константу «ЮридическийАдрес»: тип – строка, длина – 160 символов. Включите константу во все подсистемы. Отредактируйте Командный интерфейс, оставив видимость константы только для подсистемы «Предприятие».

Создайте справочник Склады. Имя, Синоним, Представление объекта - Склад. Включите справочник в подсистемы Оказание услуг и Учет материалов. Перейдите на закладку Формы и установите флажок Быстрый выбор.

На закладке Прочее укажите предопределенный элемент ОсновнойСклад.

В панели действий разделов Учет материалов сделайте доступной стандартную команду для создания новых складов.

Запустите режим 1С:Предприятие, добавьте в справочник Склады следующие наименования: Розничный, Служебный, Технический.

**5.** Создайте новую информационную базу, дайте ей название «Помощник». Добавьте в конфигурацию пять подсистем: «Бухгалтерия», «УчетМатериалов», «ОказаниеУслуг», «РасчетЗарплаты», «Предприятие».

Создайте константу «НаименованиеОрганизации»: тип – строка, длина – 60 символов, допустимая длина – переменная. Оставьте видимость только для подсистемы «Предприятие».

Создайте новый объект Документ. Задайте имя документа - ПриходнаяНакладная. Представление списка - Приходные накладные.

Приходные накладные должны быть в разделах Учет материалов и Бухгалтерия.

На закладке Данные создайте реквизит с именем Склад и типом СправочникСсылка.Склад. В палитре свойств для Склада найдите свойство Значение заполнения и выберите элемент справочника Склады - Основной.

Добавьте табличную часть Материалы. Создайте реквизиты табличной части:

Материал, Количество с типом Число, длиной 15, точностью 3, неотрицательное, Цена с типом Число, длиной 15, точностью 2, неотрицательное, Сумма с типом Число, длиной 15, точностью 2.

Перейдите в режим 1С, создайте пять приходных накладных и заполните их.

**6.** Создайте новую информационную базу, дайте ей название «Строитель». Добавьте в конфигурацию пять подсистем: «Бухгалтерия», «УчетМатериалов», «ОказаниеУслуг», «РасчетЗарплаты», «Предприятие».

Создайте константу «НаименованиеОрганизации»: тип – строка, длина – 60 символов, допустимая длина – переменная. Оставить видимость только для подсистемы «Предприятие».

Создайте объект конфигурации Общий модуль в ветке Общие — Общие модули и назовите его РаботаСДокументами, установите в его свойствах флажок Клиент (управляемое приложение), а флажок Сервер — снять. Он будет содержать следующий текст:

Процедура РассчитатьСумму(СтрокаТабличнойЧасти) Экспорт

СтрокаТабличнойЧасти.Сумма = СтрокаТабличнойЧасти.Количество \* СтрокаТабличнойЧасти.Цена;

КонецПроцедуры

**7.** Создайте новую информационную базу, дайте ей название «Доставка». Добавьте в конфигурацию четыре подсистемы: «Бухгалтерия», «ОказаниеУслуг», «РасчетЗарплаты», «Организация».

Создайте константу «НаименованиеОрганизации»: тип – строка, длина – 60 символов, допустимая длина – переменная. Оставить видимость только для подсистемы «Организация».

Создайте новый объект конфигурации документ ОказаниеУслуги. Представление списка — Оказание услуг. Будет доступен в подсистемах Оказание услуг и Бухгалтерия. На закладке Данные создайте реквизиты документа:

Склад.

Клиент.

Создайте табличную часть ПереченьНоменклатуры с реквизитами:

Номенклатура,

Количество, тип Число, длина 15, точность 3, неотрицательное,

Цена, тип Число, длина 15, точность 2, неотрицательное,

Сумма, тип Число, длина 15, точность 2, неотрицательное.

Перейдите в режим 1С, создайте пять документов и заполните их.

**8.** Создайте новую информационную базу, дайте ей название «Техникум». Добавьте в конфигурацию пять подсистем: «Бухгалтерия», «УчетМатериалов», «ОказаниеУслуг», «Кадры», «Предприятие». Создайте константу «НаименованиеОрганизации»: тип – строка, длина – 60 символов, допустимая

длина – переменная. Оставьте видимость только для подсистемы «Предприятие».

Создайте справочник Должности.

Создайте справочник Сотрудники и сделайте в нем реквизиты:

- Должность, тип СправочникСсылкаДолжности,
- Оклад,
- ДатаПриема,
- ДатаУвольнения.

Перейдите в режим 1С:Предприятие, внесите в справочники Должности и Сотрудники по пять элементов в каждый справочник.

**9.** Создайте новую информационную базу, дайте ей название «Автозапчасти». Добавьте в конфигурацию четыре подсистемы: «Бухгалтерия», «УчетМатериалов», «ОказаниеУслуг», «Предприятие».

Создайте константу «НаименованиеОрганизации»: тип – строка, длина – 60 символов, допустимая длина – переменная. Оставьте видимость только для подсистемы «Предприятие».

Создайте новый объект Документ. Задайте имя документа - ТоварнаяНакладная. Представление списка - Товарные накладные.

Товарные накладные должны быть в разделах Учет материалов и Оказание услуг.

На закладке Данные создайте реквизит с именем Склад и типом СправочникСсылка.Склад. В палитре свойств для Склада найдите свойство Значение заполнения и выберите элемент справочника Склады - Основной.

Добавьте табличную часть Материалы. Создайте реквизиты табличной части:

Материал, Количество с типом Число, длиной 15, точностью 3, неотрицательное, Цена с типом

Число, длиной 15, точностью 2, неотрицательное, Сумма с типом Число, длиной 15, точностью 2. Перейдите в режим 1С, создайте пять товарных накладных и заполните их.

**10.** Создайте новую информационную базу, дайте ей название «Почта России». Добавьте в конфигурацию пять подсистем: «Бухгалтерия», «УчетМатериалов», «ОказаниеУслуг», «Кадры», «Организация».

Создайте константу «НаименованиеОрганизации»: тип – строка, длина – 60 символов, допустимая длина – переменная.

Создайте константу «ЮридическийАдрес». Тип данных — строка, длина — 160 символов.

Включите обе константы во все подсистемы. Отредактируйте командный интерфейс всех подсистем, оставив видимость констант только для подсистемы Организация.

Перейдите в режим пользователя и заполните созданные константы соответствующей информацией.

**11.** Создайте новую информационную базу. Откройте конфигурацию и создайте новый Документ ПриемНаРаботу.

При создании документа ПриемНаРаботу выполняется предопределенная процедура ОбработкаПроведения(). Откройте Модуль объекта и напишите там следующий текст:

СпрСотр = Справочники.Сотрудники.СоздатьЭлемент();

 СпрСотр.Наименование = ФИО; СпрСотр.Должность = Должность; СпрСотр.Оклад = Оклад; СпрСотр.ДатаПриема = ДатаПриема; СпрСотр.Записать();

Добавьте в текст недостающие слова.

**12.** Создайте новую информационную базу, дайте ей название «Мебель Черноземья». Добавьте в конфигурацию четыре подсистемы: «Бухгалтерия», «Продажи», «Кадры», «Организация».

Создайте константу «НаименованиеОрганизации»: тип – строка, длина – 60 символов, допустимая длина – переменная.

Создайте новый объект конфигурации План счетов, имя — Основной. Укажите, что он будет виден в подсистеме Бухгалтерия. На закладке Данные выделите группу реквизитов Признаки учета и нажав кнопку Добавить, создайте признак учета Количественный.

Перейдите на закладку Прочее. Нажмите кнопку Предопределенные и создайте четыре счета (в корне структуры счетов):

- Материалы, код 10, активный, с количественным учетом в разрезе материалов.
- РасчетыСПоставщиками, код 60, активно/пассивный.
- РасчетыСПокупателями, код 62, активно/пассивный.

Продажи, код 90, активно/пассивный.

**13.** Создайте новую информационную базу. Откройте конфигурацию и создайте новый Документ Увольнение.

При создании документа Увольнение выполняется предопределенная процедура ОбработкаПроведения(). Откройте Модуль объекта и напишите там следующий текст:

СпрСотр=Сотрудник.ПолучитьОбъект();

СпрСотр.ДатаУвольнения=ДатаУвольнения;

СпрСотр.Записать();

Добавьте в текст недостающие слова.

**14.** Создайте новую информационную базу, дайте ей название «Орион». Добавьте в конфигурацию пять подсистем: «Бухгалтерия», «УчетМатериалов», «ОказаниеУслуг», «РасчетЗарплаты», «Предприятие».

Создайте константу «НаименованиеОрганизации»: тип – строка, длина – 60 символов, допустимая длина – переменная. Включите константу во все подсистемы, оставив видимость только для подсистемы «Предприятие».

Создайте справочник "Контрагенты". Укажите Имя, Синоним, Представление объекта - Контрагенты. Представление списка - Контрагенты. Определите принадлежность справочника к подсистемам Бухгалтерия, Учет материалов и Оказание услуг. Длину кода установите - 9. Длина наименования - 50.

В командном интерфейсе подсистемы Оказание услуг и Учет материалов нужно добавить видимость для команды Контрагенты: создать.

Перейдите в режим 1С:Предприятие. Создайте в справочнике Контрагенты две группы Поставщики и Покупатели. В каждой группе создайте по пять элементов.

**15.** Создайте новую информационную базу, дайте ей название «Юрист Плюс». Добавьте в конфигурацию четыре подсистемы: «Бухгалтерия», «УчетМатериалов», «ОказаниеУслуг», «Предприятие».

Создайте константу «НаименованиеОрганизации»: тип – строка, длина – 60 символов, допустимая длина – переменная. Оставьте видимость только для подсистемы «Предприятие».

Создайте новый объект Документ. Задайте имя документа - АктОбОказанииУслуг. Представление списка — Акт об оказании услуг.

Акты об оказании услуг должны быть в разделах Учет материалов и Оказание услуг.

На закладке Данные создайте реквизиты: Поставщик и Покупатель.

Добавьте табличную часть Услуги. Создайте реквизиты табличной части:

Услуги, Количество с типом Число, длиной 15, точностью 3, неотрицательное, Цена с типом Число, длиной 15, точностью 2, неотрицательное, Сумма с типом Число, длиной 15, точностью 2.

Перейдите в режим 1С, создайте пять Актов об оказании услуг и заполните их.

**16.** Создайте новую информационную базу, дайте ей название «Старт». Добавьте в конфигурацию пять подсистем: «Бухгалтерия», «УчетМатериалов», «ОказаниеУслуг», «Кадры», «Предприятие».

Создайте константу «НаименованиеОрганизации»: тип – строка, длина – 60 символов, допустимая длина – переменная. Включите константу во все подсистемы, оставив видимость только для подсистемы «Предприятие».

Создайте константу «ЮридическийАдрес»: тип – строка, длина – 160 символов. Включите константу во все подсистемы. Отредактируйте Командный интерфейс, оставив видимость константы только для подсистемы «Предприятие».

Создайте справочник "Поставщики". Укажите Имя, Синоним, Представление объекта - Поставщики. Представление списка - Поставщики. Определите принадлежность справочника к подсистемам Бухгалтерия и Учет материалов. Длину кода установите - 9. Длина наименования - 50.

В командном интерфейсе подсистемы Учет материалов нужно добавить видимость для команды Поставщики: создать.

Перейдите в режим 1С. Создайте в справочнике Поставщики две группы Юридические и Физические лица и в каждой из них напишите по пять элементов.

**17.** Создайте новую информационную базу, дайте ей название «Актив». Добавьте в конфигурацию пять подсистем: «Бухгалтерия», «УчетМатериалов», «ОказаниеУслуг», «Кадры», «Предприятие». Создайте константу «НаименованиеОрганизации»: тип – строка, длина – 60 символов, допустимая длина – переменная. Включите константу во все подсистемы, оставив видимость только для подсистемы «Предприятие».

Создайте константу «ЮридическийАдрес»: тип – строка, длина – 160 символов. Включите константу во все подсистемы. Отредактируйте Командный интерфейс, оставив видимость константы только для подсистемы «Предприятие».

Создайте справочник "Покупатели". Укажите Имя, Синоним, Представление объекта - Покупатели. Представление списка - Покупатели. Определите принадлежность справочника к подсистемам Бухгалтерия и Учет материалов. Длину кода установите - 9. Длина наименования - 50.

В командном интерфейсе подсистемы Учет материалов нужно добавить видимость для команды Покупатели: создать.

Перейдите в режим 1С. Создайте в справочнике Покупатели две группы Юридические и Физические лица и в каждой из них напишите по пять элементов.

**18.** Создайте новую информационную базу, дайте ей название «Водолей». Добавьте в конфигурацию пять подсистем: «Бухгалтерия», «УчетМатериалов», «ОказаниеУслуг», «РасчетЗарплаты», «Предприятие».

Создайте константу «НаименованиеОрганизации»: тип – строка, длина – 60 символов, допустимая

длина – переменная. Оставить видимость только для подсистемы «Предприятие».

Создайте объект конфигурации Общий модуль в ветке Общие — Общие модули и назовите его РаботаСоСправочниками, установите флажок Вызов сервера для того, чтобы экспортные процедуры и функции этого модуля можно было вызывать с клиента. Поместите в него следующий текст:

Функция РозничнаяЦена(АктуальнаяДата, ЭлементНоменклатуры) Экспорт

// Вспомогательный объект Отбор

Отбор = Новый Структура ("Номенклатура", ЭлементНоменклатуры);

ЗначенияРесурсов = РегистрыСведений.Цены.ПолучитьПоследнее(АктуальнаяДата, Отбор);

Возврат ЗначенияРесурсов.Цена;

КонецФункции

**19.** Создайте новую информационную базу, дайте ей название «Теплострой». Добавьте в конфигурацию пять подсистем: «Бухгалтерия», «УчетМатериалов», «ОказаниеУслуг», «Кадры», «Предприятие».

Создайте константу «НаименованиеОрганизации»: тип – строка, длина – 60 символов, допустимая длина – переменная. Оставьте видимость только для подсистемы «Предприятие».

Создайте справочник ПодразделенияОрганизации.

Перейдите в режим 1С:Предприятие, внесите в справочник Подразделения организации пять элементов.

**20.** Создайте новую информационную базу, дайте ей название «Монтажник». Добавьте в конфигурацию пять подсистем: «Бухгалтерия», «УчетМатериалов», «ОказаниеУслуг», «Кадры», «Предприятие».

Создайте константу «НаименованиеОрганизации»: тип – строка, длина – 60 символов, допустимая длина – переменная. Оставьте видимость только для подсистемы «Предприятие».

Создайте справочник СтатьиДвиженияДенежныхСредств.

Перейдите в режим 1С:Предприятие, внесите в справочник Статьи движения денежных средств пять элементов.

**21.** Создайте новую информационную базу, дайте ей название «Времена Года». Добавьте в конфигурацию пять подсистем: «Бухгалтерия», «УчетМатериалов», «ОказаниеУслуг», «Кадры», «Предприятие».

Создайте константу «НаименованиеОрганизации»: тип – строка, длина – 60 символов, допустимая длина – переменная. Оставьте видимость только для подсистемы «Предприятие».

Создайте константу «ЮридическийАдрес»: тип – строка, длина – 160 символов. Включите константу во все подсистемы. Отредактируйте Командный интерфейс, оставив видимость константы только для подсистемы «Предприятие».

Создайте справочник СтатьиЗатрат.

Перейдите в режим 1С:Предприятие, внесите в справочник Статьи затрат пять элементов.

**22.** Создайте новую информационную базу, дайте ей название «Завод строительных материалов». Добавьте в конфигурацию пять подсистем: «Бухгалтерия», «УчетМатериалов», «ОказаниеУслуг», «Кадры», «Предприятие».

Создайте константу «НаименованиеОрганизации»: тип – строка, длина – 60 символов, допустимая длина – переменная. Оставьте видимость только для подсистемы «Предприятие».

Создайте константу «ЮридическийАдрес»: тип – строка, длина – 160 символов. Включите константу во все подсистемы. Отредактируйте Командный интерфейс, оставив видимость константы только для подсистемы «Предприятие».

Создайте справочник НоменклатурныеГруппы.

Перейдите в режим 1С:Предприятие, внесите в справочник Номенклатурные группы пять элементов.

**23.** Создайте новую информационную базу, дайте ей название «Завод строительных материалов». Добавьте в конфигурацию пять подсистем: «Бухгалтерия», «УчетМатериалов», «ОказаниеУслуг», «Кадры», «Предприятие».

Создайте константу «НаименованиеОрганизации»: тип – строка, длина – 60 символов, допустимая длина – переменная. Оставьте видимость только для подсистемы «Предприятие».

Создайте константу «ЮридическийАдрес»: тип – строка, длина – 160 символов. Включите

константу во все подсистемы. Отредактируйте Командный интерфейс, оставив видимость константы только для подсистемы «Предприятие».

Создайте справочник ОсновныеСредства.

Перейдите в режим 1С:Предприятие, внесите в справочник Основные средства пять элементов.

**24.** Создайте новую информационную базу, дайте ей название «Океан». Добавьте в конфигурацию пять подсистем: «Бухгалтерия», «УчетМатериалов», «ОказаниеУслуг», «РасчетЗарплаты», «Предприятие».

Создайте константу «НаименованиеОрганизации»: тип – строка, длина – 60 символов, допустимая длина – переменная. Оставьте видимость только для подсистемы «Предприятие».

Создайте новый объект Документ. Задайте имя документа - ЗаказПокупателя. Представление списка - Заказ покупателя.

Заказ покупателя должен быть в разделах Учет материалов и Бухгалтерия.

На закладке Данные создайте реквизиты: Исполнитель, Заказчик.

Добавьте табличную часть Материалы. Создайте реквизиты табличной части:

Материал, Количество с типом Число, длиной 15, точностью 3, неотрицательное, Цена с типом Число, длиной 15, точностью 2, неотрицательное, Сумма с типом Число, длиной 15, точностью 2. Перейдите в режим 1С, создайте пять документов Заказ покупателя и заполните их.

**25.** Создайте новую информационную базу, дайте ей название «Техникум». Добавьте в конфигурацию две подсистемы: «РасчетЗарплаты», «Предприятие».

Затем нужно создать константу «НаименованиеОрганизации»: тип – строка, длина – 60 символов, допустимая длина – переменная. Включите константу во все подсистемы, оставив видимость только для подсистемы «Предприятие».

Создайте справочник "Сотрудники". Задать Имя, Представление объекта как Сотрудник. Расширенное представление списка задайте как Список сотрудников. Справочник внесите в подсистему Расчет зарплаты.

Закладка Данные. Тип и длину кода оставьте по умолчанию, длина наименования справочника - 50 символов.

Добавьте в справочник табличную часть с названием "Трудовая деятельность".

Создайте следующие реквизиты табличной части:

Организация - тип Строка, длина 100; НачалоРаботы - тип Дата, состав даты - Дата; ОкончаниеРаботы - тип Дата, состав даты - Дата; Должность - тип Строка, длина 100.

Сделайте видимой в Расчет зарплаты команду для создания новых сотрудников.

Перейдите в режим 1С, внесите в справочник Сотрудники пять элементов.

**26.** Создайте новую информационную базу. Откройте конфигурацию и создайте новый Документ ПриемНаРаботу.

При создании документа ПриемНаРаботу выполняется предопределенная процедура ОбработкаПроведения(). Откройте Модуль объекта и напишите там следующий текст:

СпрСотр = Справочники.Сотрудники.СоздатьЭлемент();

СпрСотр.Наименование = ФИО;

СпрСотр.Должность = Должность;

СпрСотр.Оклад = Оклад;

СпрСотр.ДатаПриема = ДатаПриема;

СпрСотр.Записать();

Добавьте в текст недостающие слова.

**27.** Создайте новую информационную базу, дайте ей название «Солнечный город». Добавьте в

конфигурацию пять подсистем: «Бухгалтерия», «УчетМатериалов», «ОказаниеУслуг», «Кадры», «Предприятие».

Создайте константу «НаименованиеОрганизации»: тип – строка, длина – 60 символов, допустимая длина – переменная. Оставьте видимость только для подсистемы «Предприятие».

Создайте константу «ЮридическийАдрес»: тип – строка, длина – 160 символов. Включите константу во все подсистемы. Отредактируйте Командный интерфейс, оставив видимость константы только для подсистемы «Предприятие».

Создайте справочник СтатьиДвиженияДенежныхСредств.

Перейдите в режим 1С:Предприятие, внесите в справочник Статьи движения денежных средств

пять элементов.

**28.** Создайте новую информационную базу, дайте ей название «Бухгалтерские услуги». Добавьте в конфигурацию четыре подсистемы: «Бухгалтерия», «УчетМатериалов», «ОказаниеУслуг», «Предприятие».

Создайте константу «НаименованиеОрганизации»: тип – строка, длина – 60 символов, допустимая длина – переменная. Оставьте видимость только для подсистемы «Предприятие».

Создайте новый объект Документ. Задайте имя документа - АктОбОказанииУслуг. Представление списка — Акт об оказании услуг.

Акты об оказании услуг должны быть в разделах Учет материалов и Оказание услуг.

На закладке Данные создайте реквизиты: Заказчик и Исполнитель.

Добавьте табличную часть Услуги. Создайте реквизиты табличной части:

Услуги, Количество с типом Число, длиной 15, точностью 3, неотрицательное, Цена с типом Число, длиной 15, точностью 2, неотрицательное, Сумма с типом Число, длиной 15, точностью 2. Перейдите в режим 1С, создайте пять Актов об оказании услуг и заполните их.

**29.** Создайте новую информационную базу, дайте ей название «Карандаш». Добавьте в конфигурацию четыре подсистемы: «Бухгалтерия», «Продажи», «Кадры», «Организация».

Создайте константу «НаименованиеОрганизации»: тип – строка, длина – 60 символов, допустимая длина – переменная.

Создайте новый объект конфигурации План счетов, имя — Основной. Укажите, что он будет виден в подсистеме Бухгалтерия. На закладке Данные выделите группу реквизитов Признаки учета и нажав кнопку Добавить, создайте признак учета Количественный.

Перейдите на закладку Прочее. Нажмите кнопку Предопределенные и создайте четыре счета (в корне структуры счетов):

- Материалы, код 10, активный, с количественным учетом в разрезе материалов.
- РасчетыСПоставщиками, код 60, активно/пассивный.
- РасчетыСПокупателями, код 62, активно/пассивный.

Продажи, код 90, активно/пассивный.

**30.** Создайте новую информационную базу, дайте ей название «Завод строительных материалов». Добавьте в конфигурацию пять подсистем: «Бухгалтерия», «УчетМатериалов», «ОказаниеУслуг», «Кадры», «Предприятие».

Создайте константу «НаименованиеОрганизации»: тип – строка, длина – 60 символов, допустимая длина – переменная. Оставьте видимость только для подсистемы «Предприятие».

Создайте константу «ЮридическийАдрес»: тип – строка, длина – 160 символов. Включите константу во все подсистемы. Отредактируйте Командный интерфейс, оставив видимость константы только для подсистемы «Предприятие».

Создайте справочник НоменклатурныеГруппы.

Перейдите в режим 1С:Предприятие, внесите в справочник Номенклатурные группы пять элементов.

# *Дополнительная часть* **(включает 1 теоретический вопрос)**

## **Теоретические вопросы:**

- 1. Расскажите про варианты поставки 1С и кратко охарактеризуйте их.
- 2. Расскажите об основных понятиях «1С: Предприятие»: метаданные и объект метаданных.
- 3. Расскажите про три основные компоненты «1С: Предприятие»: «Бухгалтерский учет», «Расчет», «Оперативный учет».
- 4. Расскажите о классификации версий платформы и конфигураций 1С.
- 5. Дайте определение встроенного языка. Расскажите о функции, задаче и исполнении встроенного языка.
- 6. Ответьте, на что указывает ключевое слово «Экспорт» в конце оператора Процедура?
- 7. Расскажите о видах модулей. Дайте краткую характеристику.
- 8. Сформулируйте понятие объектов конфигурации Подсистемы и Константы.
- 9. Расскажите про Справочники и про отношение подчиненности в них.
- 10. Сформулируйте понятие формы и расскажите про ее свойства.
- 11. Расскажите об объекте конфигурации «Документы» в системе 1С:Предприятие 8.2.
- 12. Расскажите о типах регистров в платформе 1С 8, их описании и назначении.
- 13. Расскажите про Планы видов характеристик. Назовите их схожесть и отличия от справочников.
- 14. Дайте определение Плана счетов бухгалтерского учета и охарактеризуйте его.
- 15. Расскажите об организации бухгалтерского учета.
- 16. Расскажите про отчеты, обработки и печатные формы отчетов.
- 17. Расскажите о пользователях и разграничении прав в системе 1С.
- 18. Ответьте, что будет происходить при написании в модуле вышеописанного текста?
- 19. Расскажите про выгрузку и загрузку информационной базы.
- 20. Расскажите про сравнение и объединение конфигураций.
- 21. Сформулируйте основные этапы работы с запросами во встроенном языке.
- 22. Сформулируйте основные операции с информационной базой, производимые Администратором.
- 23. Дайте определение основных средств и охарактеризуйте их.
- 24. Расскажите об использовании конструктора запросов.
- 25. Расскажите о системе компоновки данных.
- 26. Расскажите об основных объектах системы 1С:Предприятие.
- 27. Расскажите о формах и учете денежных средств.
- 28. Объясните, кто такие Контрагенты и как производятся взаиморасчеты с ними.
- 29. Назовите семь языков программирования, которые вы знаете.
- 30. Назовите любые семь наименований бухгалтерских счетов.